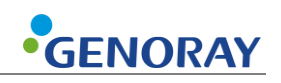

# **Руководство пользователя**

Версия 1.0 от 01.09.2022 г.

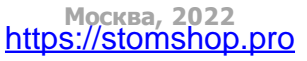

# <span id="page-1-0"></span>**О Руководстве**

Следующее руководство для PORT-X IV содержит все инструкции по эксплуатации и соответствующую информацию.

Пожалуйста, прочтите данное руководство для правильного и безопасного использования оборудования.

GENORAY Co., Ltd. постоянно совершенствует оборудование, поэтому его руководство и конфигурация могут быть изменены без предварительного согласия пользователя. Если у вас есть какие-либо вопросы по оборудованию или инструкции, обращайтесь в наш сервисный центр.

Производитель и импортер несут ответственность за обеспечение безопасности и надежности оборудования, а также за его установку, калибровку и ремонт квалифицированным персоналом.

#### **Условные обозначения**

В данном руководстве используются следующие указатели:

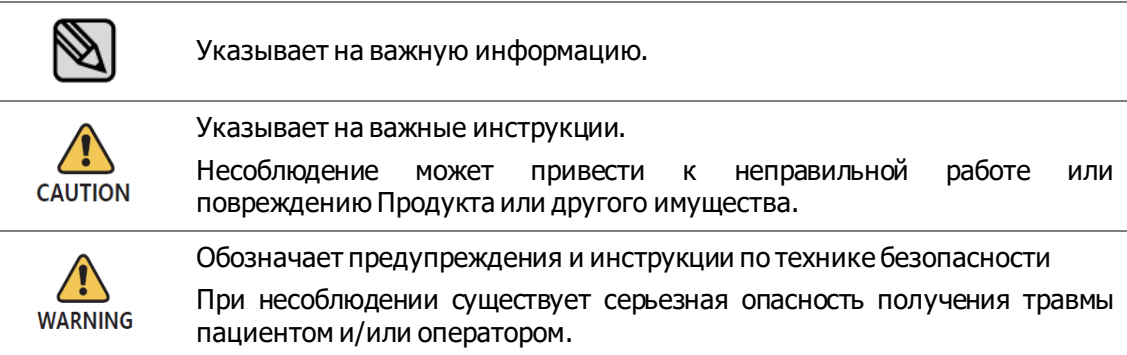

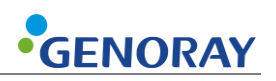

#### **Используемые символы**

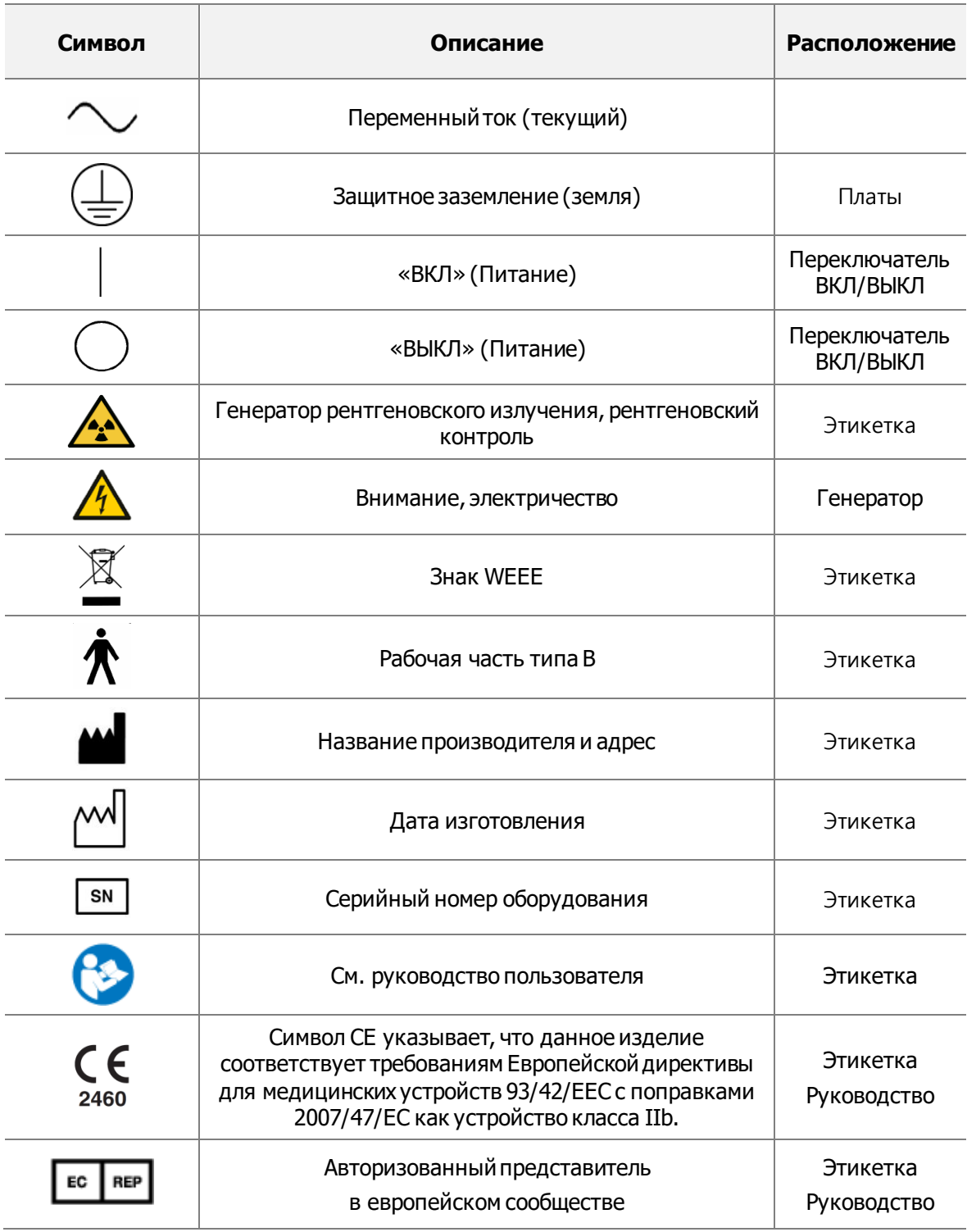

# <span id="page-3-0"></span>Оглавление

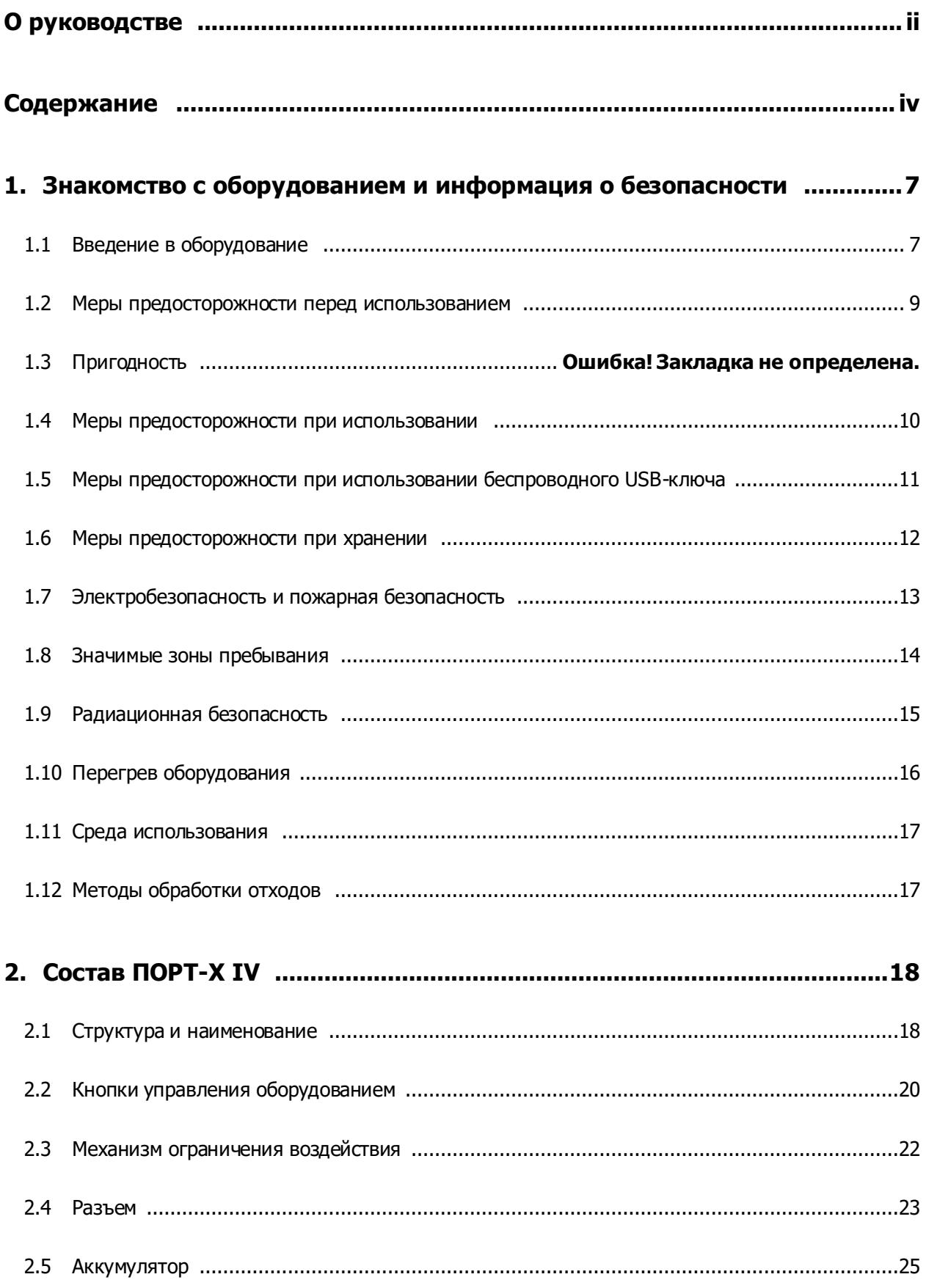

# **CENORAY**

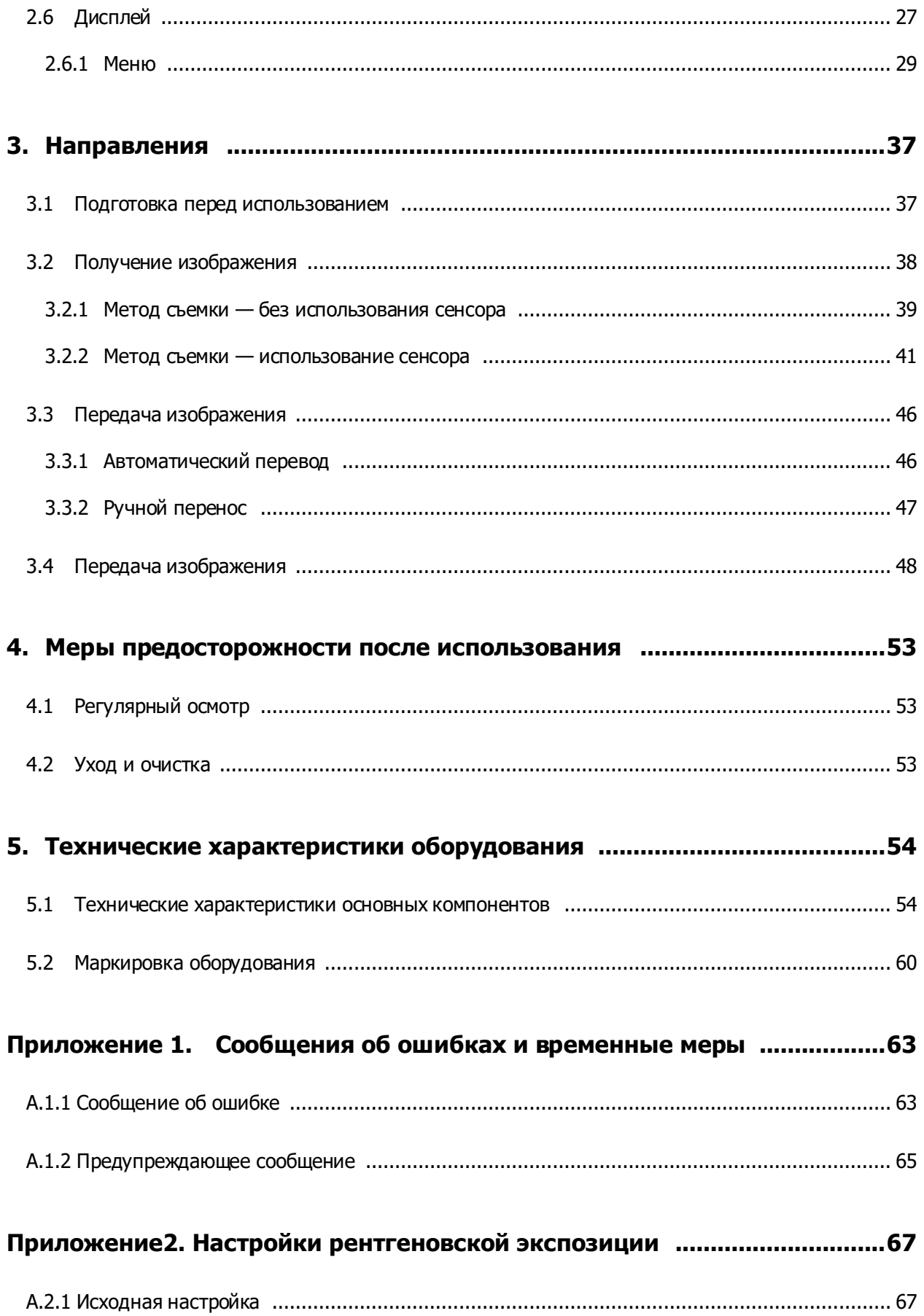

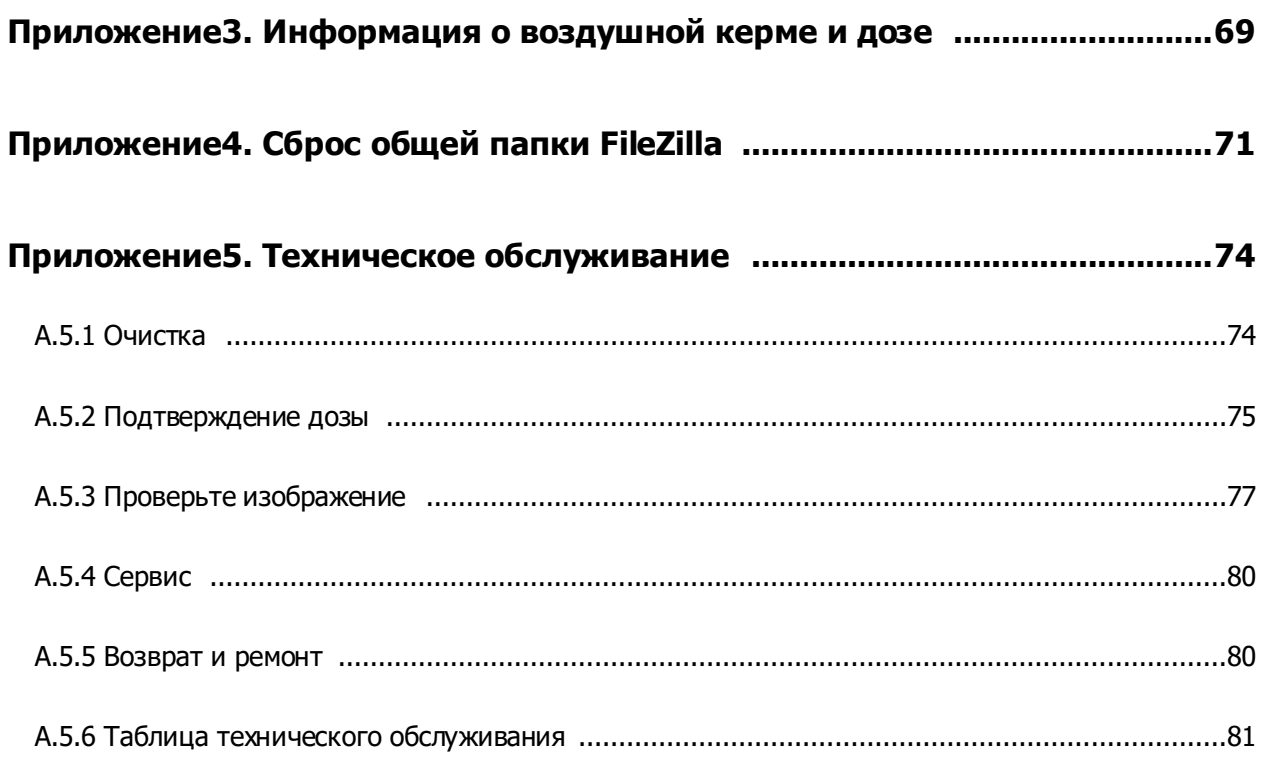

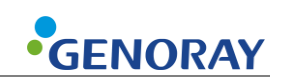

# **1. Введение в оборудование и информация о безопасности**

## <span id="page-6-1"></span><span id="page-6-0"></span>**1.1 Введение в оборудование**

Портативная рентгеновская система PORT-X IV предназначена для использования обученными стоматологами и зубными техниками в качестве источника дополнительного орального рентгеновского излучения для получения диагностических рентгеновских изображений с использованием внутриротового приемника изображения. Это устройство предназначено как для взрослых, так и для детей.

PORT-X IV также называется — ZEN-PX4.

Прикладная часть, где пациент и PORT-X IV находятся в контакте, представляет собой часть конуса и датчика.

- Использование по назначению
	- PORT-X IV предназначен для использования обученными стоматологами и зубными техниками в качестве мобильного внеротового источника рентгеновского излучения для получения диагностических рентгеновских изображений с использованием внутриротовых рецепторов изображения. Его применяют как для взрослых, так и для детей.
- **Особенности PORT-X IV** 
	- Удобный пользовательский интерфейс
	- Настройки времени экспозиции для каждого зуба
	- Использование IPS LCD с хорошими углами обзора
	- Уменьшенный общий вес для повышения портативности
	- При подключении к датчику Genoray можно просматривать изображения, полученные с помощью оборудования, на заднем ЖК-дисплее.

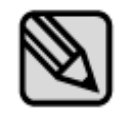

Это оборудование соответствует классу II в соответствии с

Правилом 10 Критериев классификации, Приложение Ⅸ Директивы Совета 93/42/ЕЕС.

- Версия прошивки
	- Версия 1.0.6.9

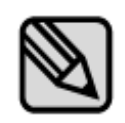

Прошивка постоянно обновляется, поэтому ручная версия и реальное оборудование могут отличаться в версиях.

Чтобы настроить автоматическое обновление прошивки, см. «2.6.1 Настройки — Меню».

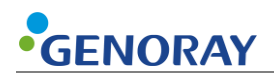

▪ Гарантия на оборудование

Все оборудование GENORAY Co., Ltd. бесплатно проходит гарантийный ремонт при поломках и дефектах, возникших в течение гарантийного срока после покупки.

В следующих случаях сервисный сбор взимается после ремонта:

- Гарантийный срок истек.
- Поломка была вызвана стихийным бедствием, таким как землетрясение, пожар, молния и т.д.
- Поломка из-за неправильной транспортировки оборудования или неаккуратного использования.
- Поломка была вызвана ремонтом или модификацией кем-либо, кроме Genoray Co., Ltd. или назначенного обслуживающего персонала.

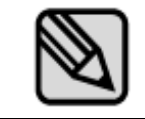

По запросу мы предоставим электрические схемы, списки компонентов или другую информацию, которая поможет обслуживающему персоналу отремонтировать эти части PORT-X IV.

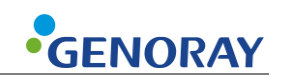

### <span id="page-8-0"></span>**1.2 Меры предосторожности перед использованием**

Пользователи несут ответственность за эксплуатацию и техническое обслуживание оборудования. В целях безопасности ознакомьтесь со следующими мерами предосторожности и регулярно проводите проверки.

- Всегда существует потенциальный риск при использовании медицинских устройств, использующих рентгеновские лучи и электричество.
- Пожалуйста, ознакомьтесь с информацией, касающейся безопасности, содержащейся в руководстве, такой как способ использования и методы действий в чрезвычайных ситуациях и т. д.
- Пожалуйста, внимательно прочтите данное руководство перед использованием данного оборудования.
- **Это оборудование может использоваться только врачами, имеющими юридическую** квалификацию, стоматологами и радиологами.
- Пожалуйста, проверьте состояние контакта, полярность и убедитесь, что оборудование работает правильно.
- **Пожалуйста, проверьте правильность и полноту подключения всех шнуров.**
- Поскольку используется перезаряжаемый аккумулятор, проверьте уровень заряда перед использованием и, если уровень заряда недостаточен, используйте для зарядки специальный адаптер.
- При обнаружении какой-либо неисправности или необходимости замены батареи обратитесь к дистрибьютору или производителю.
- **Используйте только адаптер, поставляемый Genoray Co., Ltd.**
- **В случае неисправности не пытайтесь эксплуатировать систему до тех пор, пока она** не будет проверена квалифицированным специалистом по обслуживанию.
- Попросите пациента снять любые аксессуары и металлы, такие как очки, слуховые аппараты, зубные протезы или шпильки перед визуализацией. Когда вы делаете снимок с вышеупомянутыми объектами, могут быть тени и отражения. Из соображений безопасности рекомендуется снять любую одежду, облегающую шею, такую как шарфы, кашне и галстуки.
- Не изменяйте данное оборудование без разрешения производителя.

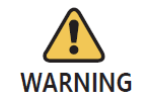

Не модифицируйте это устройство без разрешения производителя.

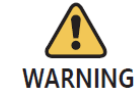

Это оборудование разрешено использовать только квалифицированным врачам, стоматологам, рентгенологам.

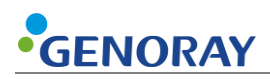

### **1.3 Соответствие**

Пользователь этого оборудования несет ответственность за проверку экспозиции рентгеновского излучения, дозы утечки, действительного центра луча и точности кВ и мАс.

- Это оборудование может использоваться только врачами и радиологами, имеющими юридическую квалификацию.
- Только уполномоченные лица могут входить в рентгеновский кабинет.

#### <span id="page-9-0"></span>**1.4 Меры предосторожности во время использования**

- **Используйте его, следуя возрасту, полу, состоянию тела пользователя и не превышая** время, необходимое для диагностики и лечения.
- Использовать по назначению специалиста. Он должен использоваться только авторизованным персоналом.
- Продолжайте наблюдать за устройством в целом и за пациентом на предмет какихлибо отклонений.
- При обнаружении отклонений от нормы в устройстве в целом или у пациента примите соответствующие меры, такие как обеспечение безопасного состояния пациента и прекращение работы устройства и т. д.
- В случае неисправности устройства не прикасайтесь к устройству, а проверьте источник питания и наличие отклонений от нормы на основании заключения ответственного лица. Сделайте заявку на ремонт специалисту изготовителя или продавца после соответствующей маркировки.
- **Карту Micro SD следует регулярно проверять, и если она не читается, необходимо** приобрести новую SD-карту.
- Мы рекомендуем использовать только SD-карты, разрешенные или предоставленные производителем.
- При извлечении SD-карты из оборудования обязательно выключайте питание.
- Если вы попытаетесь извлечь карту Micro SD при включенном питании, это может привести к потере данных или повреждению карты Micro SD, а также к ошибкам в карте.
- **Не разбирайте и не модифицируйте карту Micro SD.**

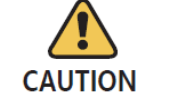

Зафиксируйте штатив при использовании устройства.

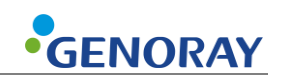

### <span id="page-10-0"></span>**1.5 Меры предосторожности при использовании беспроводного USB-ключа**

- Беспроводной USB-ключ, использующий набор микросхем RTL8188EU, можно использовать для PORT-X IV.
- Мы рекомендуем вам использовать только те продукты, которые были предоставлены Genoray и сертифицированы CE/FCC.
- **Маршрутизатор использует WPA-PSK или более высокий уровень безопасности,** предотвращая подключение внешних устройств. (PORT-X IV не может подключаться к маршрутизаторам без пароля).
- Регулярно меняйте пароли.
- Если пароль открыт извне, немедленно измените пароль.
- Заблокируйте любые внешние устройства, подключающиеся к используемому маршрутизатору.
- Всегда обновляйте операционную систему ПК.
- **Используйте антивирусные программы для своего ПК и постоянно обновляйте** антивирусные программы.
- **Обновите PORT-X IV до новейшей прошивки.**
- Периодически меняйте идентификатор и пароль, когда PORT-X IV подключен к ПК.
- Если идентификатор и пароль, используемые при подключении PORT-X IV 4 к ПК, видны извне, немедленно измените их.
- Не подключайте PORT-X IV к ПК, если ПК заражен вредоносным вирусом.
- Если ПК заражен вредоносным вирусом, немедленно разорвите сетевое соединение и обратитесь за советом по безопасности.

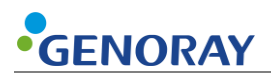

### <span id="page-11-0"></span>**1.6 Меры предосторожности при хранении**

- Пожалуйста, храните его вдали от воды.
- Хранить в месте, где неблагоприятные воздействия не вызываются атмосферным давлением, температурой, влажностью, вентиляцией, консистенцией, пылью, солью, ионами и т. д.
- Обратите внимание на условия безопасности, такие как уклон, вибрация, удары и т. д.
- **Не храните на складах химикатов или в местах выработки газа.**
- При использовании устройства не используйте никакие устройства, которые могут генерировать внешние электромагнитные поля, например, мобильный телефон.
- Регулярно проверяйте работоспособность устройства и компонентов.
- При использовании устройства, которое не использовалось в течение длительного времени, обратитесь к производителю, чтобы убедиться, что оно работает совершенно нормально.
- **Используйте нейтральное моющее средство для регулярной очистки и следите за тем,** чтобы жидкость не попала в оборудование.
- Для дезинфекции поверхностей рекомендуются следующие дезинфицирующие средства
	- Инцидин (3% в воде)
	- Ультрасол Ф (5:1 в воде)
- Не используйте агрессивные моющие или дезинфицирующие средства.

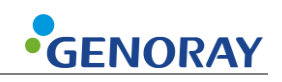

## <span id="page-12-0"></span>**1.7 Электробезопасность и пожарная безопасность**

Перед использованием данного оборудования проверьте следующее.

- Это оборудование питается от аккумулятора.
- Во время зарядки аккумулятора проверьте, подходит ли вилка для подачи питания.
- То же самое следует проверить для питания всех периферийных устройств (вход/выход сигнала, включая периферийные устройства).

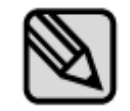

PORT-X IV является устройством класса I и устройством типа B в отношении его номинального типа и уровня безопасности. Это оборудование не защищено от жидкости.

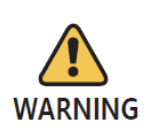

Во избежание электрических помех при зарядке блока питания этого оборудования держите его вдали от генераторов, другого рентгеновского оборудования и радиовещательных станций. Если это оборудование делится питанием с другим электрическим или электронным оборудованием, могут появляться ненормальные изображения.

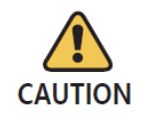

В электрических цепях данного оборудования используется напряжение, которое может привести к серьезной травме или смерти от поражения электрическим током. Чтобы избежать таких рисков, пользователи никогда не должны снимать крышку с какой-либо части устройства.

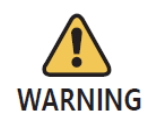

Для зарядки аккумулятора используйте прилагаемое зарядное устройство. Если он используется для любых целей, кроме зарядки этого оборудования, это может привести к повреждению или поломке оборудования.

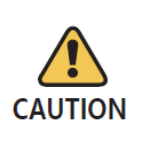

Эта система не является водонепроницаемой. Контакт с любыми жидкостями, включая воду и мыло, может вызвать короткое замыкание, ведущее к поражению электрическим током или возгоранию. Если жидкость пролилась на устройство, НЕ подсоединяйте шнур питания и не включайте систему, пока жидкость полностью не высохнет или не испарится.

## <span id="page-13-0"></span>**1.8 Значимые зоны проживания**

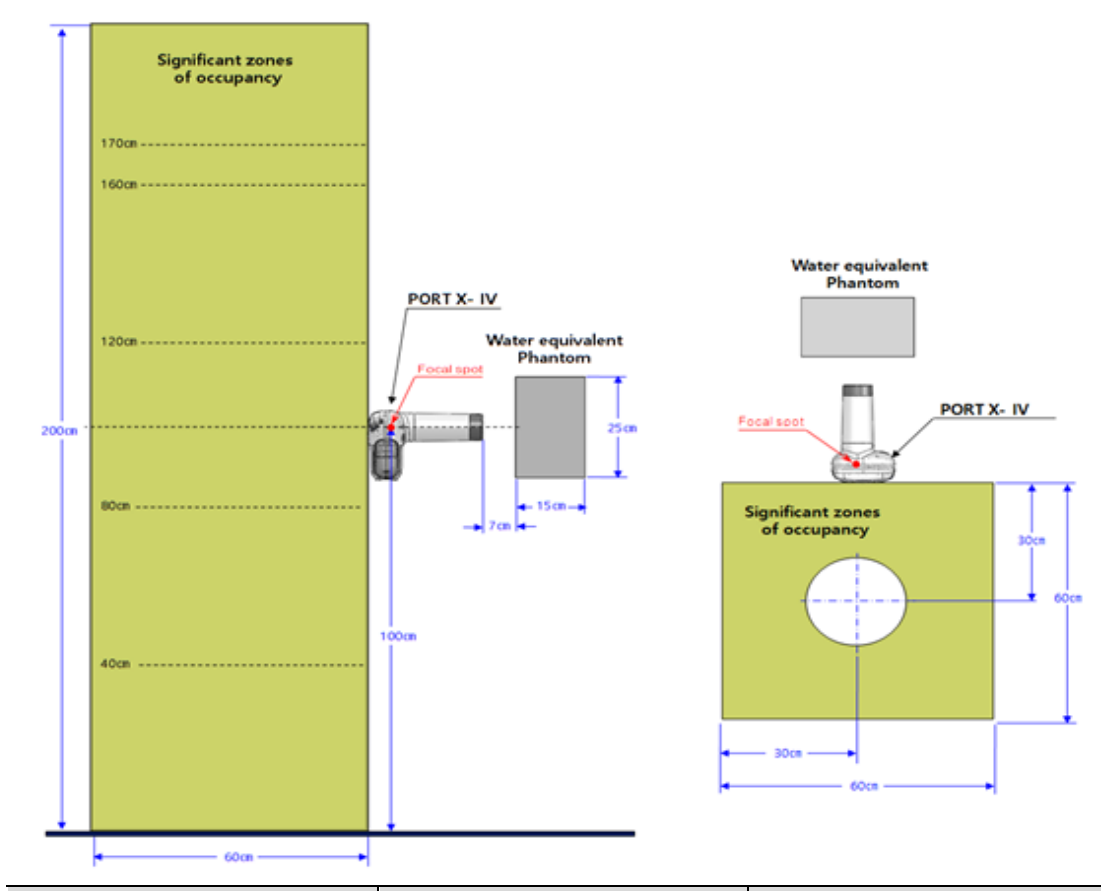

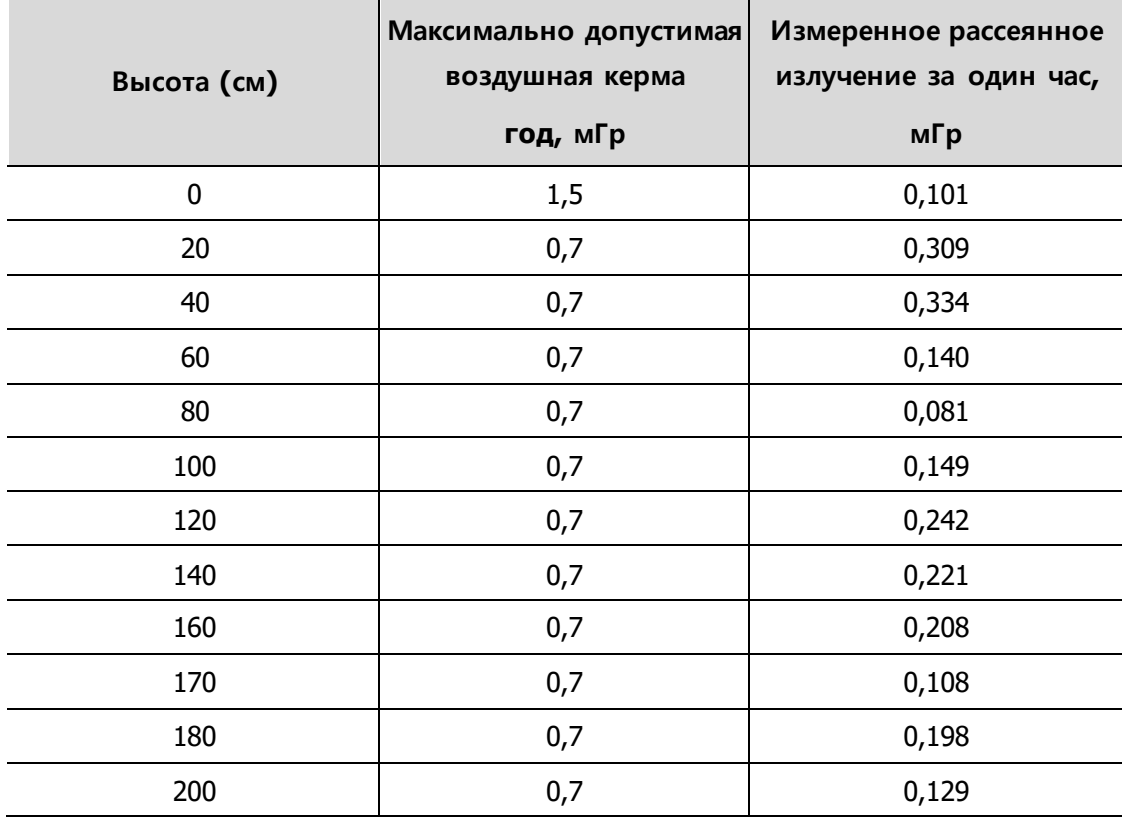

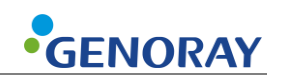

## <span id="page-14-0"></span>**1.9 Радиационная безопасность**

Должны соблюдаться все законы и правила по радиации, действующие в местной юрисдикции.

- При проведении рентгенографии в рентген кабинете должны быть усилены пол, материал стен и радиационная защита.
- При облучении операторы и обслуживающий персонал должны защищать себя от радиации.
- Защитите пациента от рассеянного излучения, надев на него защитный свинцовый фартук.
- При проведении рентгеновского облучения ребенка или беременной женщины проконсультируйтесь с врачом.
- **Прежде** чем сделать рентгеновский снимок, спросите у любой пациентки детородного возраста, не беременна ли она.
- Все пациенты должны быть снабжены защитным фартуком для защиты половых желез.
- Мы рекомендуем вам использовать экран обратного рассеяния, чтобы предотвратить ненужное облучение.
- Сведения о радиационной безопасности для детей см. ниже.
	- Всегда соблюдайте рекомендуемую дозу рентгеновского излучения при облучении ребенка.
	- Избегайте дополнительных экспозиций из-за ненужного движения ребенка в сопровождении родителей.
	- Всегда используйте ошейники для щитовидной железы.
	- Соблюдайте особую осторожность при визуализации пациентов, выходящих за пределы типичного диапазона размеров взрослых.

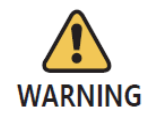

Прибор может быть опасен для пользователя и пациента, если правила техники безопасности и стандартные процедуры, описанные в данном руководстве, игнорируются.

**WARNING** 

Прибор можно использовать в любом возрасте, требующем рентгенодиагностики, но проконсультируйтесь с врачом, если система используется для использования детьми и беременными женщинами.

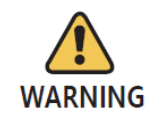

Пользователь должен управлять этим оборудованием на расстоянии более 2 метров с ручным переключателем и штативом.

## <span id="page-15-0"></span>**1.10 Перегрев оборудования**

Приведенное ниже предупреждение отображается, когда устройство, генерирующее высокое напряжение, перегревается.

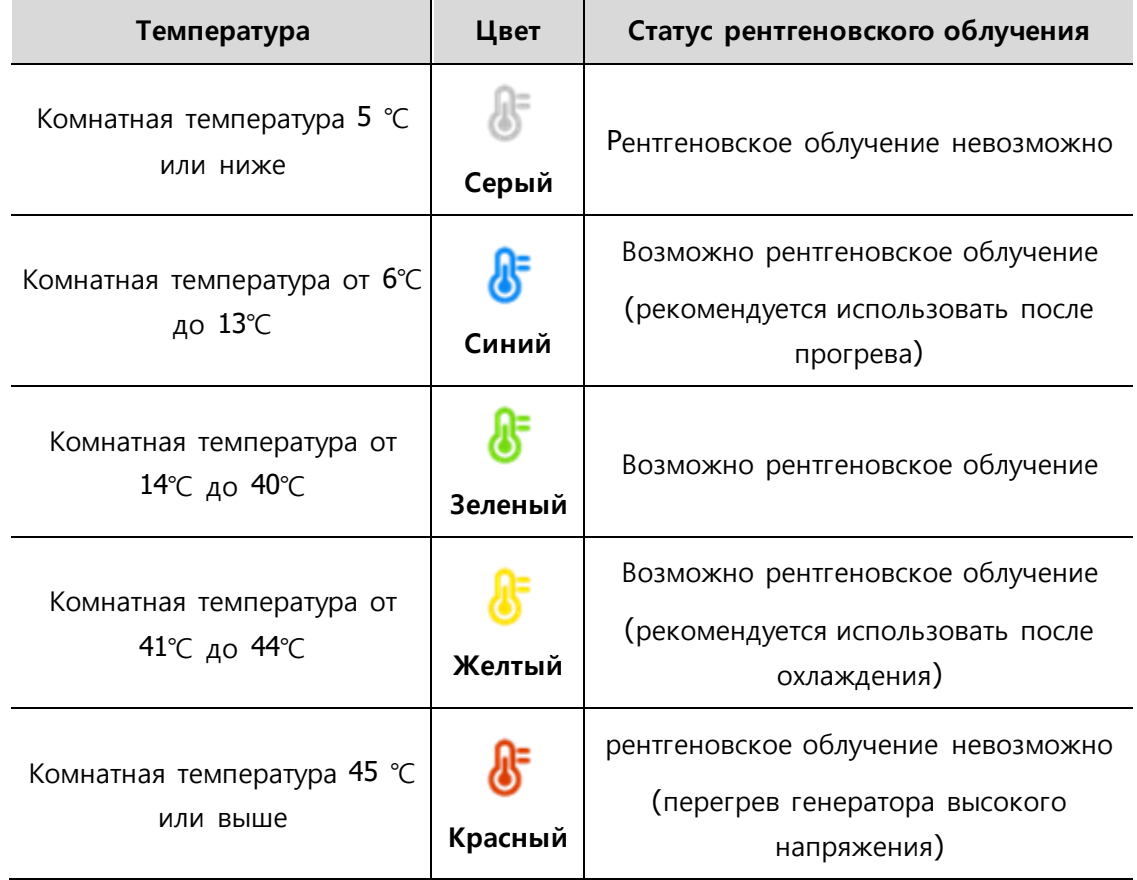

▪ В случае перегрева генератора высокого напряжения отключите питание и подождите 2-3 часа для охлаждения. После этого включите питание и проверьте, возможно ли воздействие.

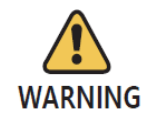

Если вы используете оборудование непрерывно без времени на охлаждение, рентгеновская трубка может быть повреждена. Поэтому используйте его после того, как он остынет после экспонирования.

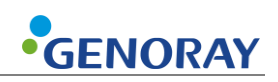

### <span id="page-16-0"></span>**1.11 Среда использования**

- Допустимая среда
	- Температура: от 6 °С до 35 °С (от 42,8 °F до 95 °F)
	- Относительная влажность: от 10% до 80%
	- Атмосферное давление: от 800 до 1060 гПа (от 80 до 106 кПа)
- Оптимальная температура и влажность
	- Температура: от 19 °C до 25 °C (от 66,2 °F до 77 °F)
	- Относительная влажность: от 40% до 60%
- Среда перемещения и хранения
	- Температура: от -10 до 60 °С (от 14 ° F до 140 ° F)
	- Относительная влажность: от 10 до 80%
	- Атмосферное давление: от 500 до 1060 гПа
- **Избегайте следующих условий при использовании и хранении оборудования.** 
	- Воздействие прямых солнечных лучей
	- Воздействие пыли
	- Воздействие высокой влажности
	- Среды, которые могут вызвать проблемы с вентиляцией оборудования
	- Воздействие солесодержащей атмосферы
	- Воздействие химических или опасных газов

## <span id="page-16-1"></span>**1.12 Методы обращения с отходами**

Утилизация изношенного оборудования и вспомогательных отходов осуществляется следующим образом.

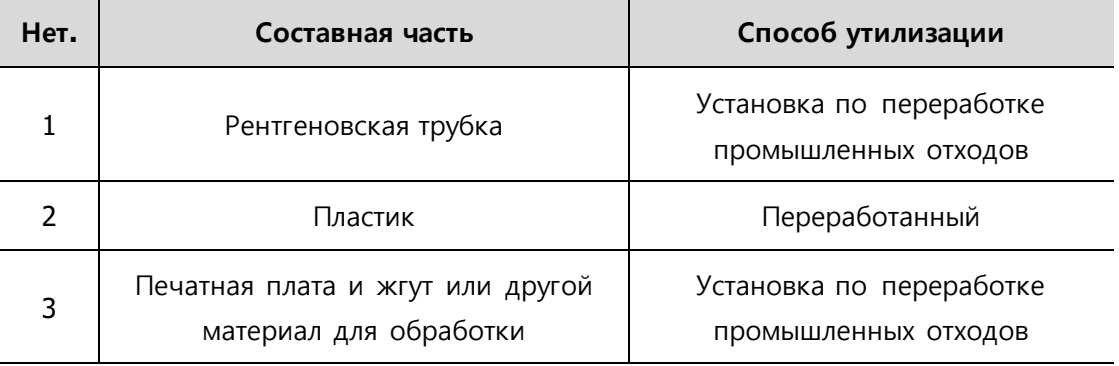

# **2. Состав ПОРТ-Х IV**

# <span id="page-17-1"></span><span id="page-17-0"></span>**2.1 Структура и наименование**

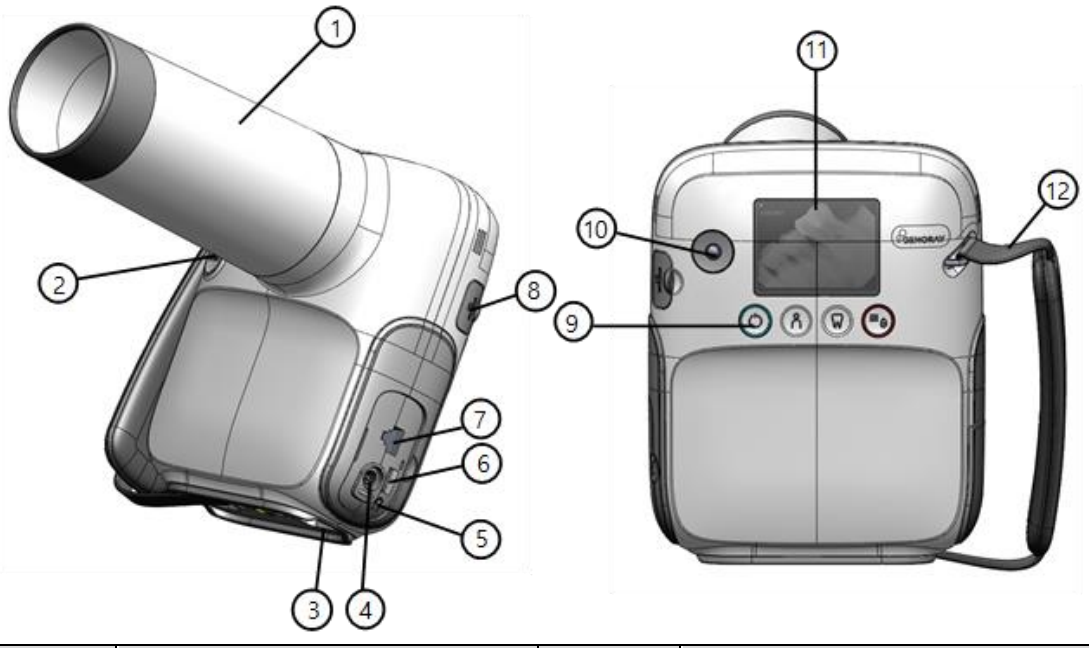

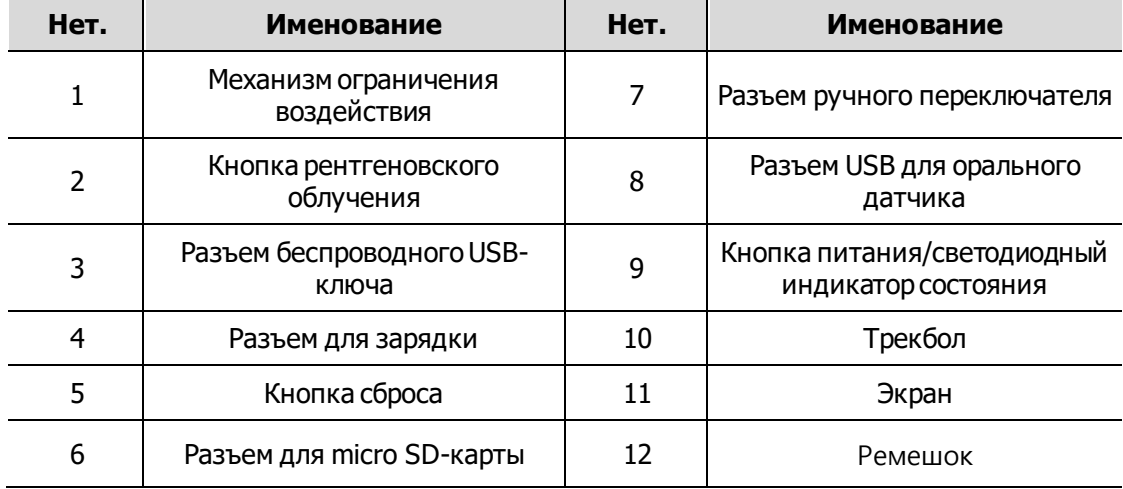

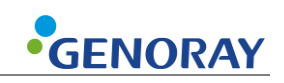

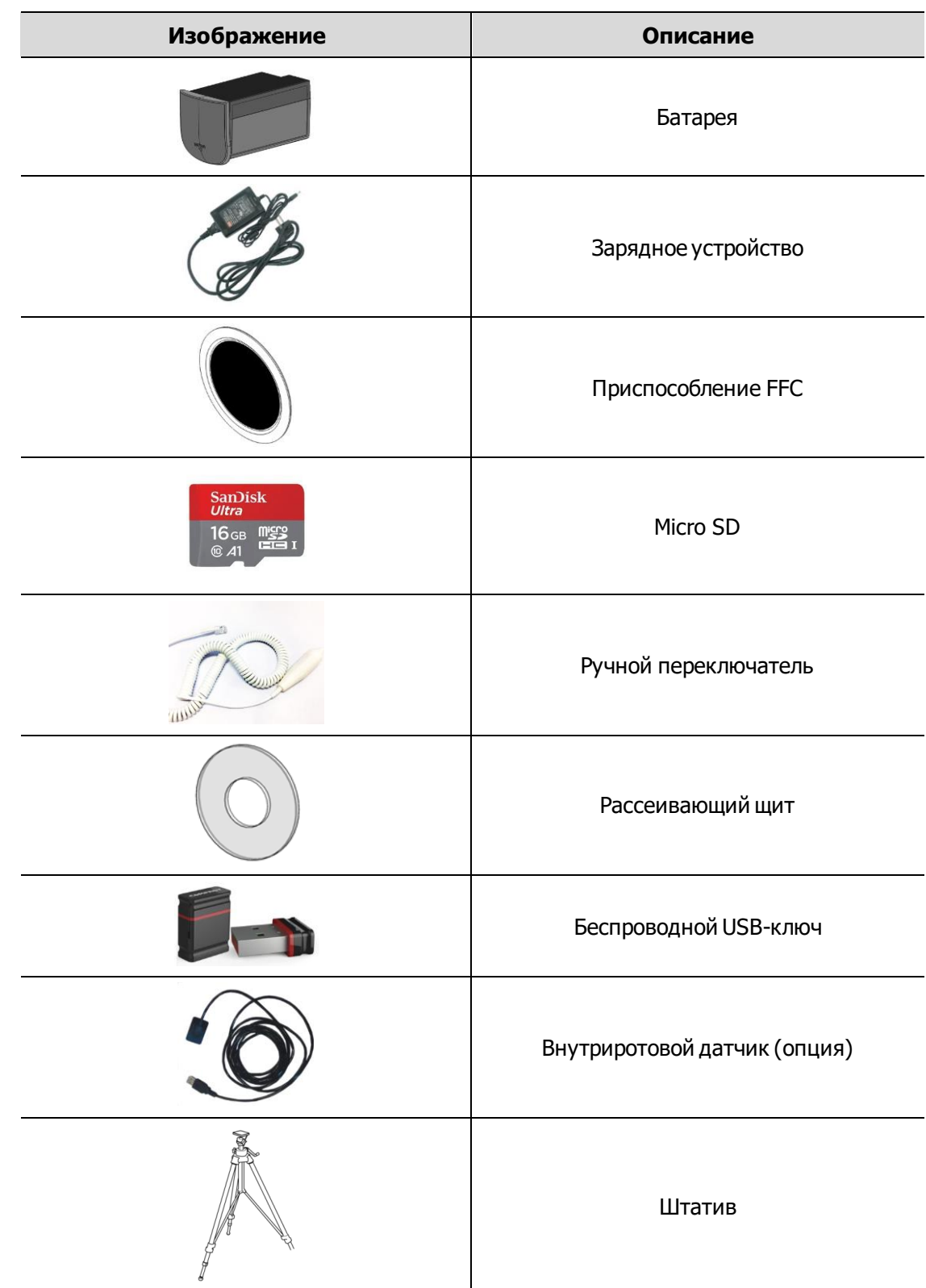

#### **Составная часть**

# <span id="page-19-0"></span>**2.2 Кнопки управления оборудованием**

Оптимальные изображения можно получить, выбрав тип пациента и выбрав положение зубов, а также включив/выключив оборудование.

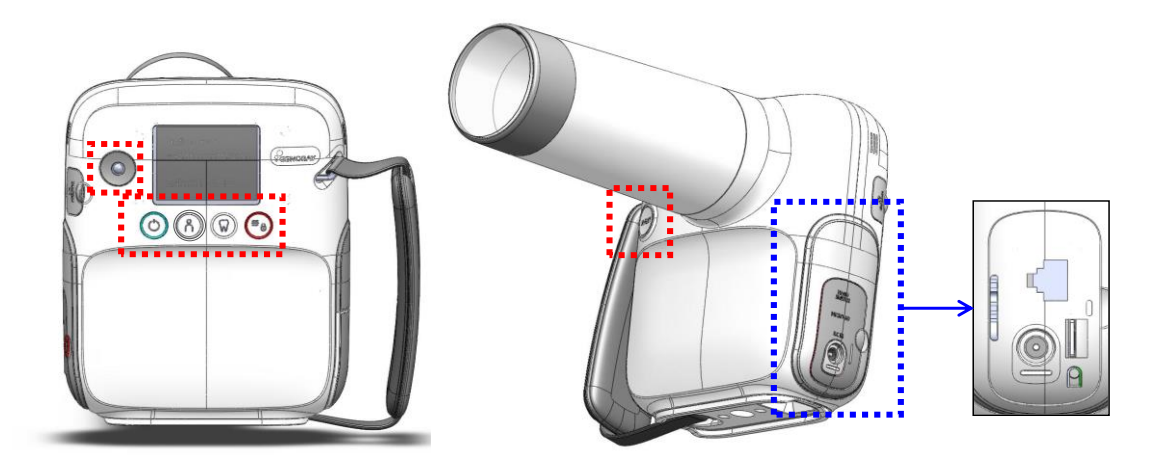

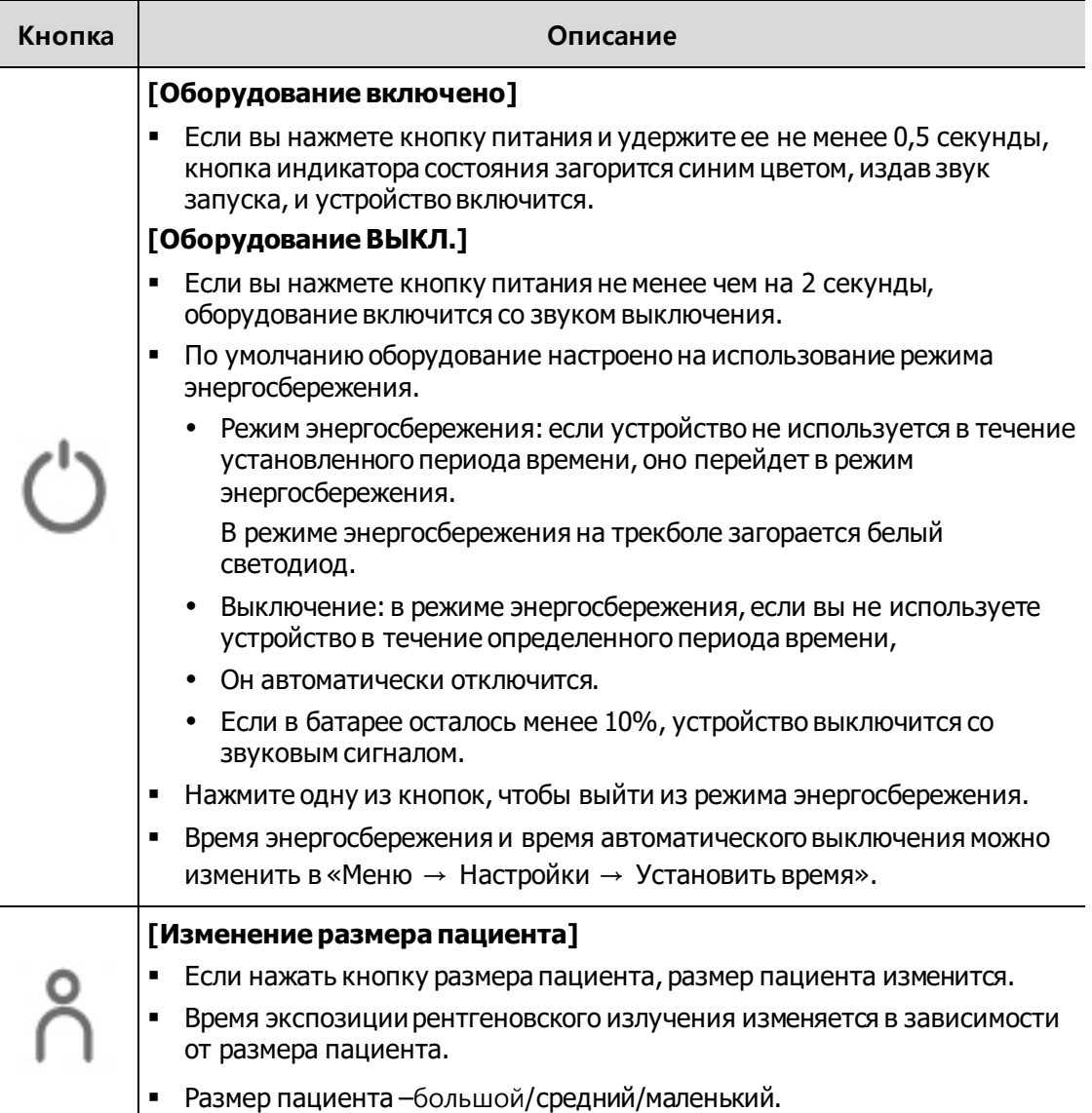

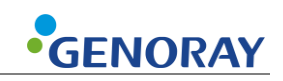

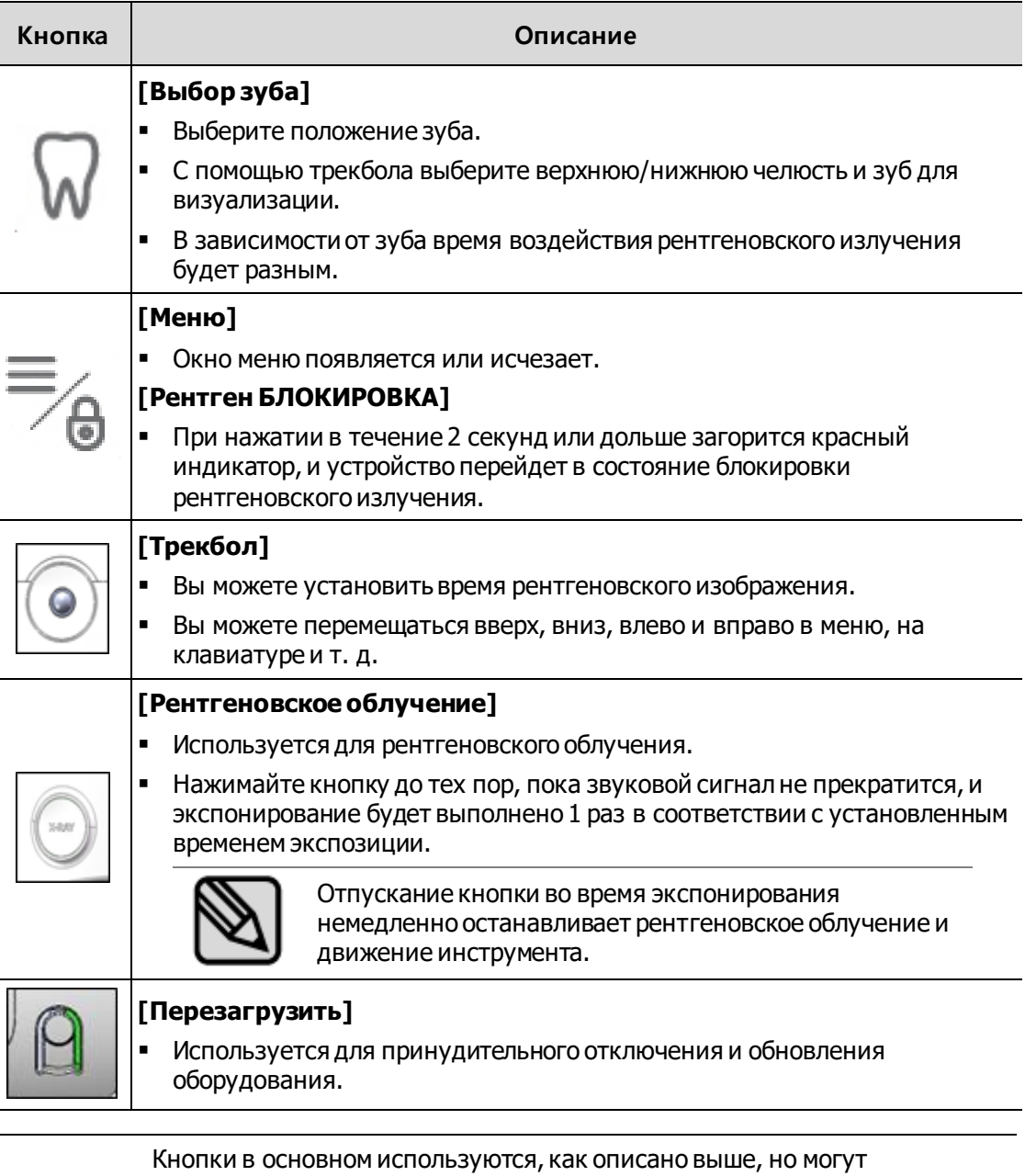

j.

Функции кнопок, характерные для меню, показаны в нижней части «Дисплей».

использоваться по-разному для каждого меню.

Подчеркнутая функция на дисплее активируется при нажатии кнопки не менее 2 секунд.

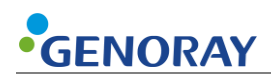

## <span id="page-21-0"></span>**2.3 Механизм ограничения экспозиции**

▪ Механизм ограничения воздействия

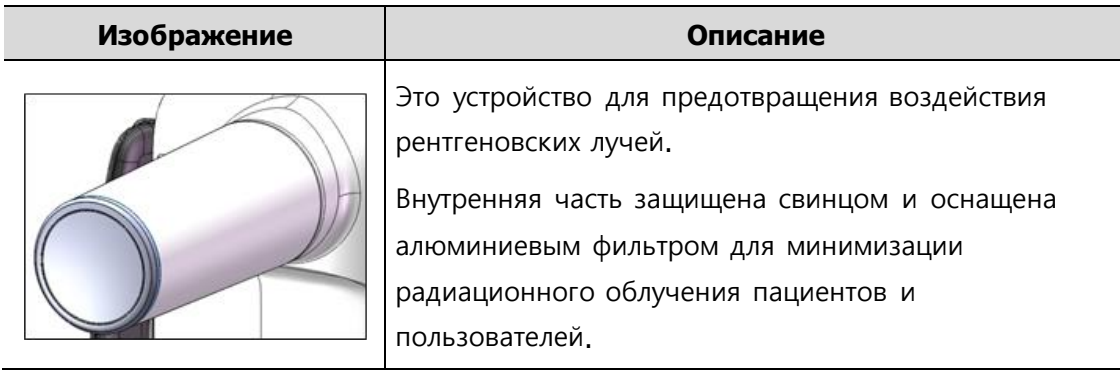

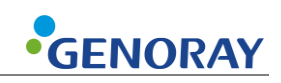

# <span id="page-22-0"></span>**2.4 Соединитель**

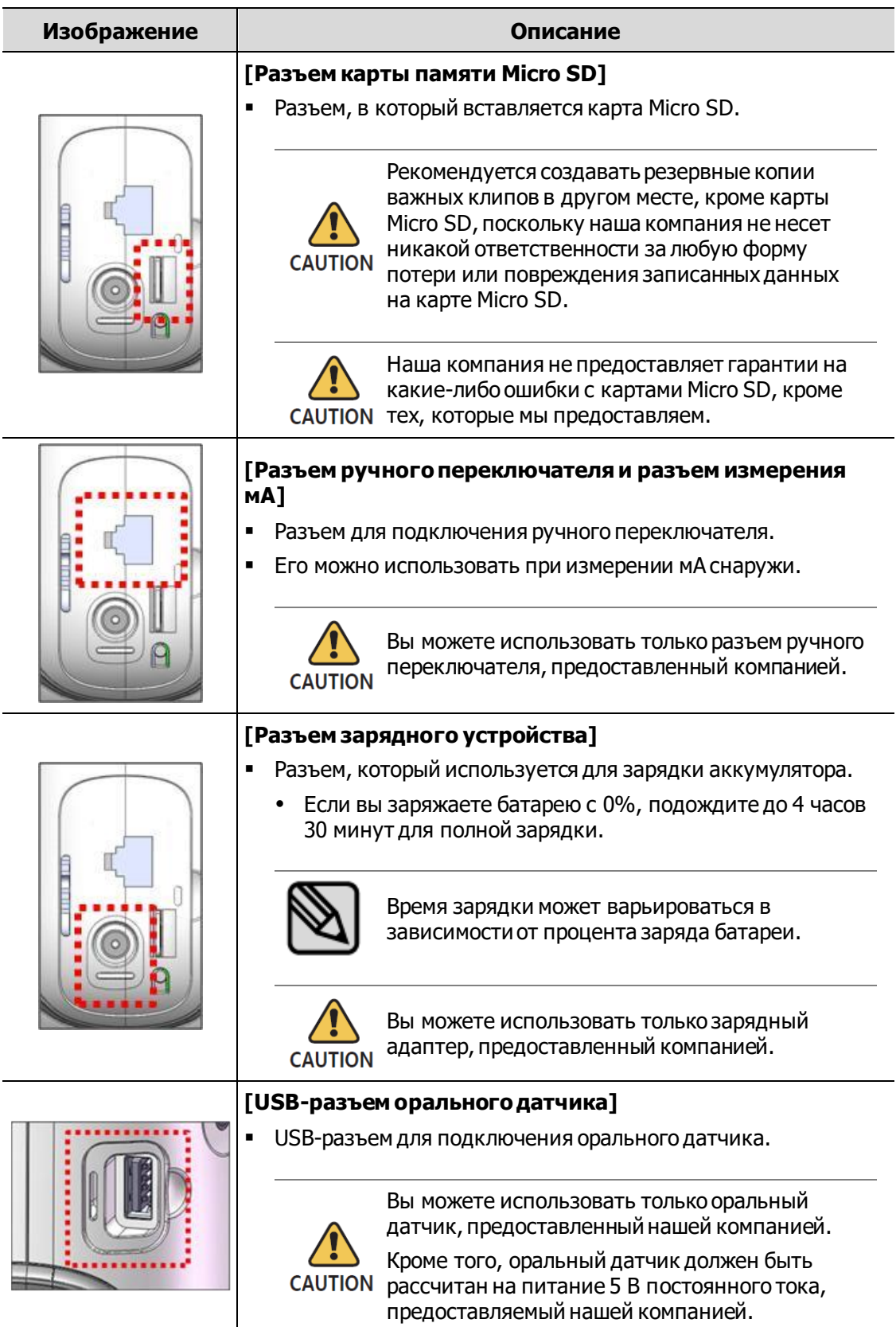

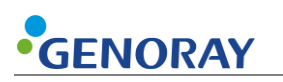

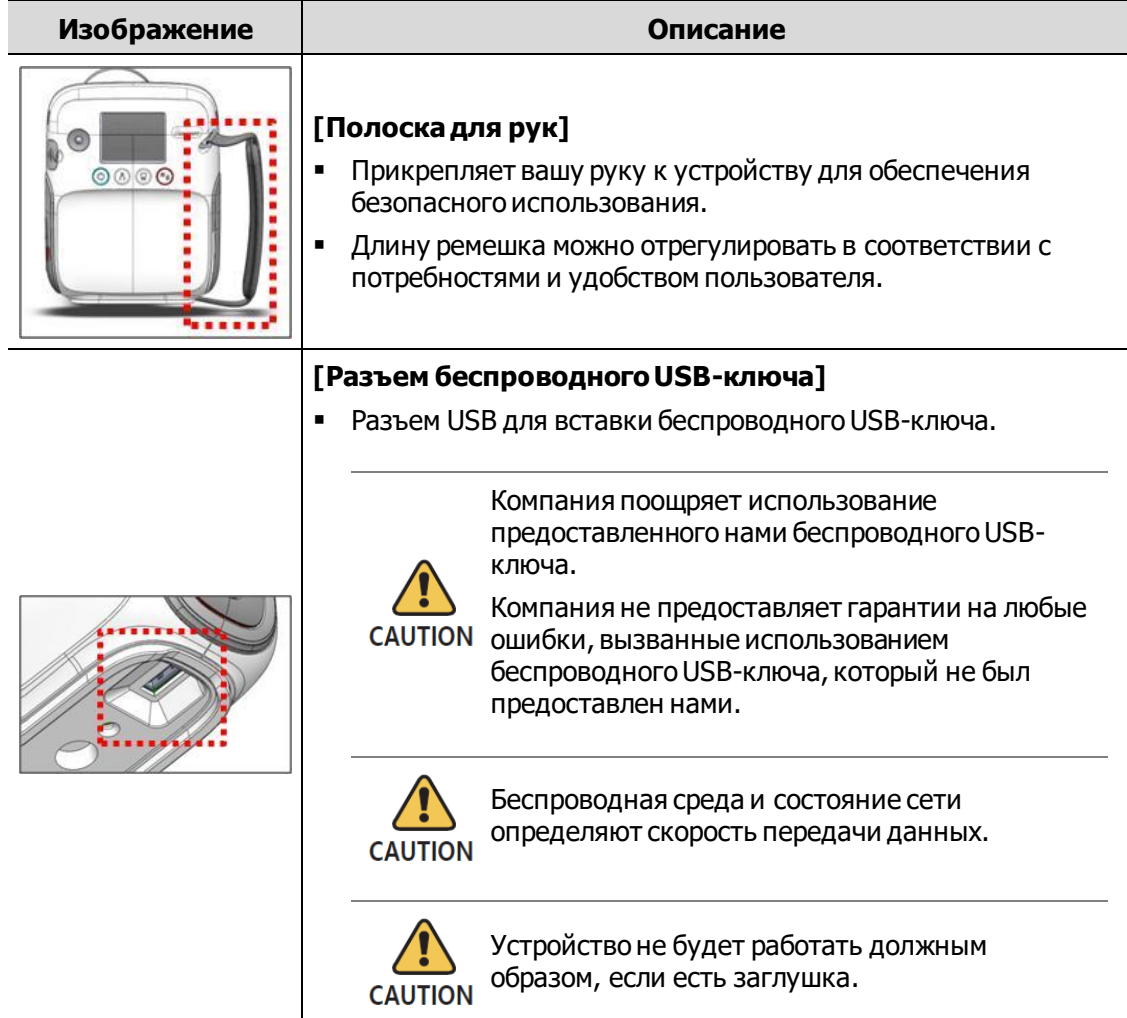

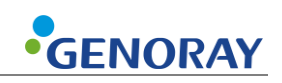

### <span id="page-24-0"></span>**2.5 Батарея**

▪ Повторная зарядка сокращает доступное время для использования.

Приблизительно, стандартно, после того как батарея была заряжена около 500 раз, возможное время ее использования составляет около 70-80% от того, что было возможно на момент ее первой покупки.

**• Рекомендуется заряжать его раз в месяц.** 

Из-за особенностей литий-полимерных аккумуляторов оставшаяся емкость аккумулятора уменьшается, даже когда он не используется.

- Обратите внимание, что если оборудование не используется длительное время, возможны случаи, когда зарядка не происходит даже при подключенном зарядном устройстве.
- **Время зарядки и время использования могут различаться в зависимости от среды** использования.
- Если оставшегося заряда батареи недостаточно, количество рентгеновского излучения может быть недостаточным во время съемки, поэтому всегда следует поддерживать оставшийся заряд.
- Когда батарея достигает нижнего предела из-за недостаточного заряда батареи, на ЖК-экране мигает индикатор оставшегося заряда батареи, и через определенный период времени питание устройства автоматически отключается.

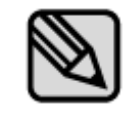

Время зарядки аккумулятора составляет около 3 часа 30 минут от самого низкого уровня до 90%. Ожидаемое время полной зарядки составляет прибл. 10 часов

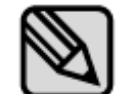

Во время зарядки аккумулятора рентгеновское облучение отключено.

Отображается сообщение «Предупреждение 00».

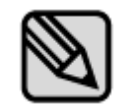

Используйте только аккумулятор, поставляемый GENORAY.

Оператор несет ответственность за любую неисправность, связанную с использованием неутвержденной батареи.

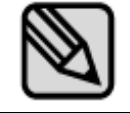

Обслуживание батареи может различаться в зависимости от устройства.

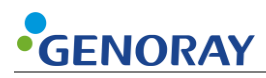

#### **Как заменить батарею**

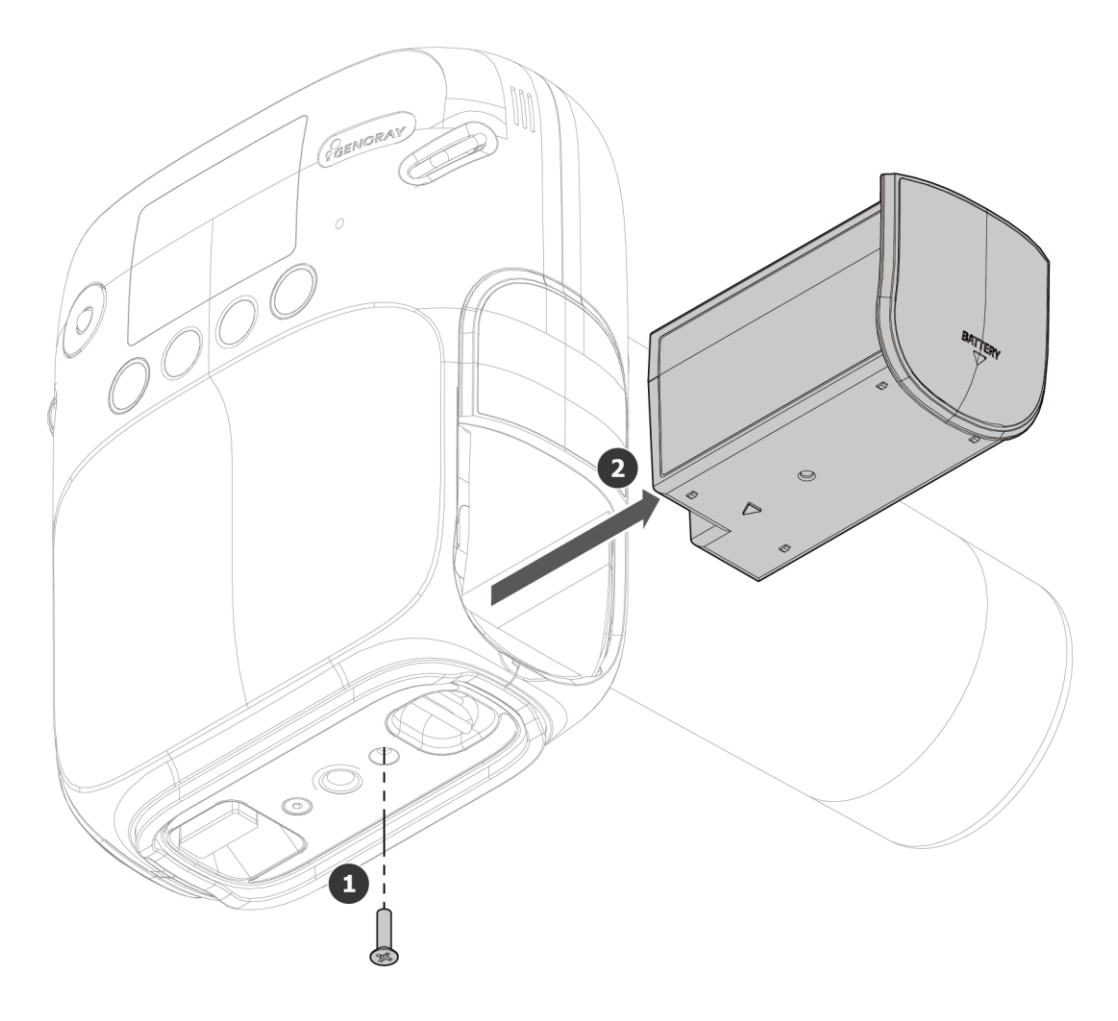

- **1.** С помощью отвертки (+) снимите крепежные болты аккумулятора (1 шт.) с нижней части оборудования.
- **2.** Извлеките аккумулятор.
- **3.** Замените батарею и соберите батарею в порядке, обратном разборке.

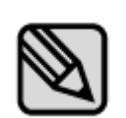

- Пожалуйста, утилизируйте использованную батарею как обычные отходы.
- Утилизируйте использованные батареи в соответствии с законами и правилами каждой страны или региона.

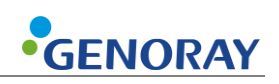

# <span id="page-26-0"></span>**2.6 Отображать**

Вы можете проверить состояние устройства и условия съемки на дисплее.

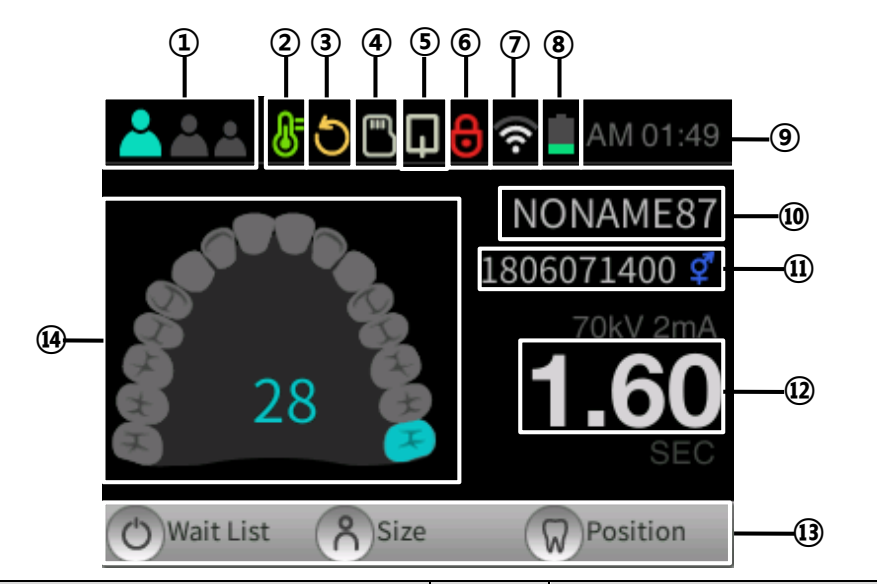

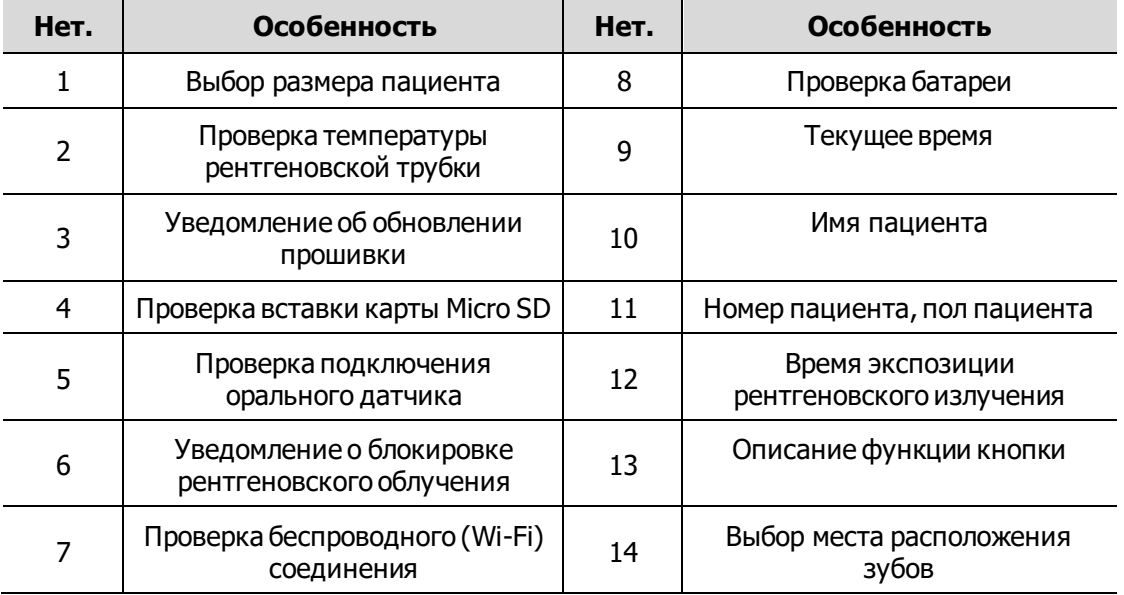

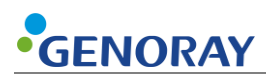

#### **\* 8 Проверка батареи**

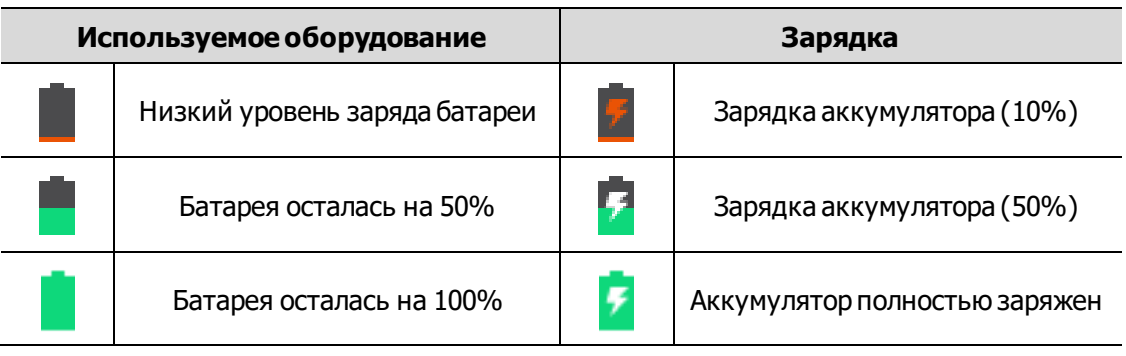

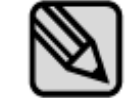

Рекомендуется поддерживать оставшийся уровень заряда батареи на уровне 50% или выше для бесперебойной работы оборудования.

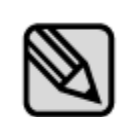

Когда основная система подключена к зарядному устройству, на полосе над дисплеем на секунду появляется сигнал тревоги, как показано ниже:

- При подключении: оставшееся время для полной зарядки.

- При отключении: доступное время использования (в режиме ожидания)

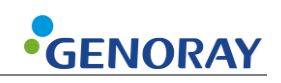

#### <span id="page-28-0"></span>**2.6.1 Меню**

- **1.** При нажатии кнопки меню ( ) отображается следующий экран.
- **2.** Если вы хотите вернуться к основному экрану из экрана меню, нажмите кнопку рентгеновского облучения.

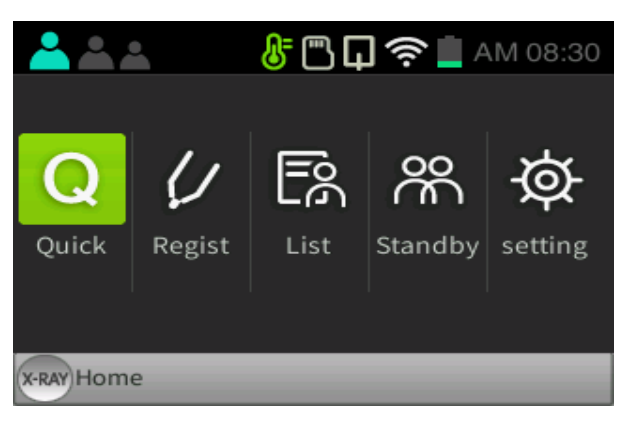

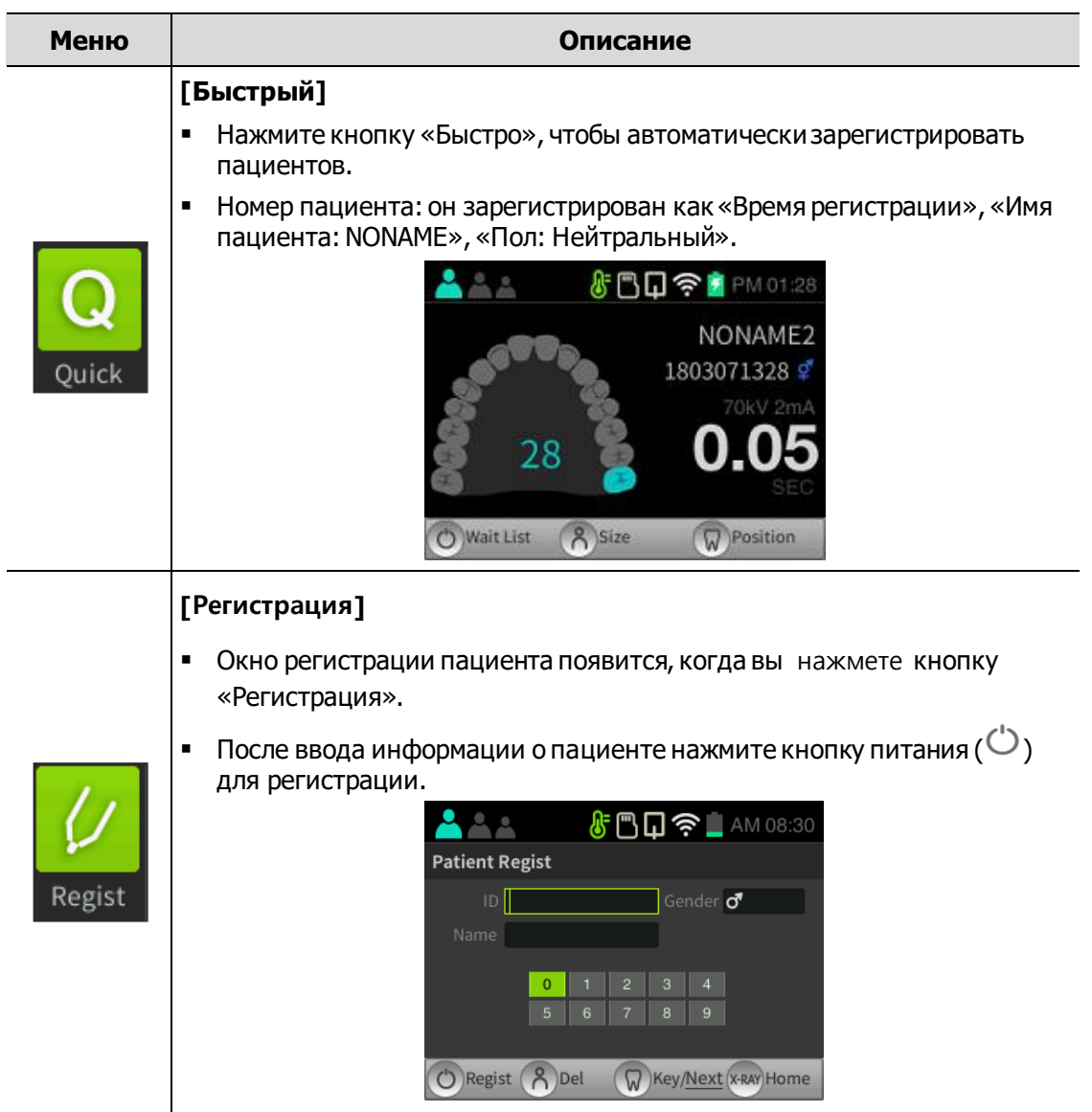

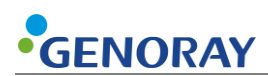

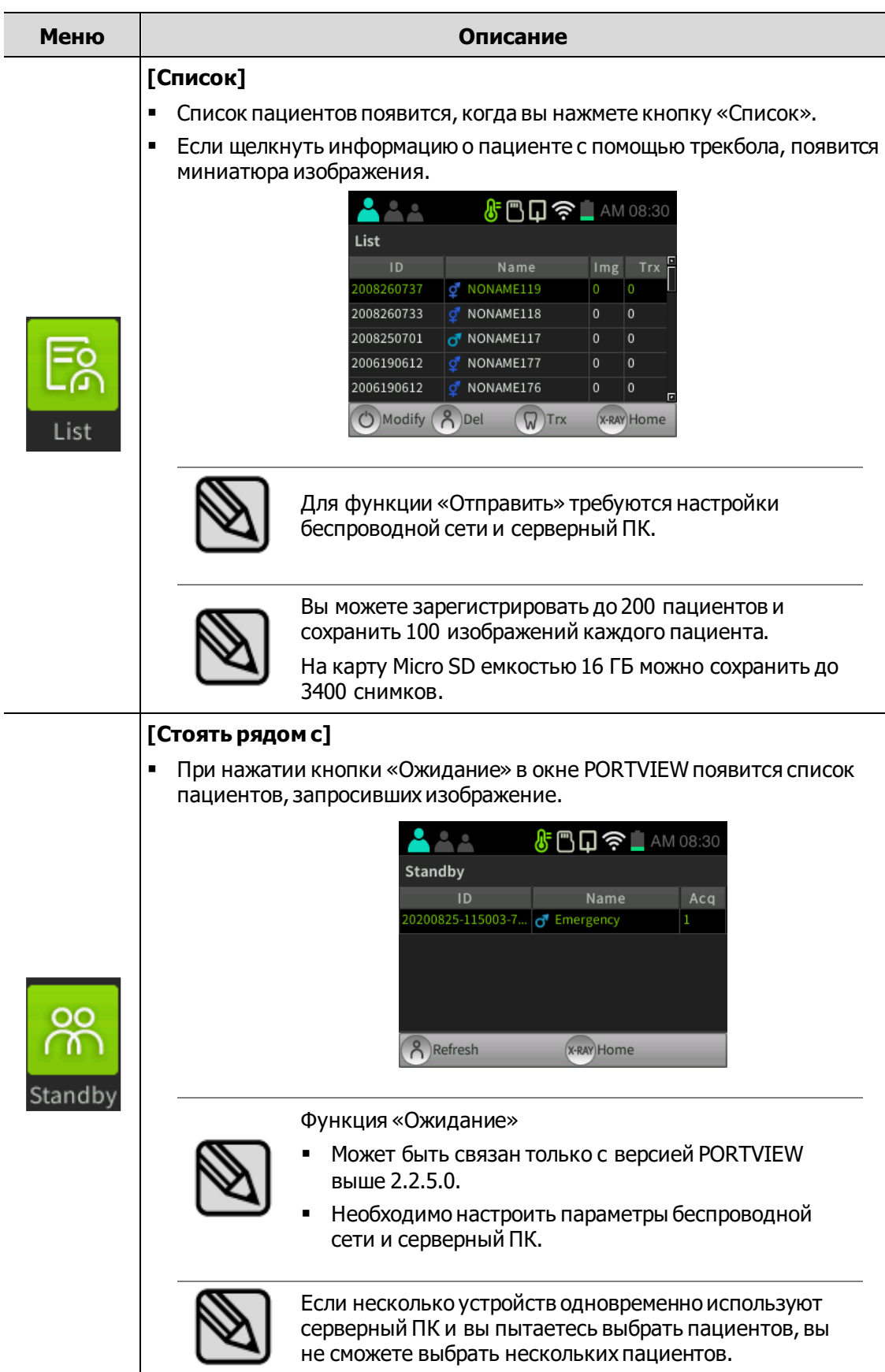

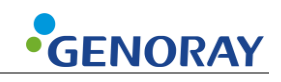

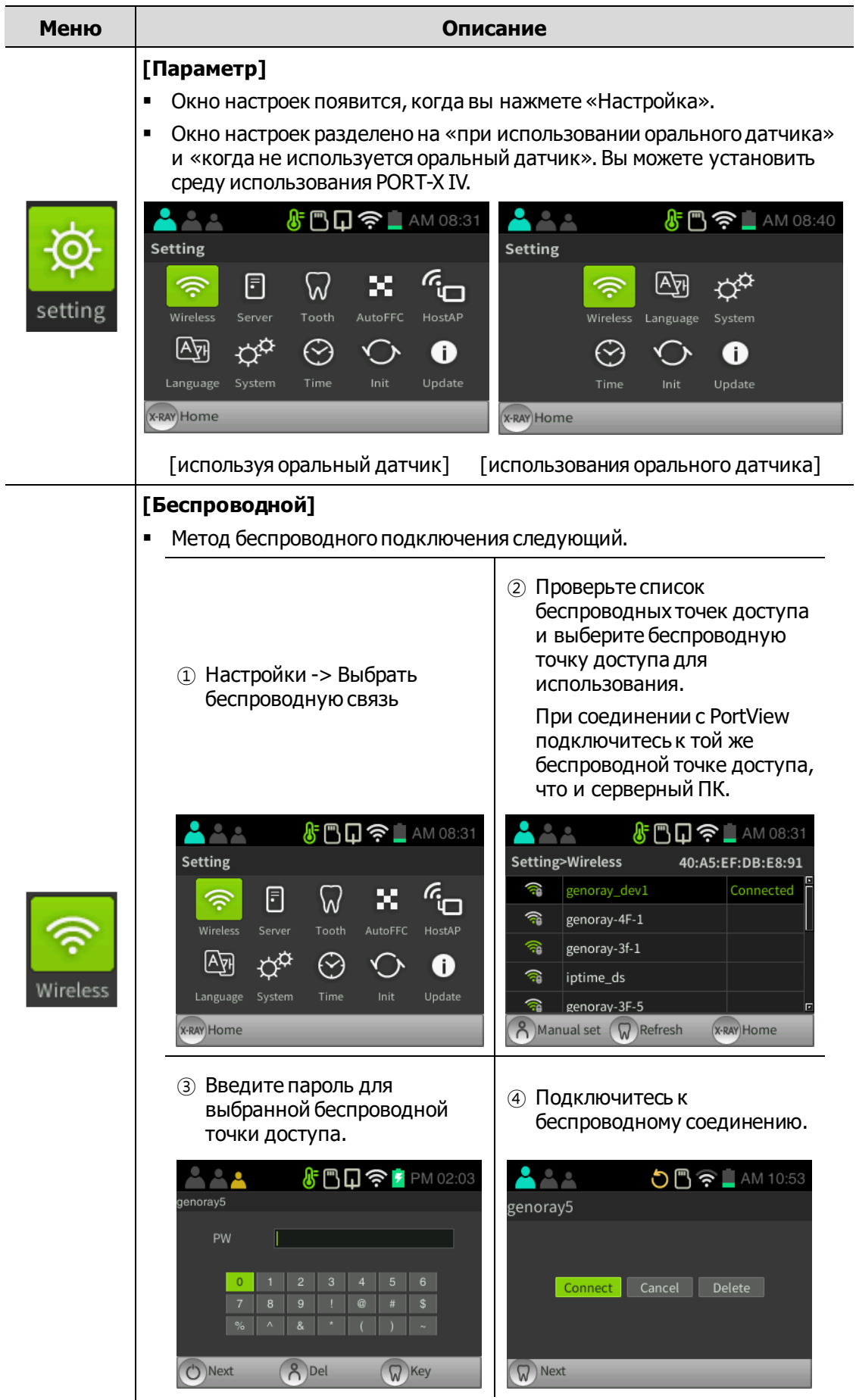

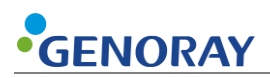

ľ

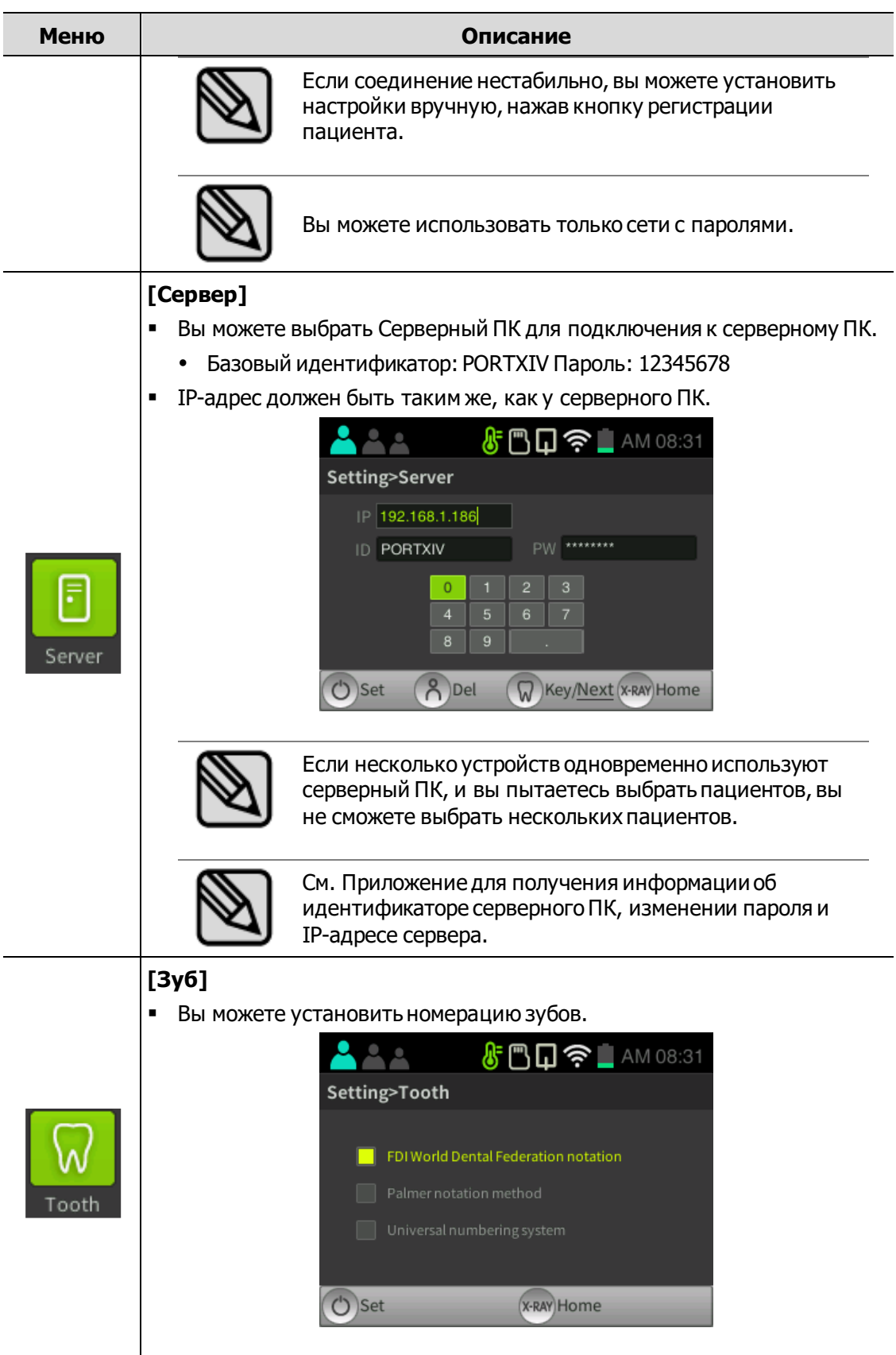

 $\overline{a}$ 

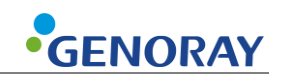

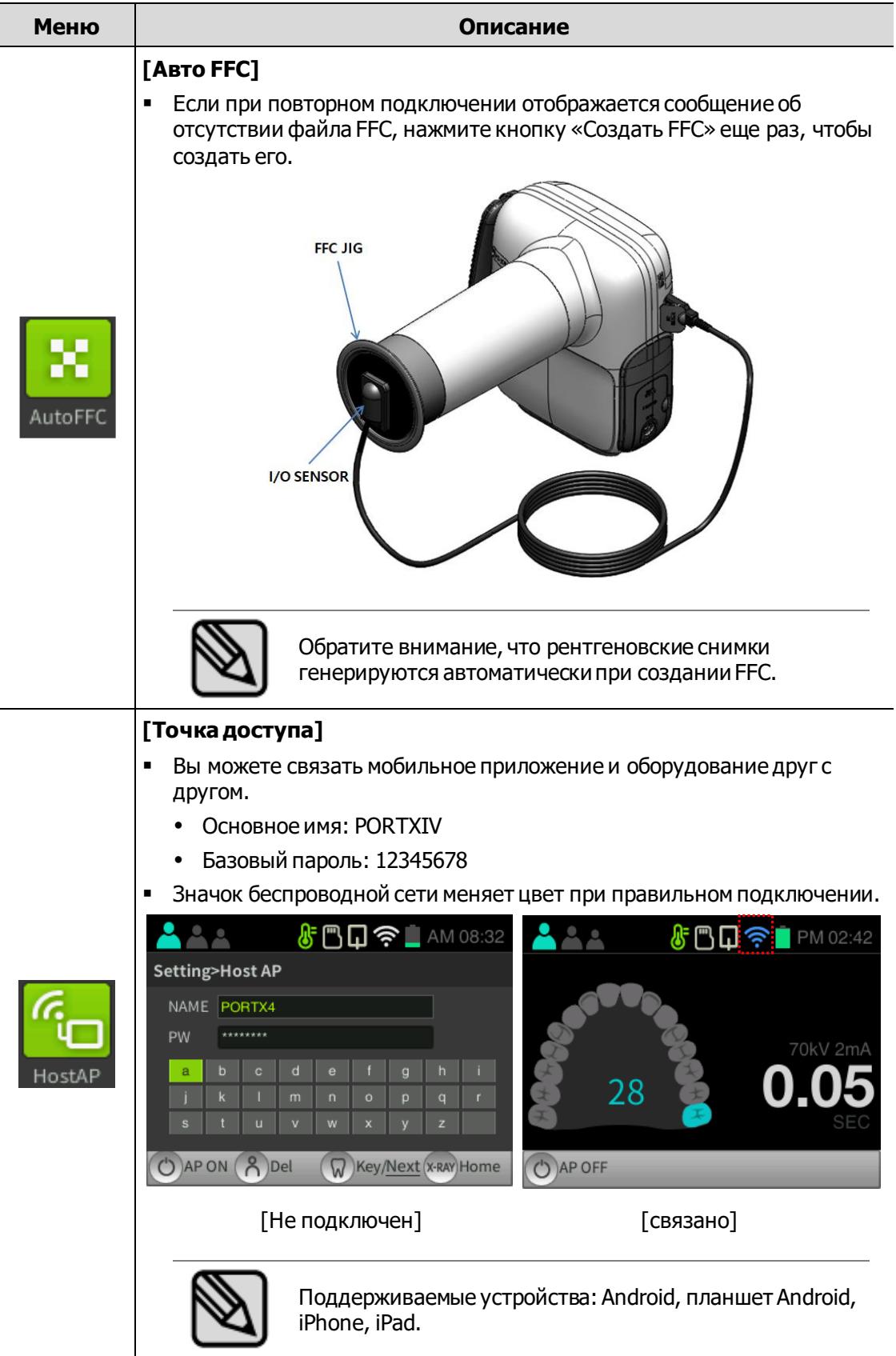

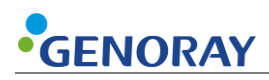

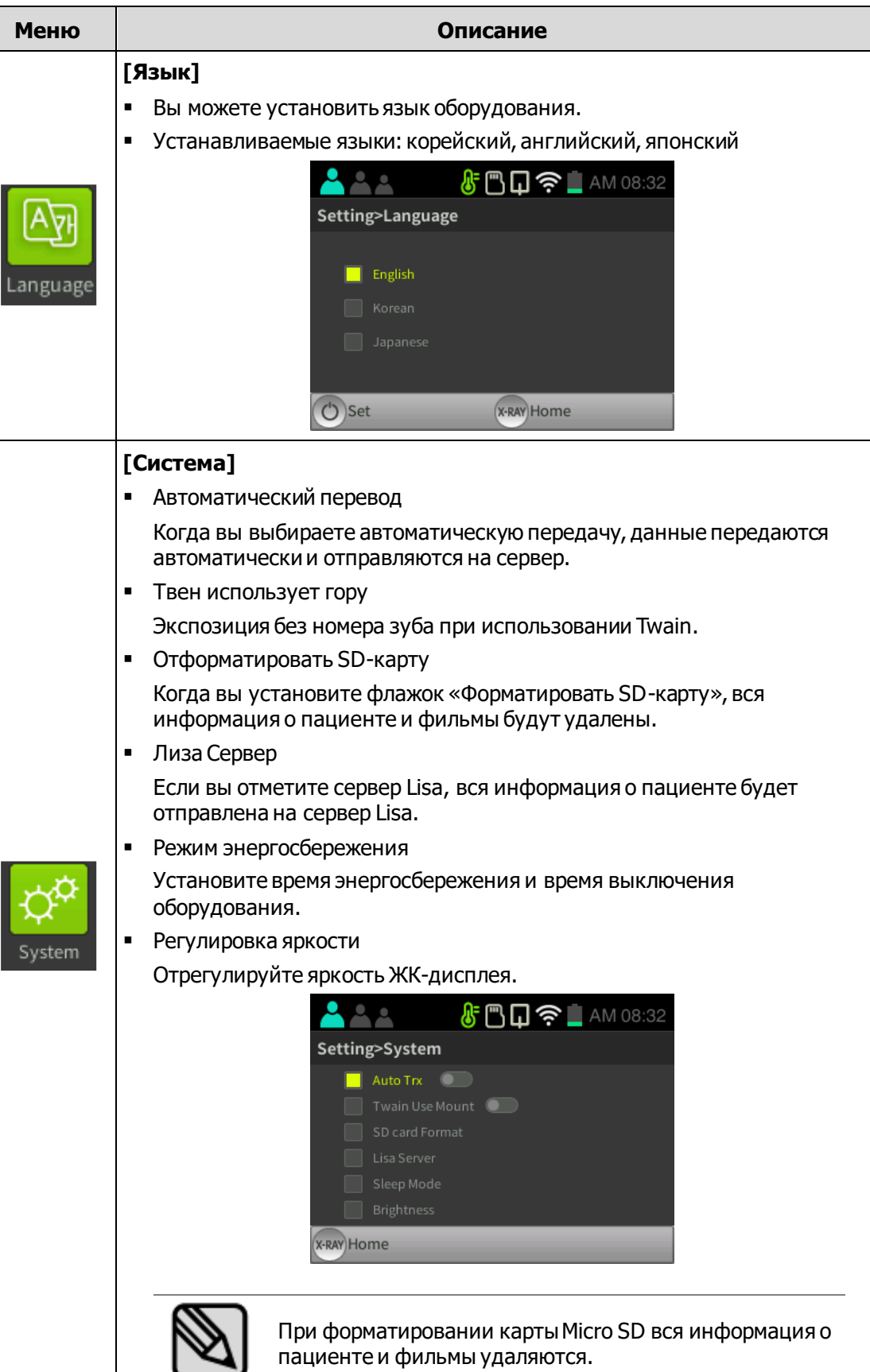

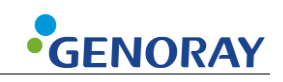

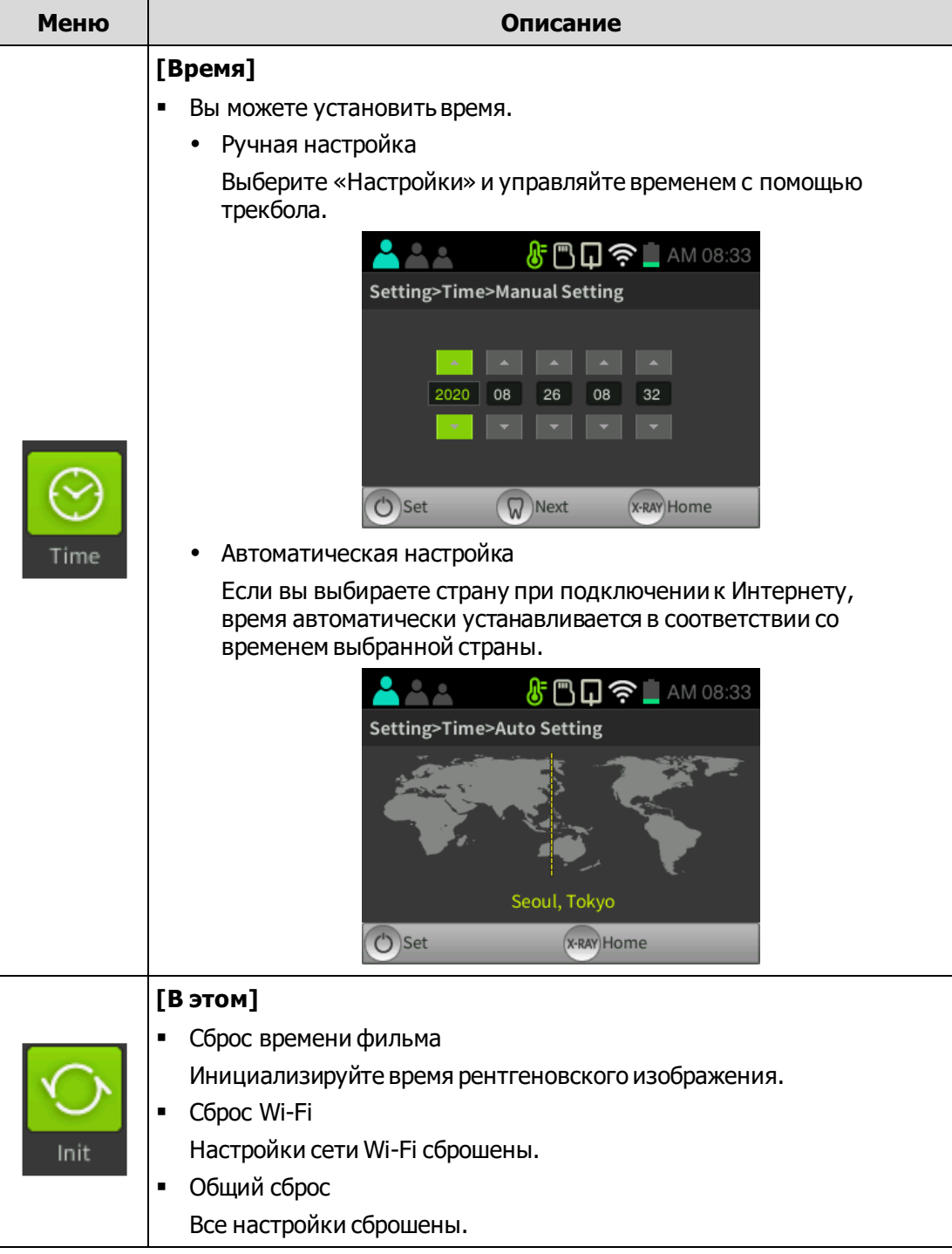

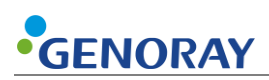

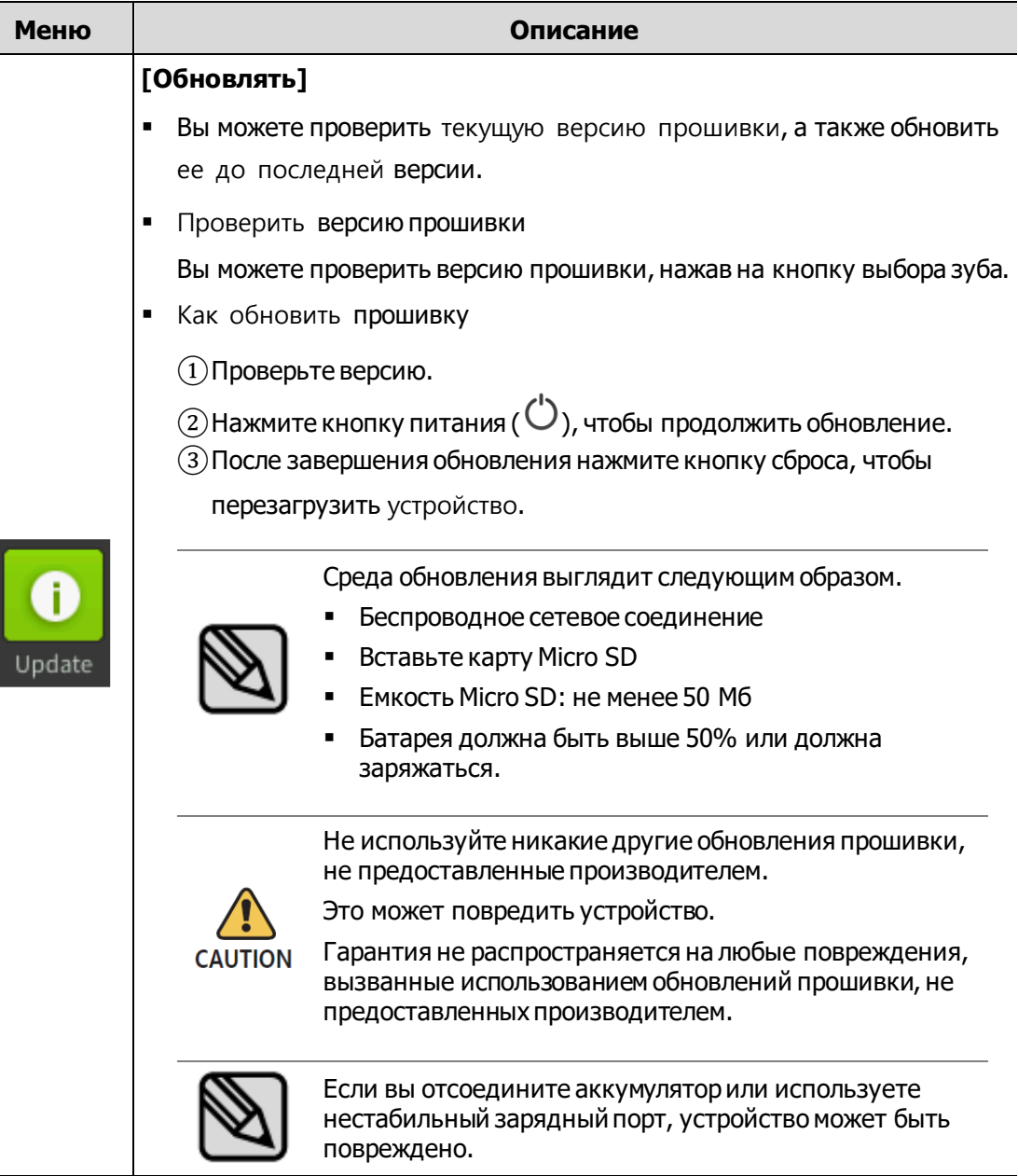
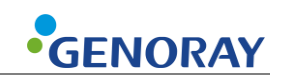

# **3. Направления**

## **3.1 Подготовка перед использованием**

- Внимательно ознакомьтесь с руководством пользователя.
- Проверьте напряжение, указанное производителем.
- Перед использованием проверьте уровень заряда.

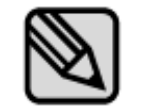

Во время зарядки устройства рентгеновское облучение невозможно.

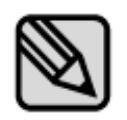

Перед экспозицией необходимо попросить пациента снять другие украшения и металлические предметы, которые он носил.

Выполнение экспозиции присутствия таких объектов может привести к возникновению теней и отражений на изображении.

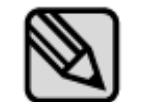

Оператор должен выполнять экспозицию из места, надежно защищенного от рентгеновских лучей, и в защитном снаряжении.

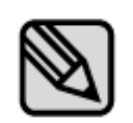

Будьте осторожны, чтобы не отпустить кнопку экспозиции во время экспозиции.

При отпускании кнопки экспонирования рентгеновское облучение прекратится, и вы получите сообщение о нештатном отключении оборудования.

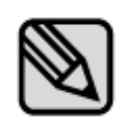

Обратите внимание на состояние пациента и оборудования во время экспозиции.

В случае неожиданной проблемы немедленно отпустите кнопку экспозиции.

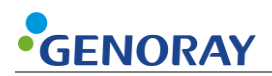

## **3.2 Получение изображения**

экспозиции рентгеновского излучения можно установить в зависимости от того, используется ли внутриротовой датчик. Пожалуйста, обратитесь к следующему методу для каждой операции.

▪ Использование датчика

Предустановленное значение настройки излучения для каждого зуба будет отображаться при выборе номера зуба.

▪ Датчик не используется

Значение настройки излучения может быть выбрано из 3 методов, таких как режим резца, клыка и моляра.

> Если после окончания рентгеновского облучения изображение неудовлетворительное из-за недостаточной или избыточной дозы рентгеновского излучения,

Вы можете отрегулировать время экспозиции рентгеновского излучения, перемещая трекбол вверх или вниз.

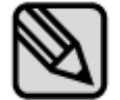

- ↑: Увеличение времени экспозиции рентгеновского излучения (Большое/Среднее/Малое: 30 шагов)
- ↓: уменьшение времени экспозиции рентгеновского излучения (Большой/Средний/Малый: 30 шагов)

После изменения времени экспозиции, установленного, как указано выше, измененное время экспозиции рентгеновского излучения сохраняется одновременно в конце экспозиции.

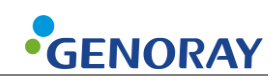

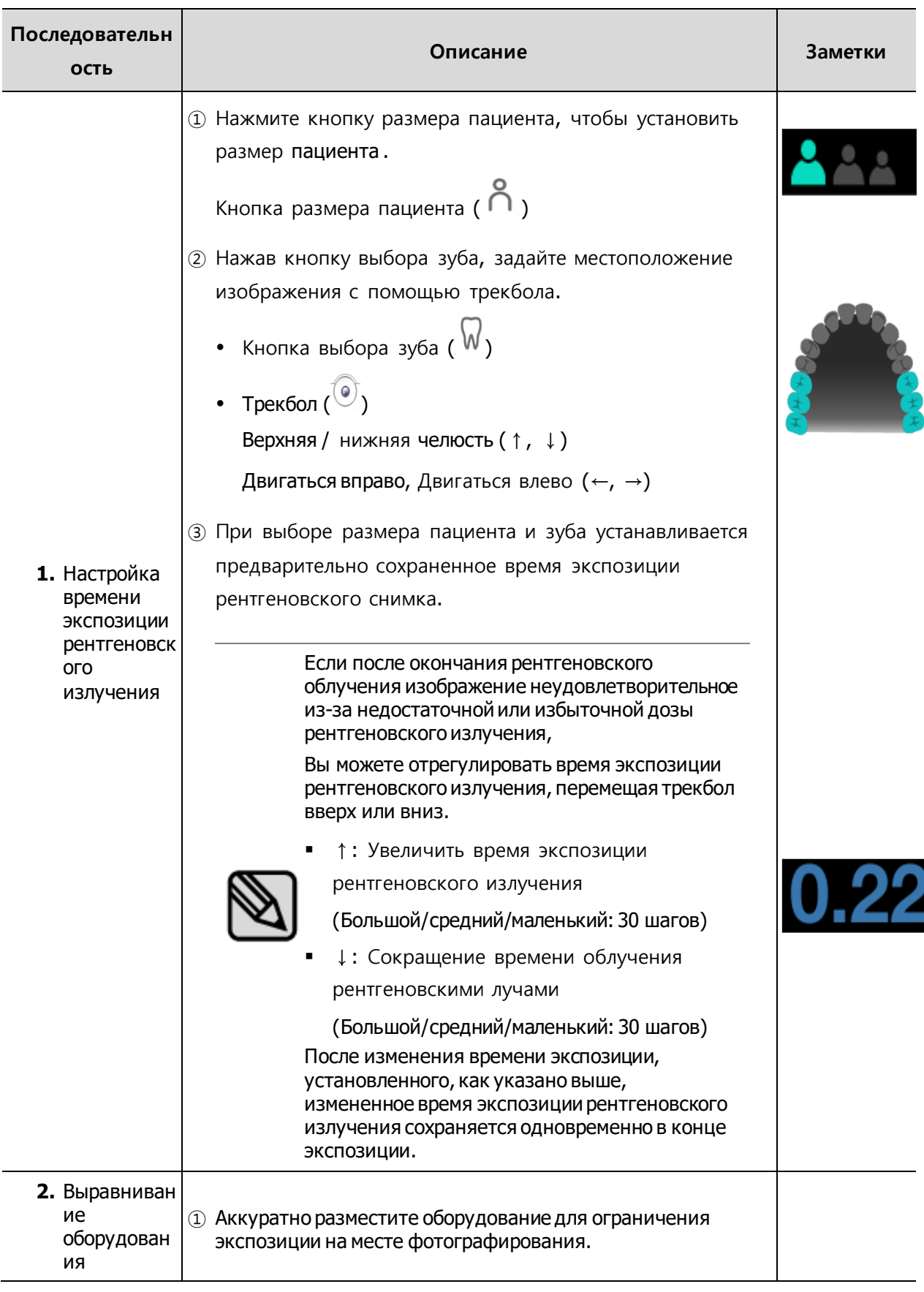

## **3.2.1 Метод съемки — без использования сенсора**

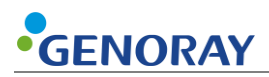

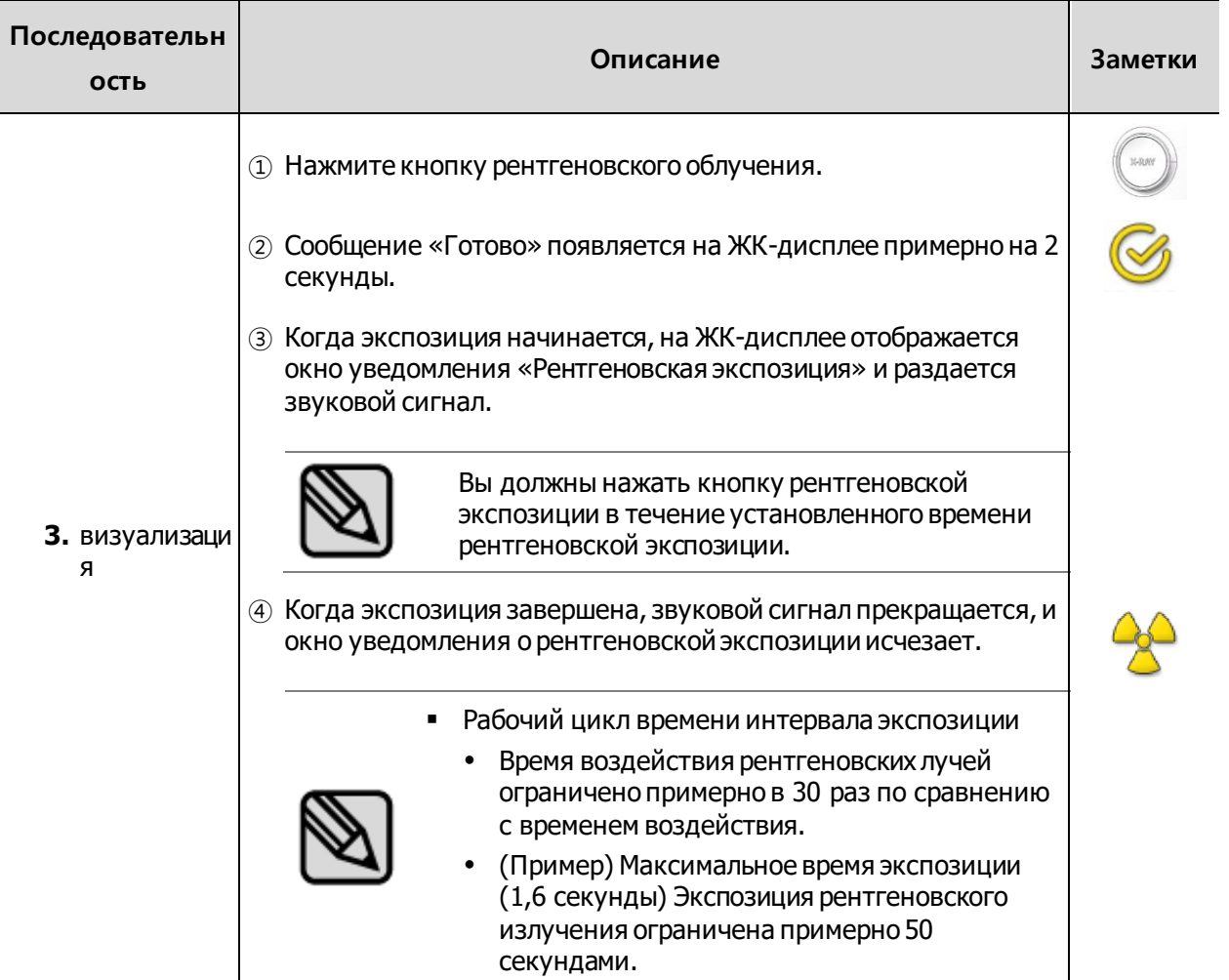

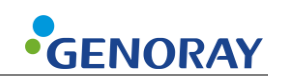

### **3.2.2 Метод съемки — с использованием сенсора**

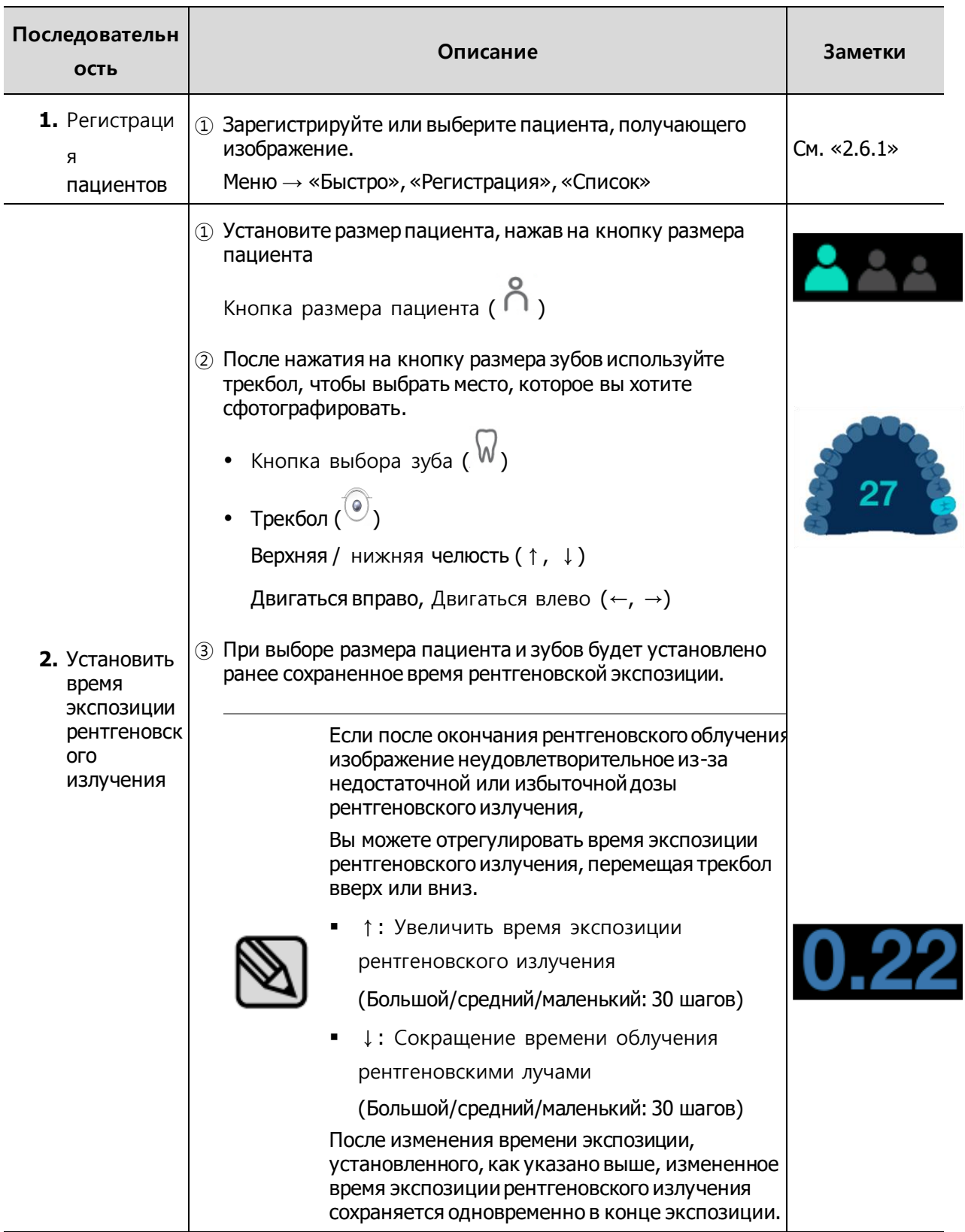

#### **PORT-X IV Съемочная техника**

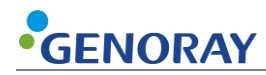

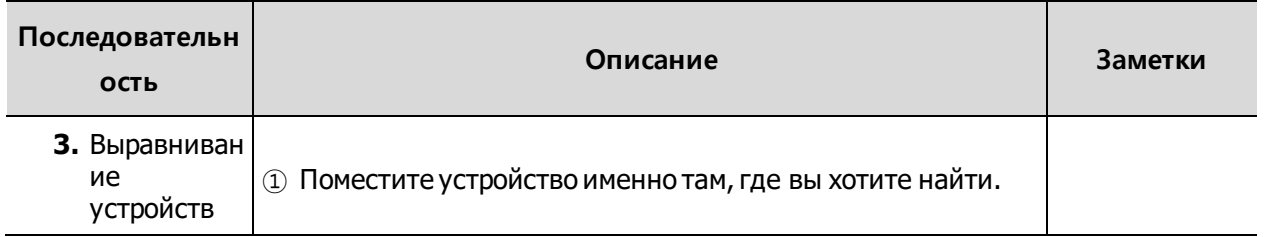

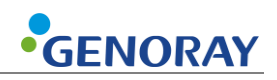

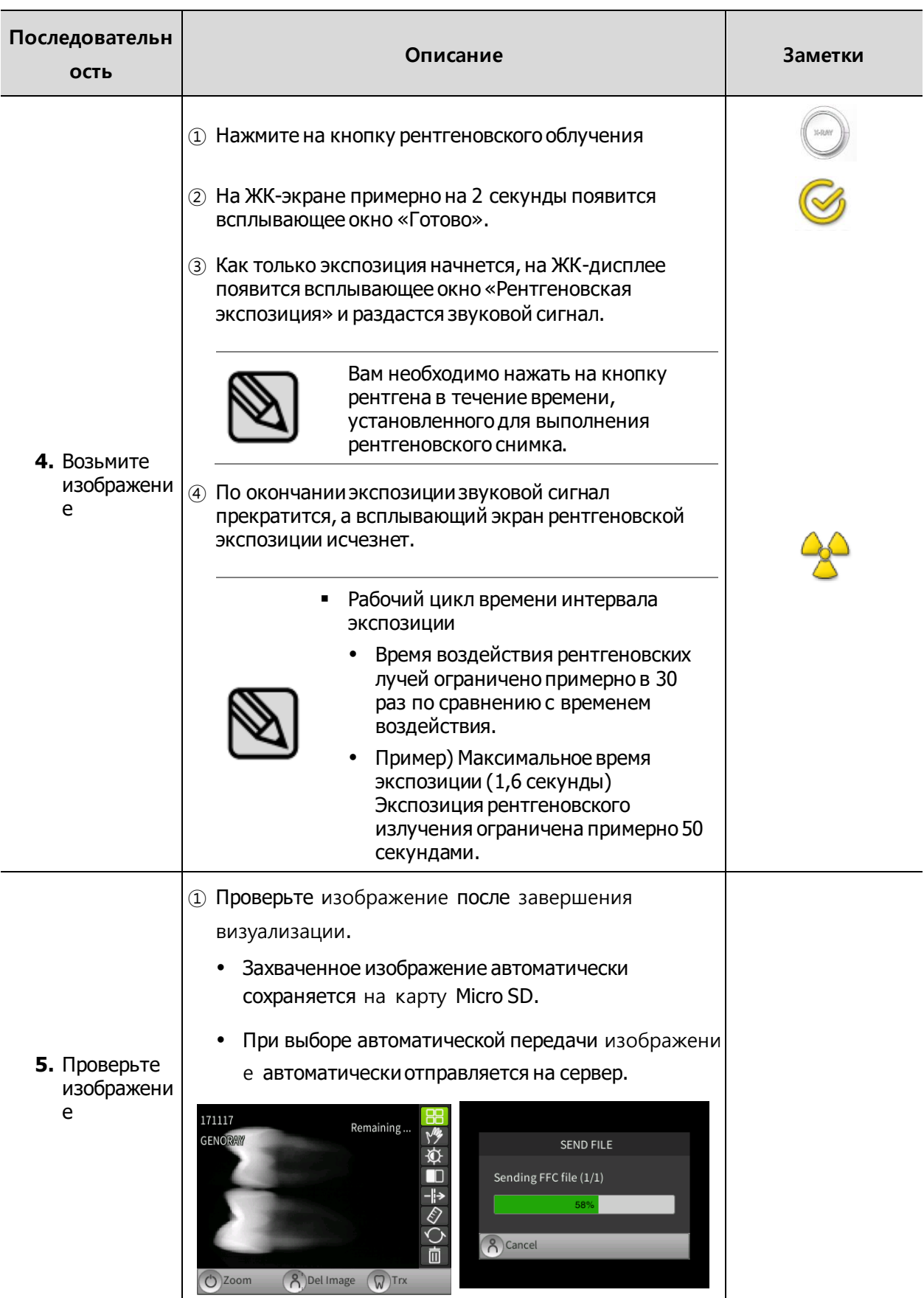

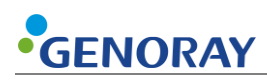

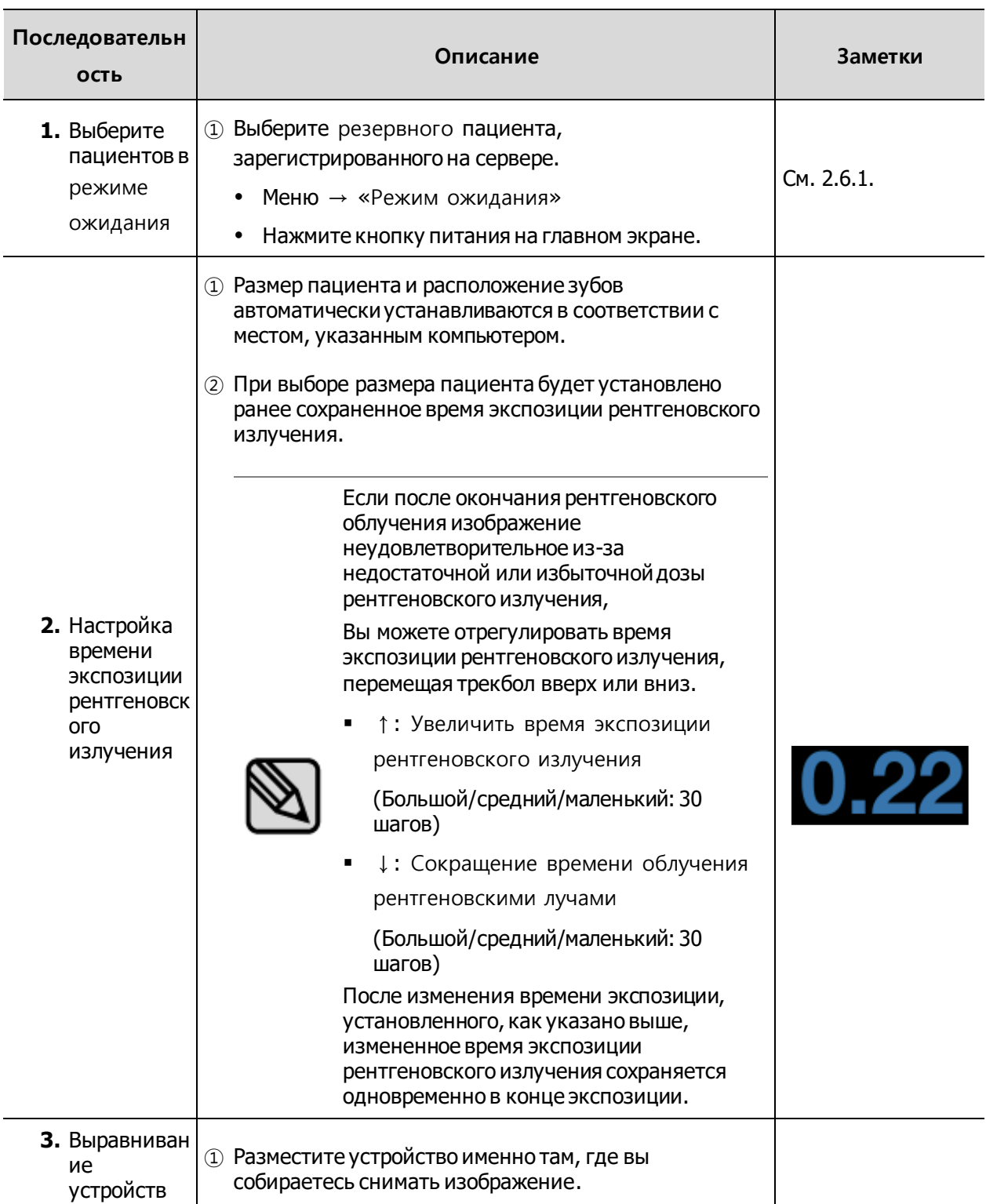

#### **Метод создания образов, связанных с сервером**

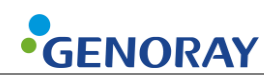

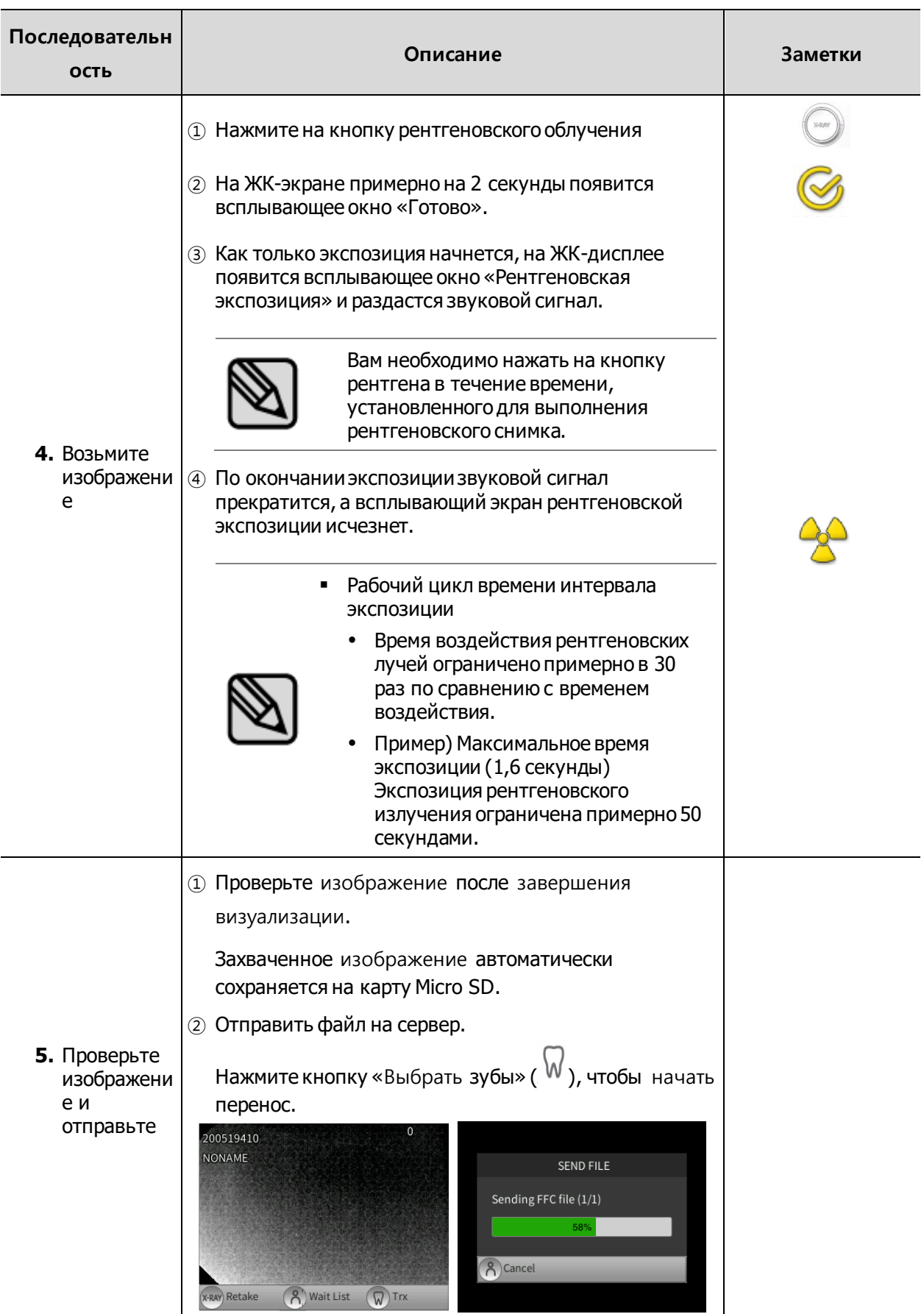

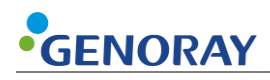

## **3.3 Передача изображения**

Отправьте изображения с PORT-X IV на серверный ПК.

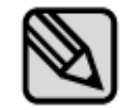

В зависимости от расстояния до маршрутизатора и стабильности соединения время передачи может отличаться.

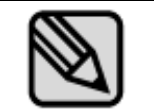

При передаче файла в первый раз будет передан файл FFC, что может потребовать дополнительного времени.

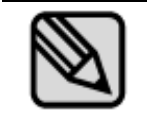

Существует два типа переводов: автоматический и ручной. Эти настройки можно изменить в Меню→Система. (См. 2.6.1)

### **3.3.1 Автоматический перевод**

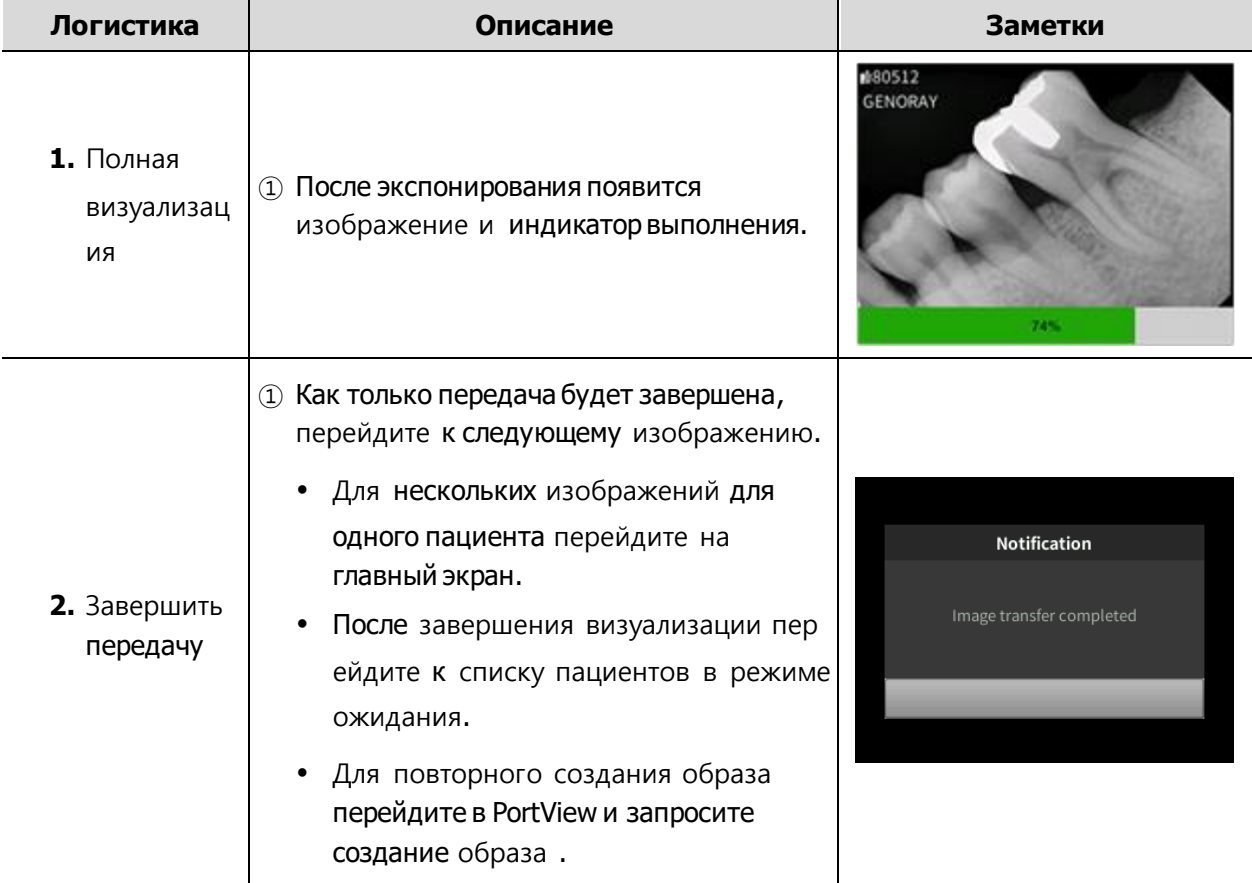

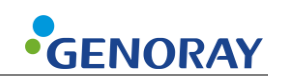

## **3.3.2 Ручной перевод**

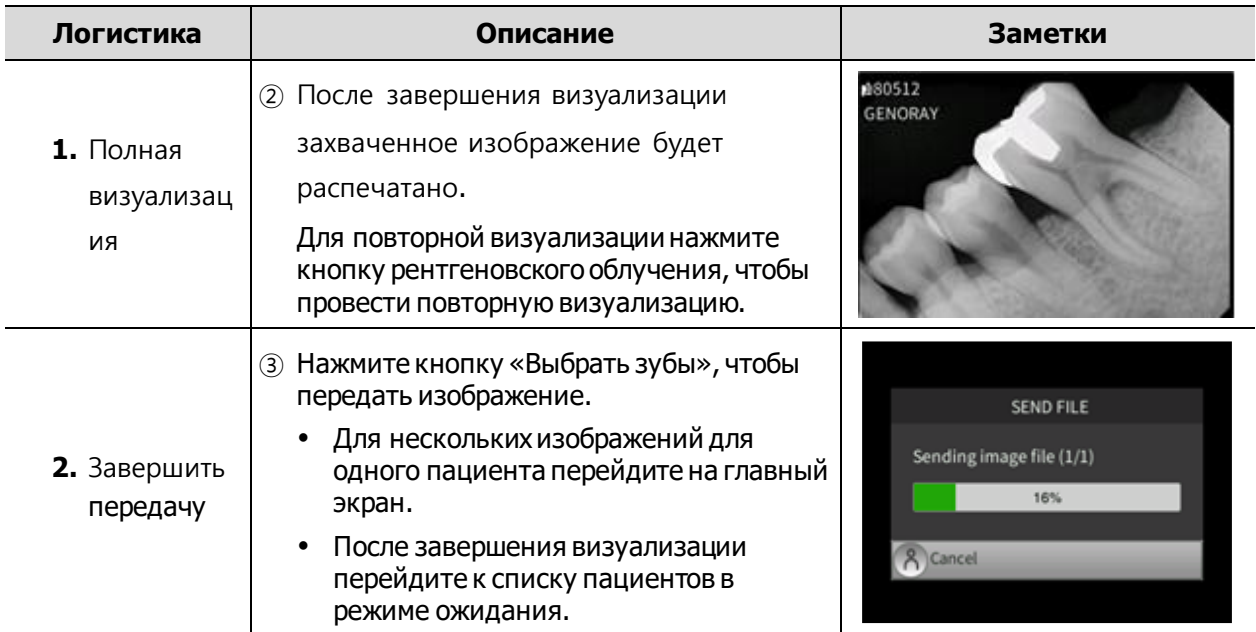

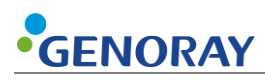

# **3.4 Передача изображения**

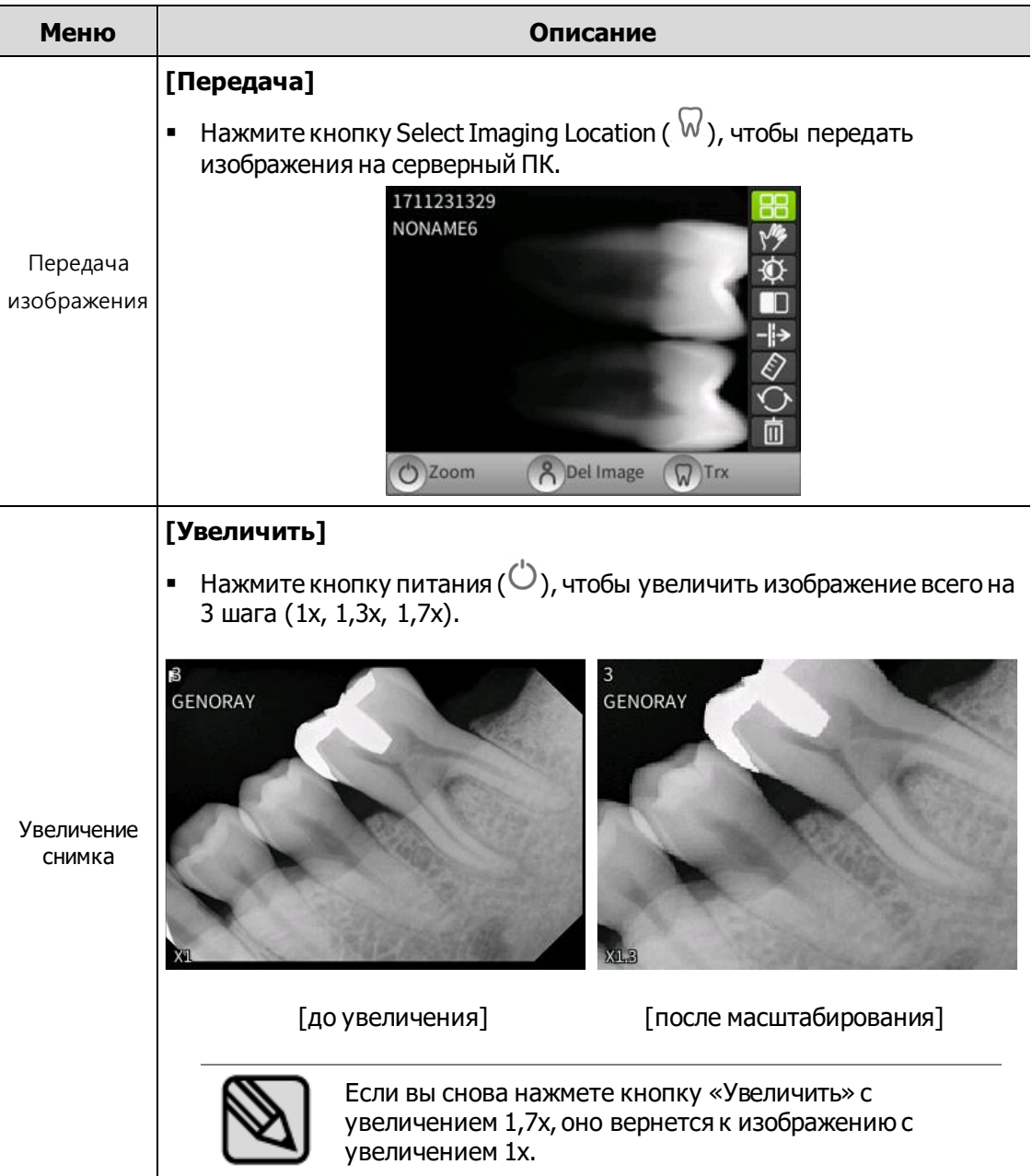

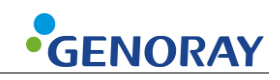

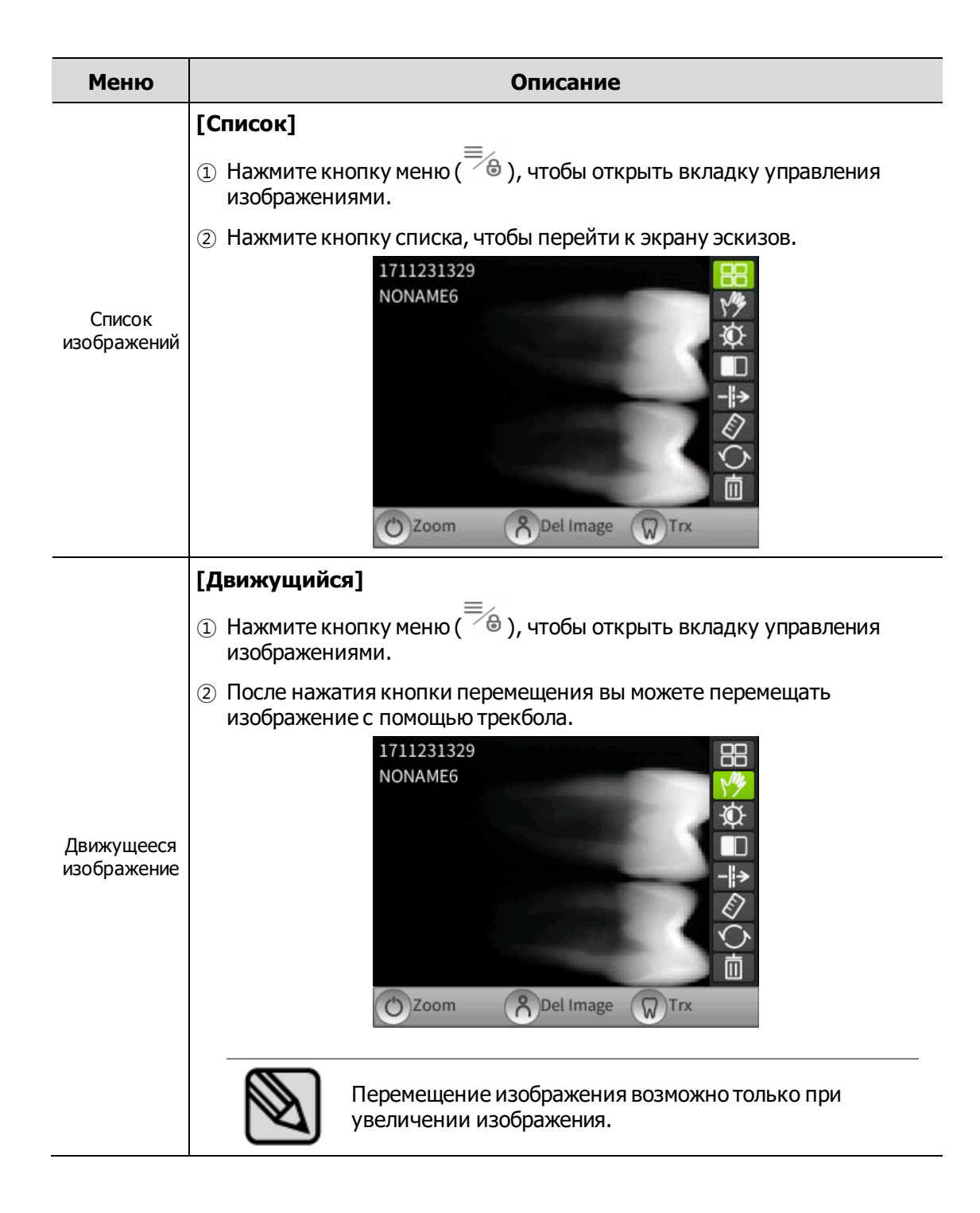

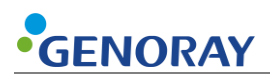

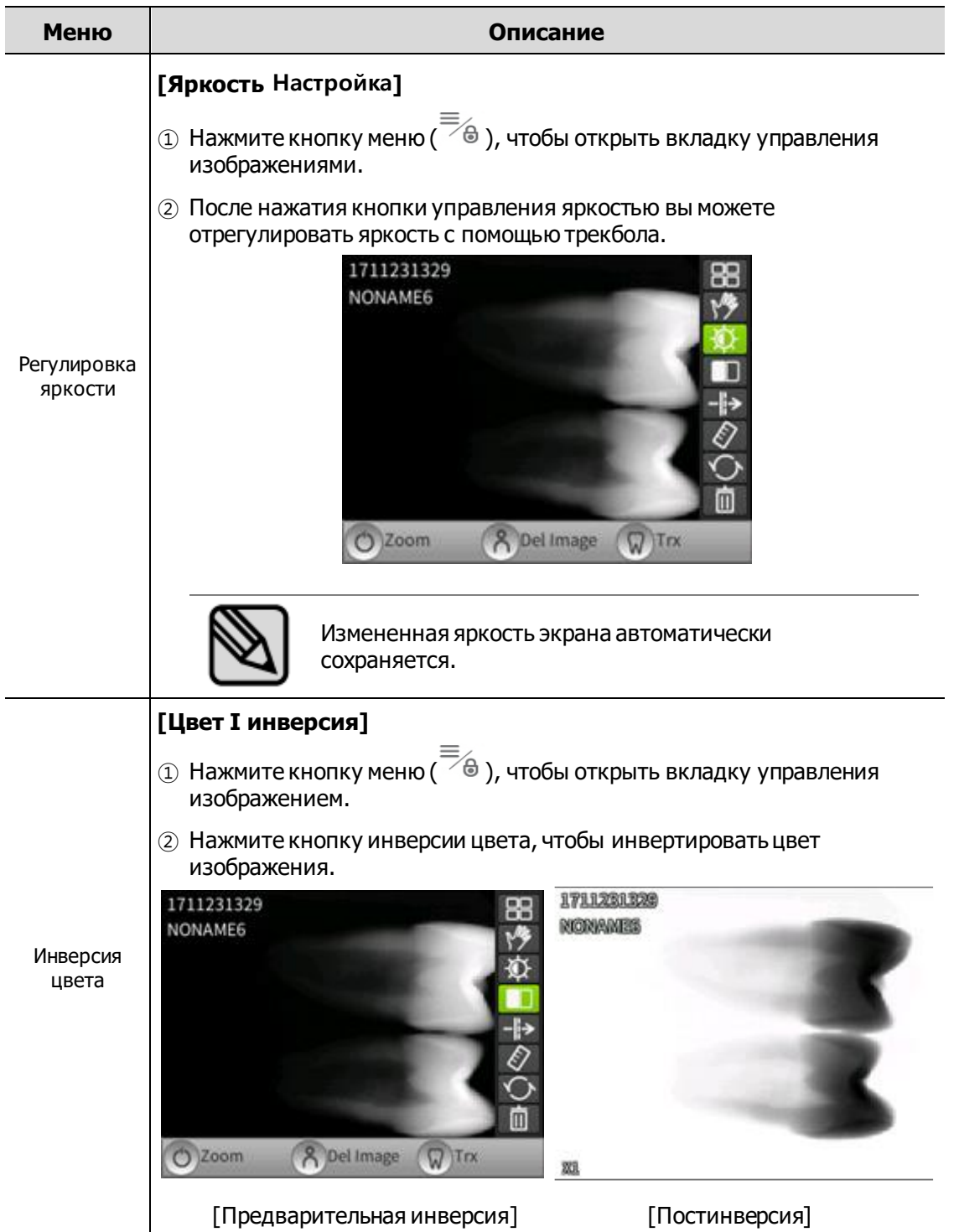

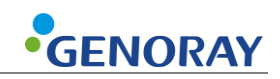

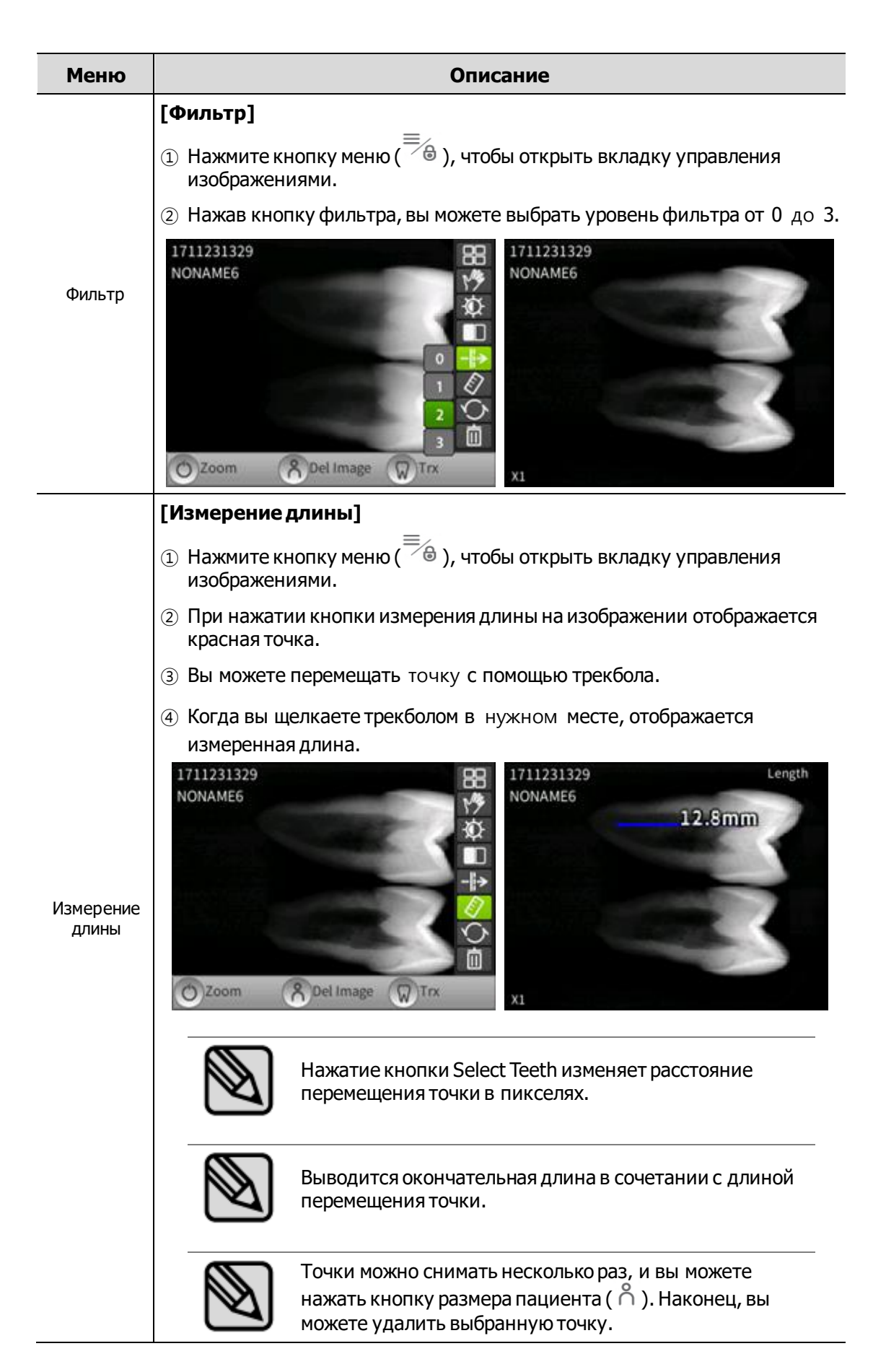

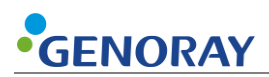

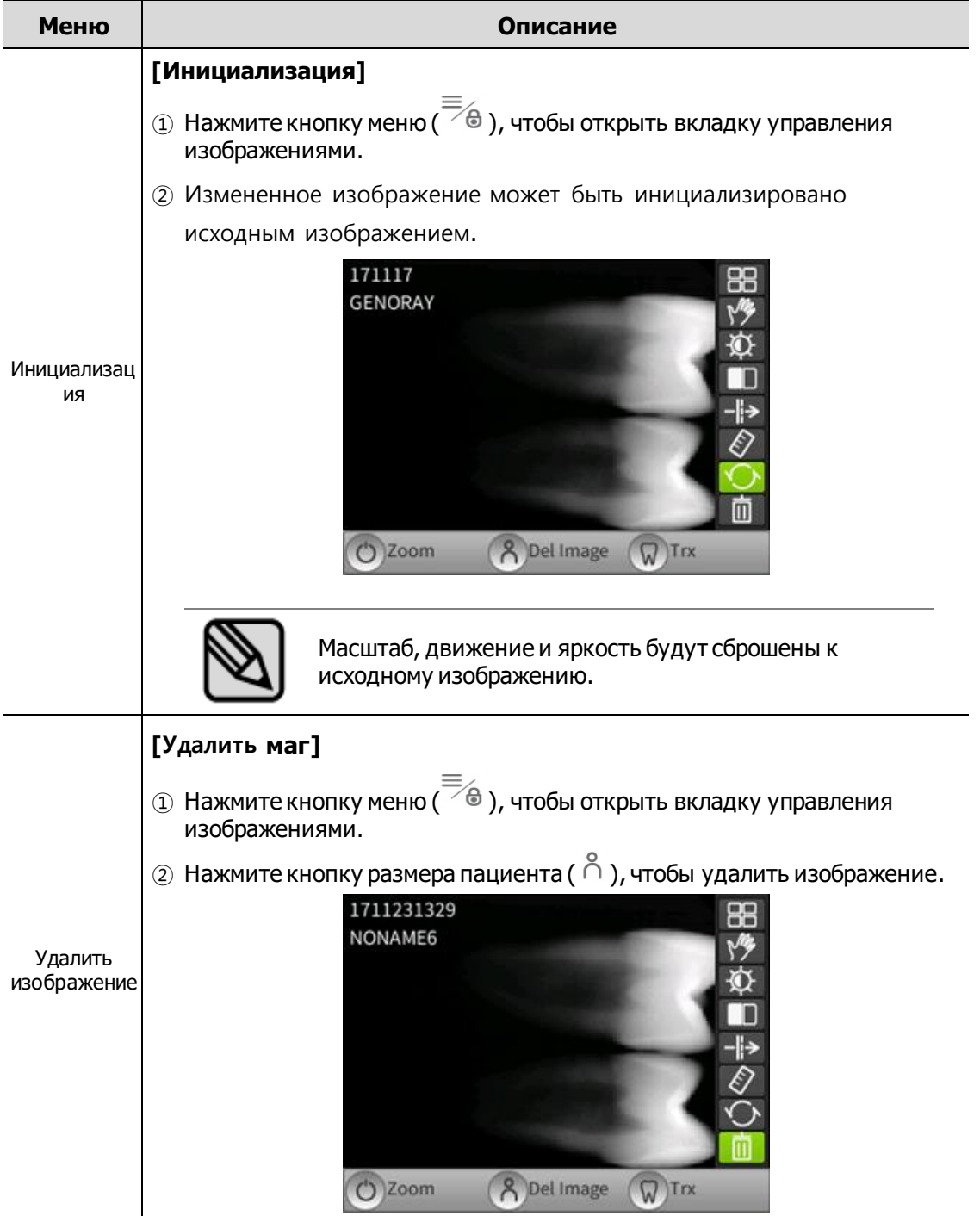

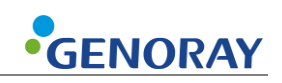

# **4. Меры предосторожности после использования**

# **4.1 Регулярный осмотр**

- **Рекомендуется проверять это оборудование в сервисном центре не реже одного раза** в год.
- **Это оборудование подлежит проверке оборудования и оборонным проверкам один** раз в три года инспекционным органом Министерства пищевой и медицинской безопасности в соответствии с положениями о контроле за радиационной безопасностью.

## **4.2 Уход и очистка**

- Работоспособность устройства и его компонентов необходимо регулярно проверять. См. «Приложение 5. Техническое обслуживание».
- **Если оборудование не использовалось в течение длительного времени, проверьте** устройство, чтобы убедиться, что оно работает нормально. Позвоните в сервисный центр для проверки.
- **Если оборудование требует очистки, выключите питание, а затем протрите его** мягкой тканью или марлей, не применяя силу, чтобы не повредить оборудование.

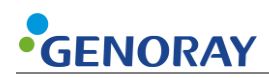

# **5. Технические характеристики оборудования**

## **5.1 Технические характеристики основных компонентов**

#### **Генератор рентгеновского излучения**

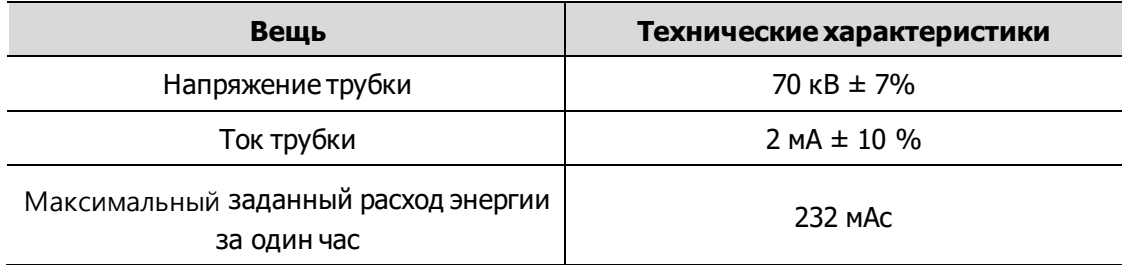

### **Рентгеновский контрольный прибор**

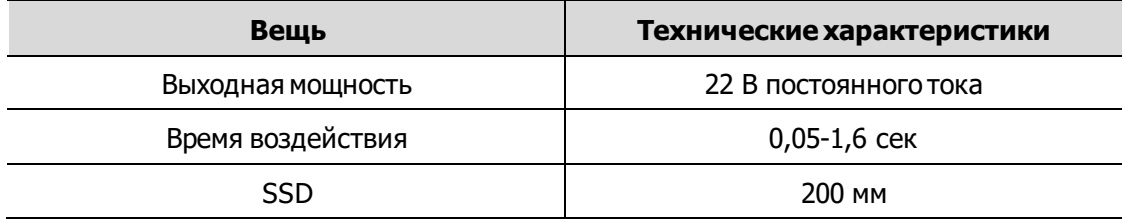

#### **Оборудование для контроля экспозиции**

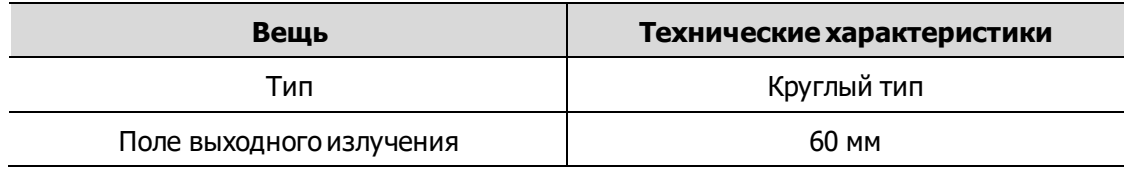

#### **Батарея**

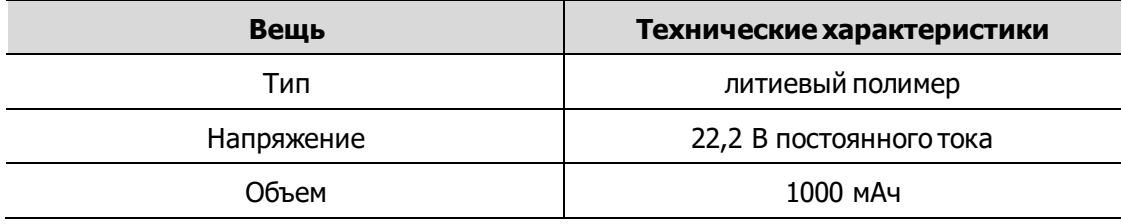

#### **Адаптер**

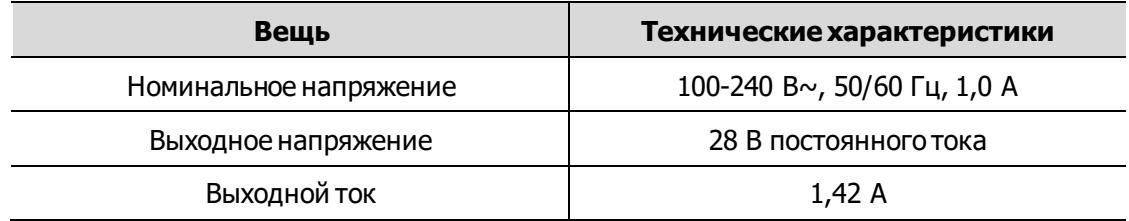

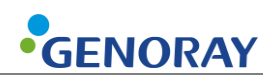

#### **Размеры и вес**

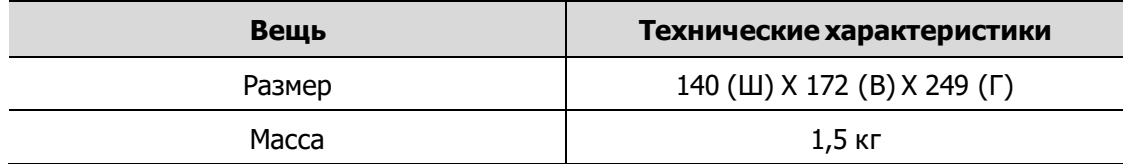

### **Датчик (опция)**

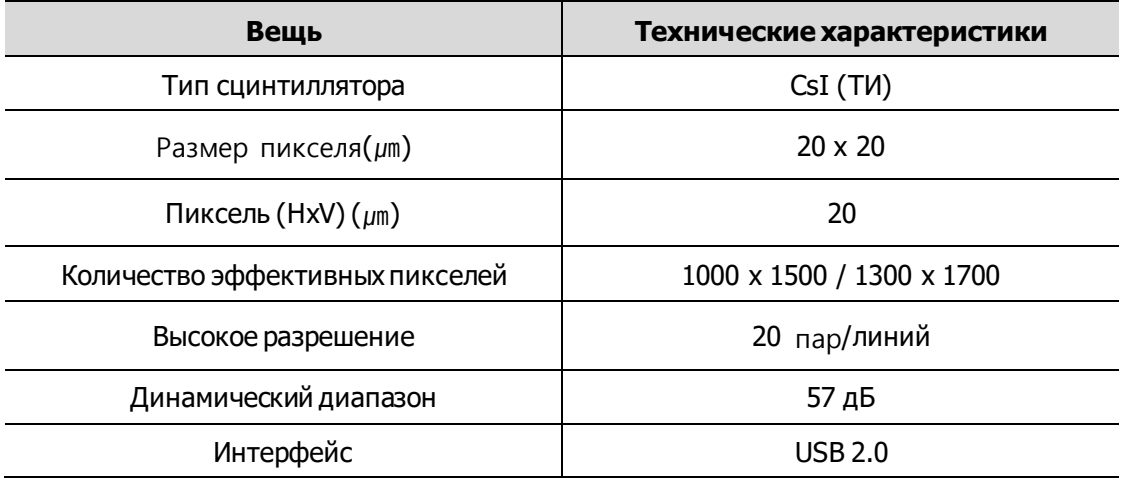

### **Рентгеновская трубка**

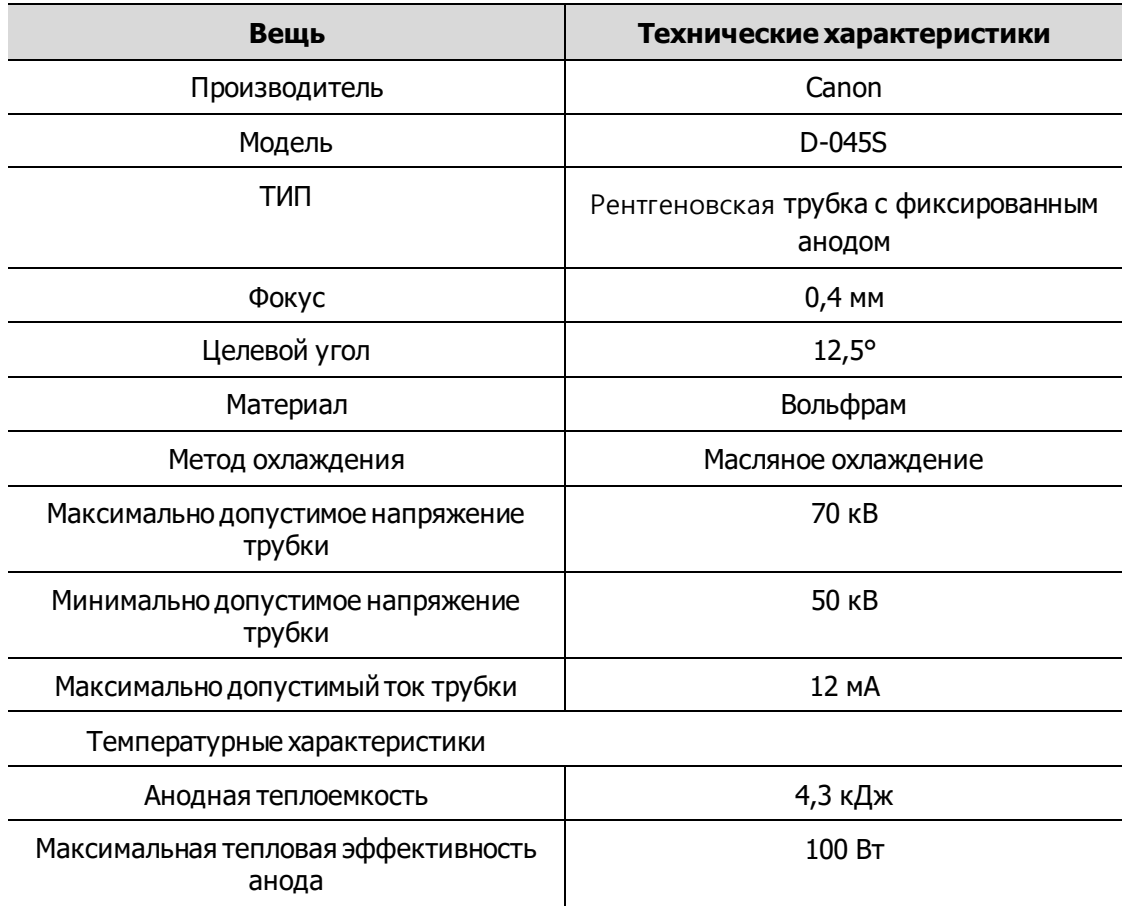

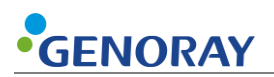

#### **Таблицы максимального рейтинга (Таблицы абсолютного максимального рейтинга)**

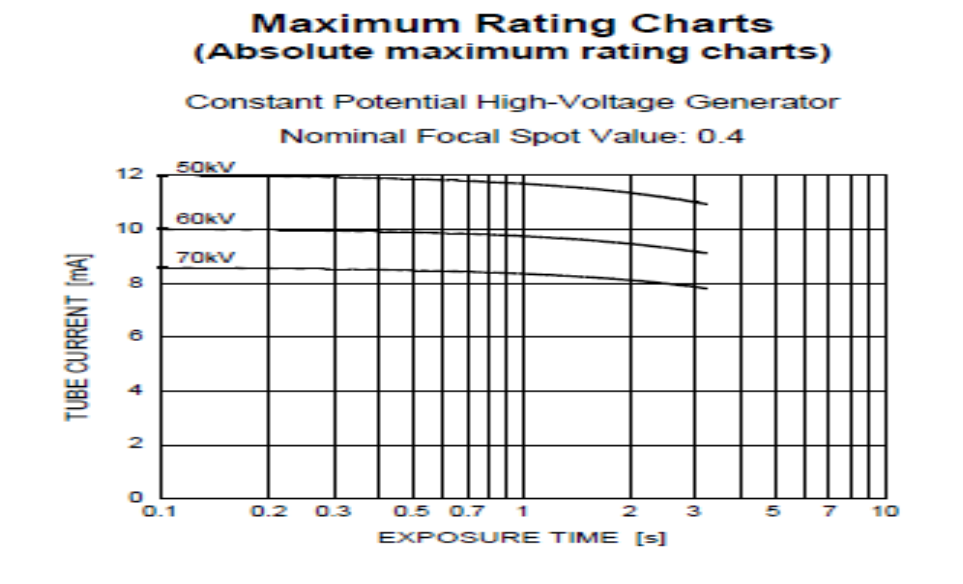

#### **Характеристики излучения**

### **Emission & Filament Characteristics**

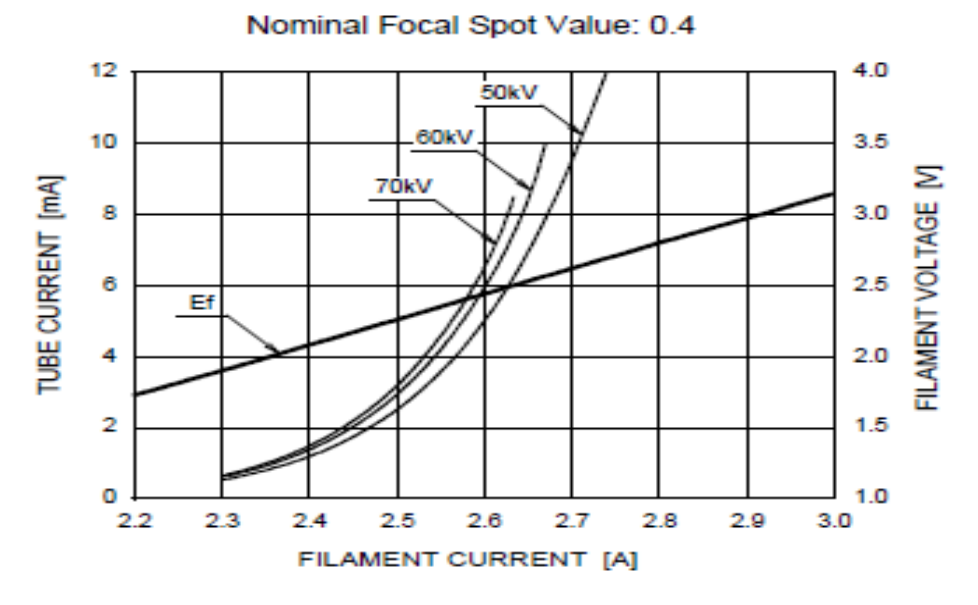

Constant Potential High-Voltage Generator

Note: This graph indicates typical characteristics.

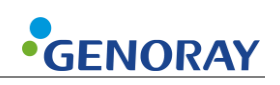

#### **Анодные тепловые характеристики**

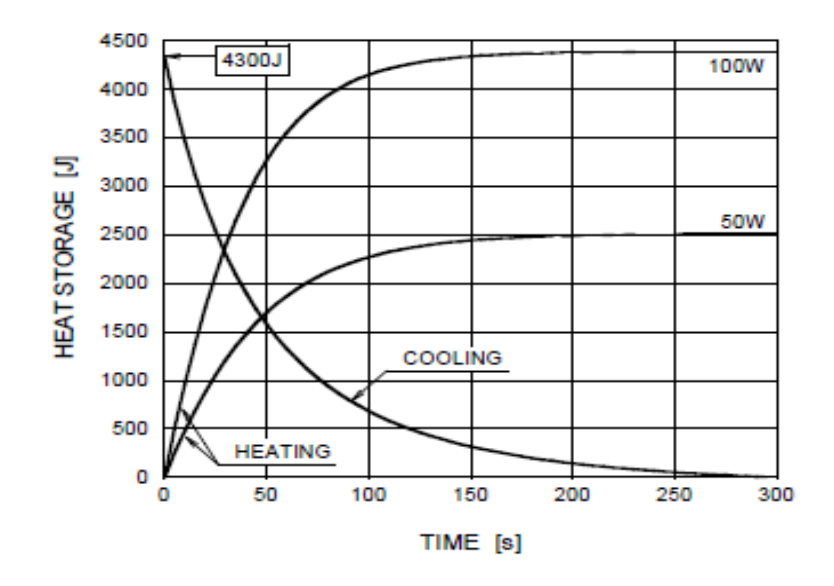

### Anode Heating / Cooling Curve

**Размеры D-045S (единица измерения: мм)**

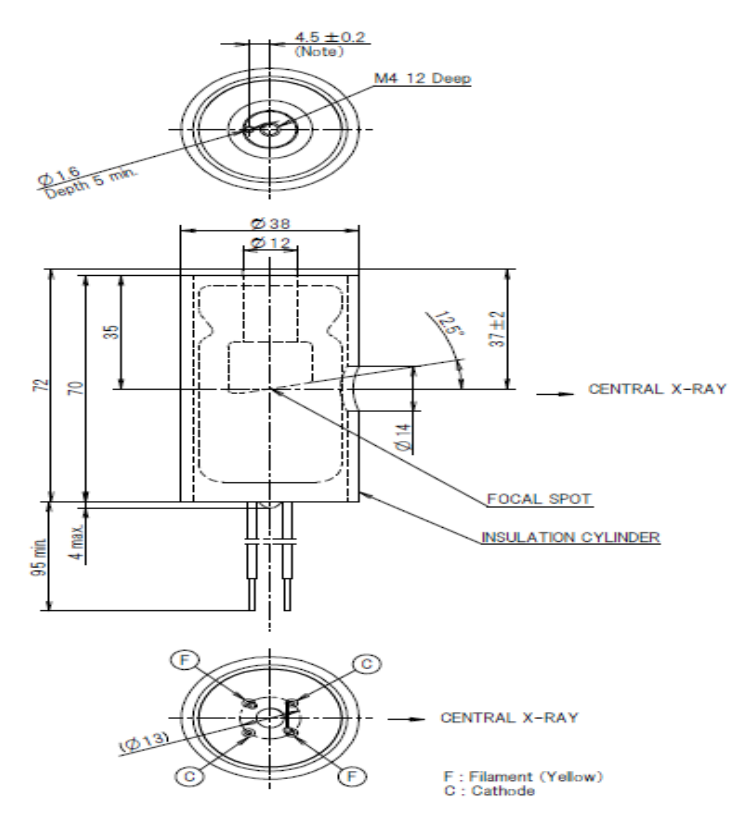

Note : Dimensions from an anode shank to a mounting hole.

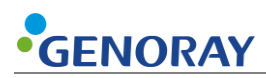

## **Спецификация беспроводного USB-ключа**

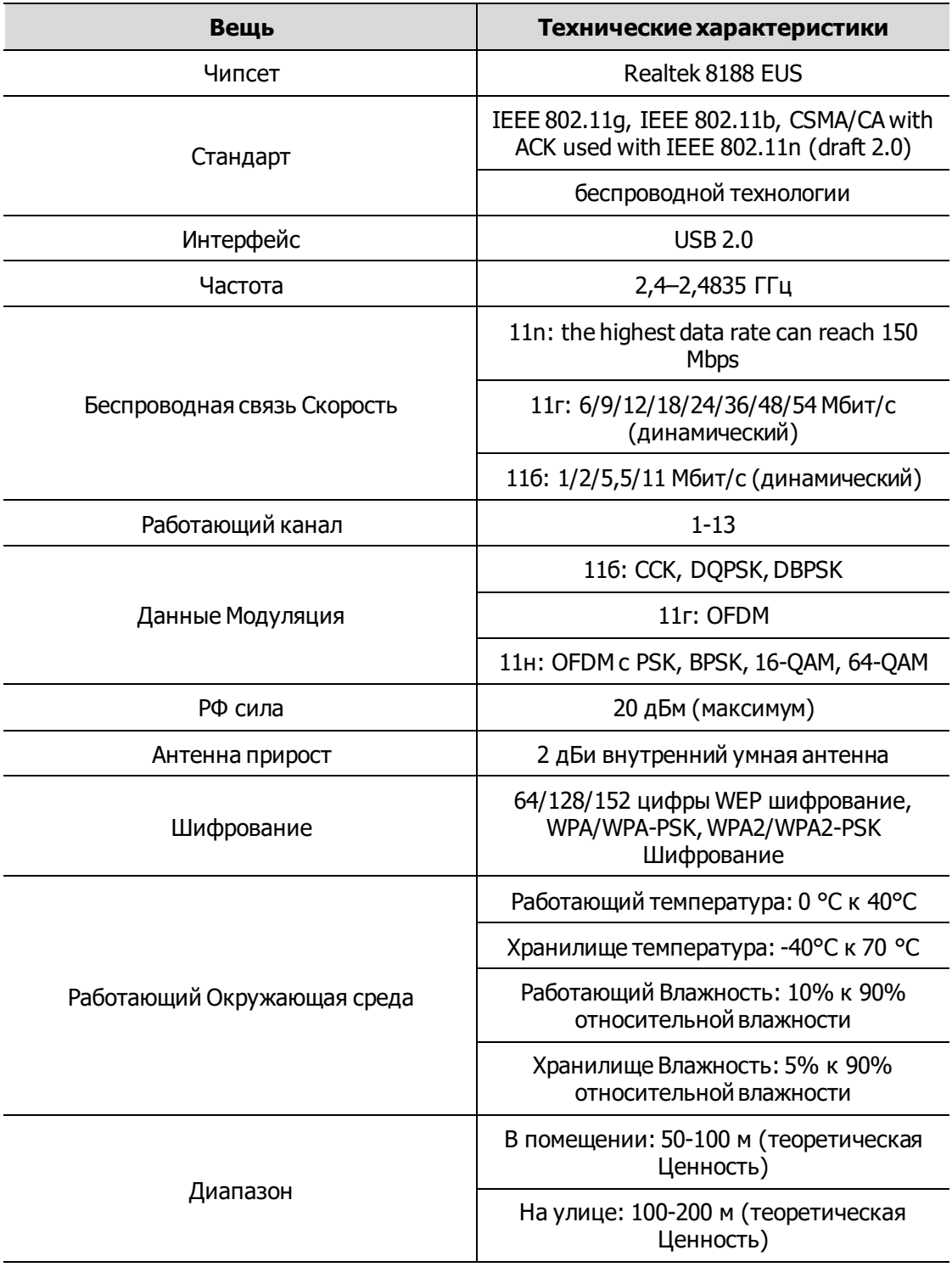

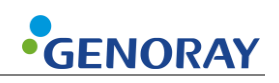

#### **Размеры и вес**

- Вес оборудования: 1,5 кг ± 5%
- **•** Размеры оборудования: 140 (Ш) х 172 (В) х 249 (Г) (единица измерения: мм)

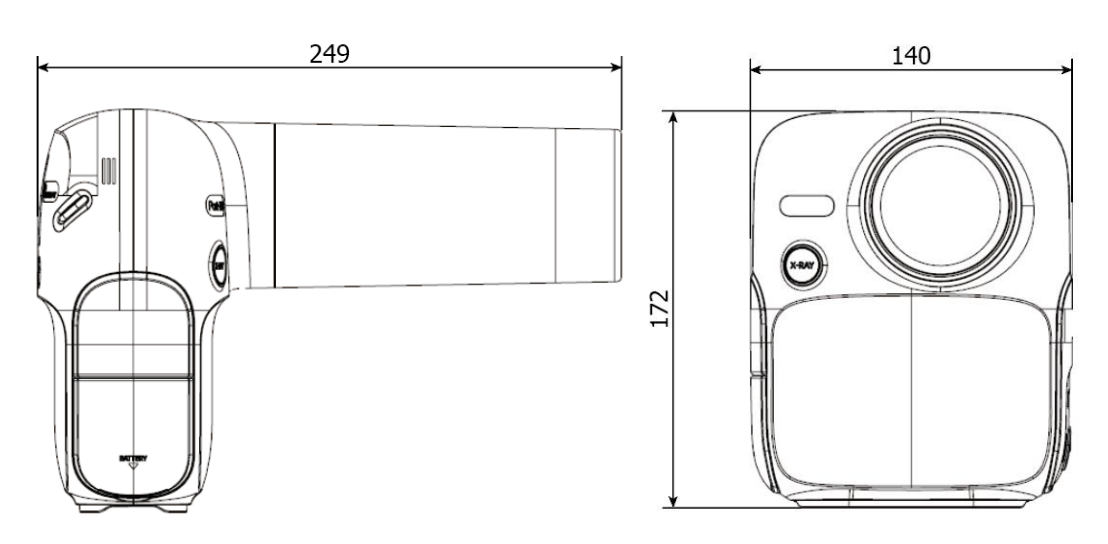

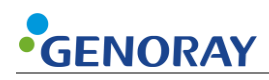

# **5.2 Маркировка оборудования**

Обязательно ознакомьтесь с этикеткой и руководством перед включением питания.

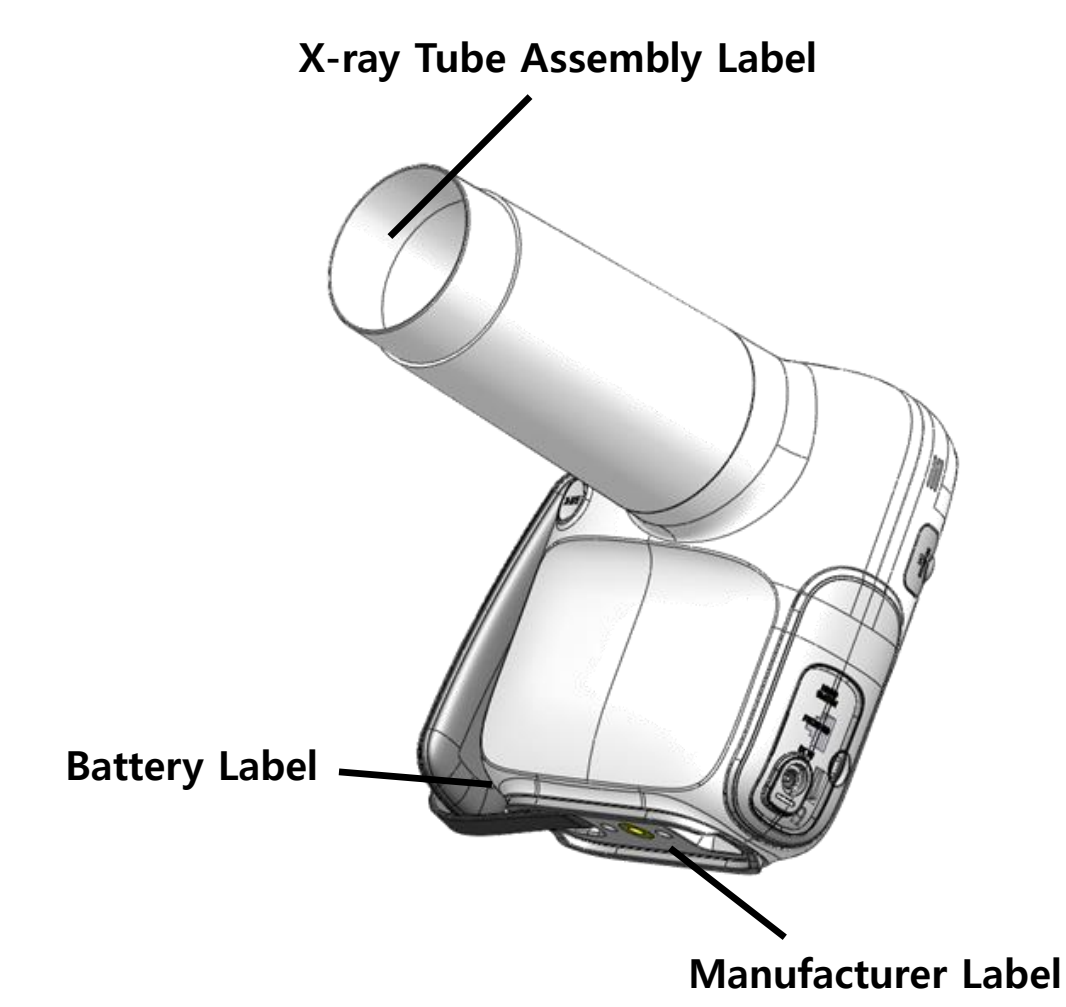

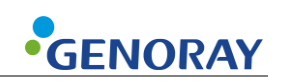

#### **Отображаемые товары производителя**

■ ПОРТ-Х **IV** 

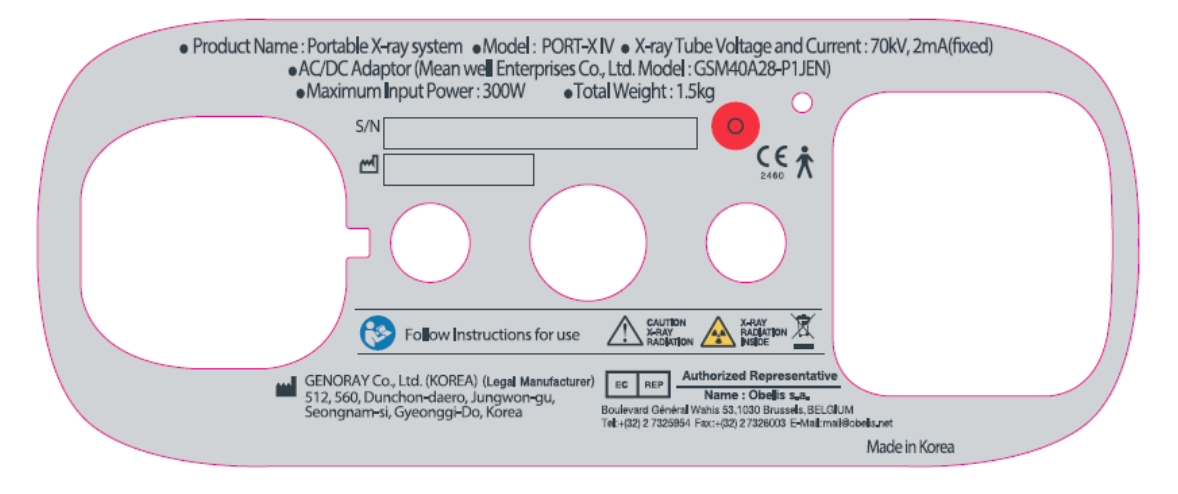

#### ▪ Другое название

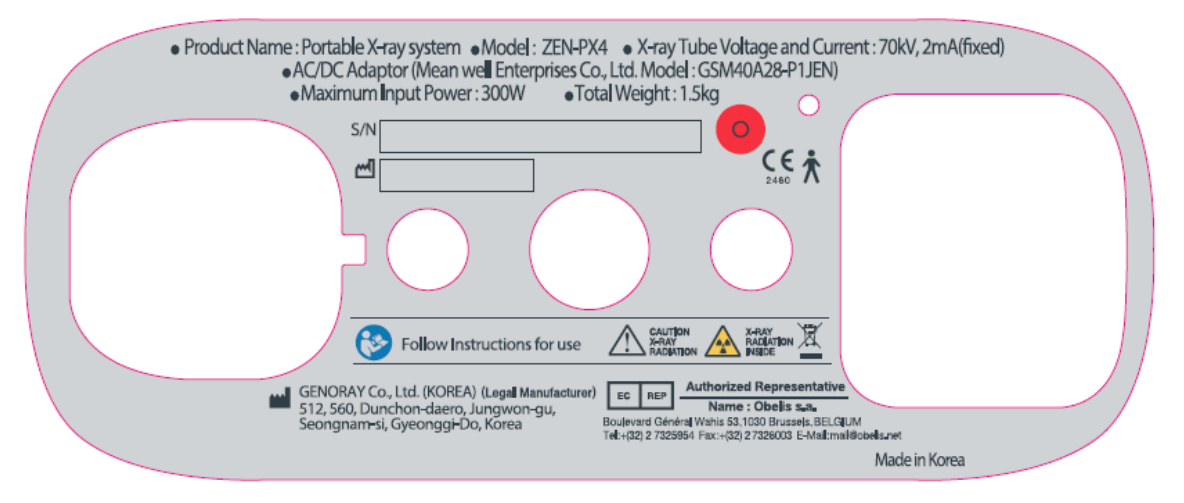

#### **Этикетка на трубке**

#### **X-ray Tube Assembly**

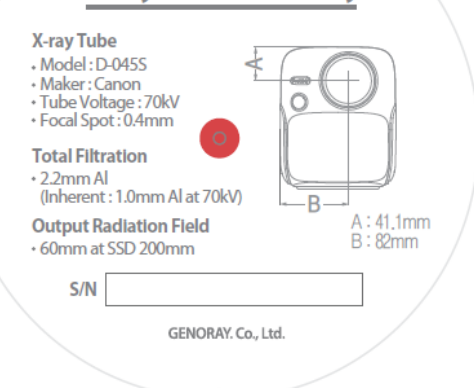

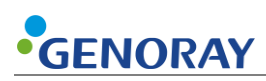

#### **Батарея**

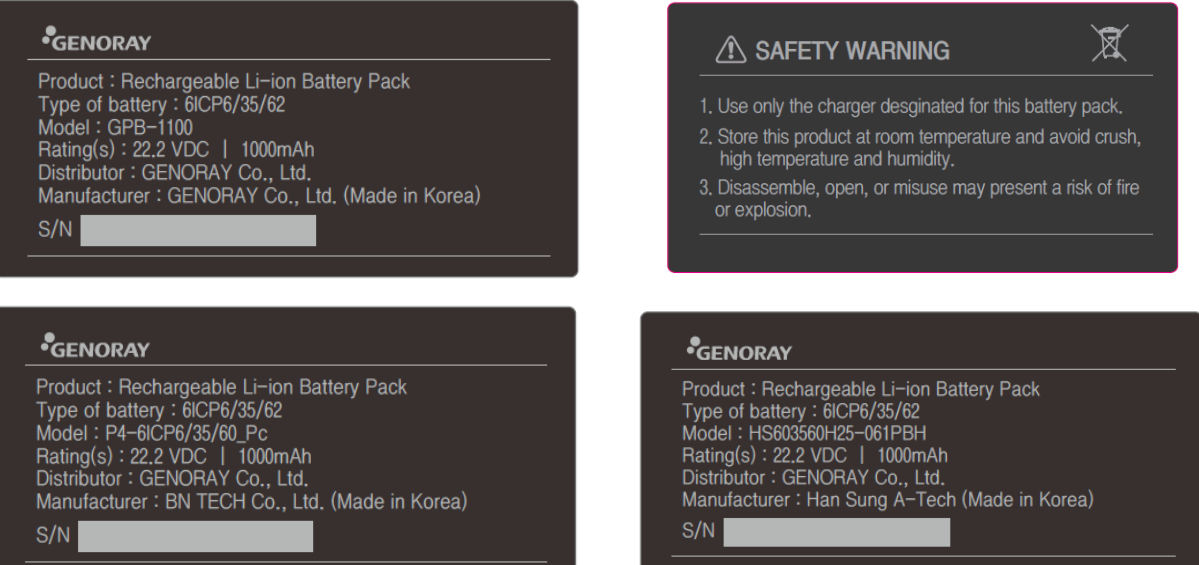

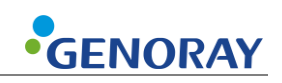

# **Приложение 1. Сообщения об ошибках и временные меры**

Если при использовании оборудования возникает проблема и/или оно работает неправильно, на блоке управления рентгеновским аппаратом отображается сообщение об ошибке. После проверки сообщения примите соответствующие меры. Если та же проблема повторяется даже после принятия временных мер, обратитесь в сервисный центр.

## **A.1.1 Сообщение об ошибке**

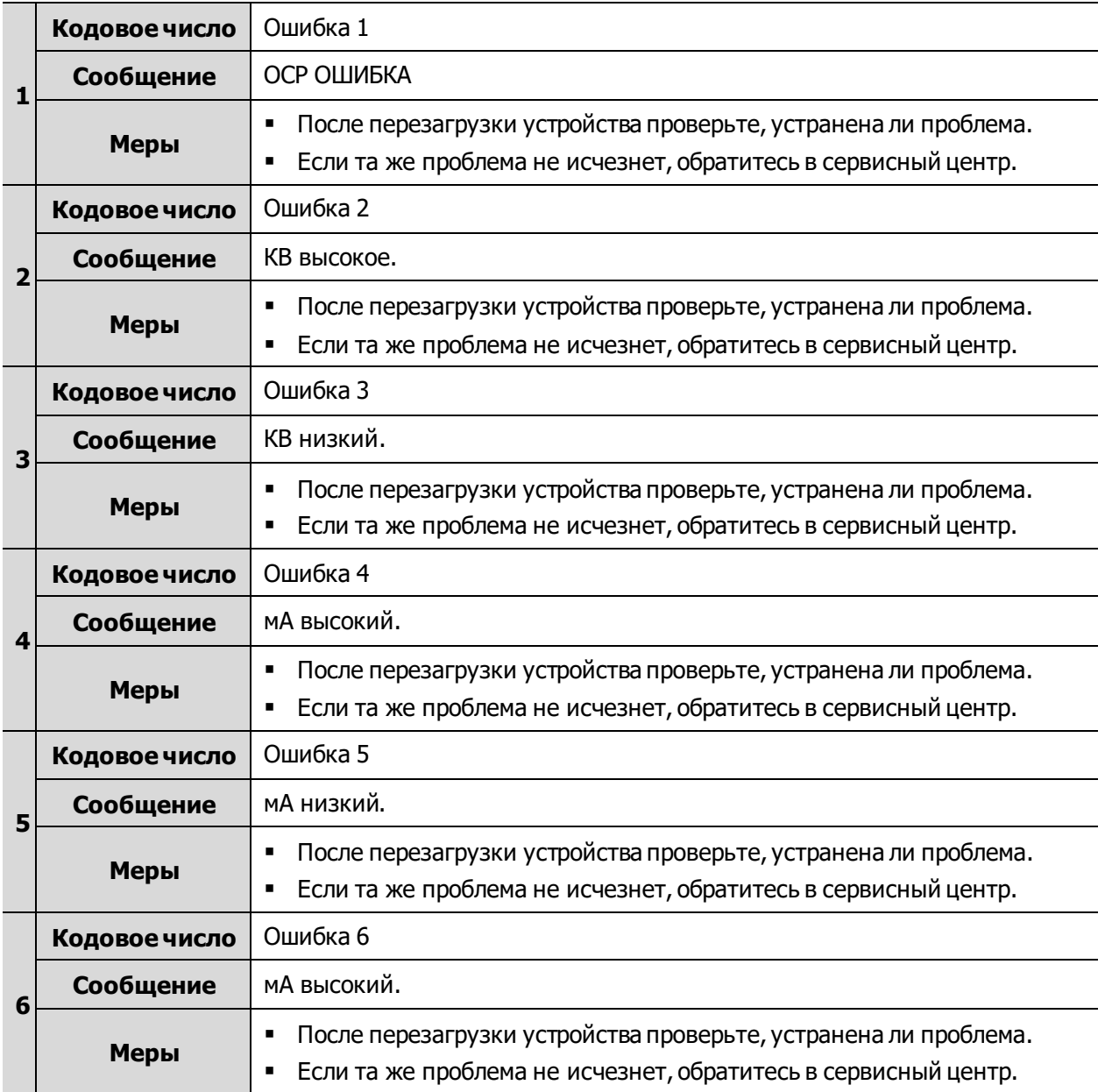

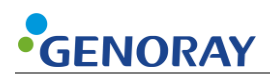

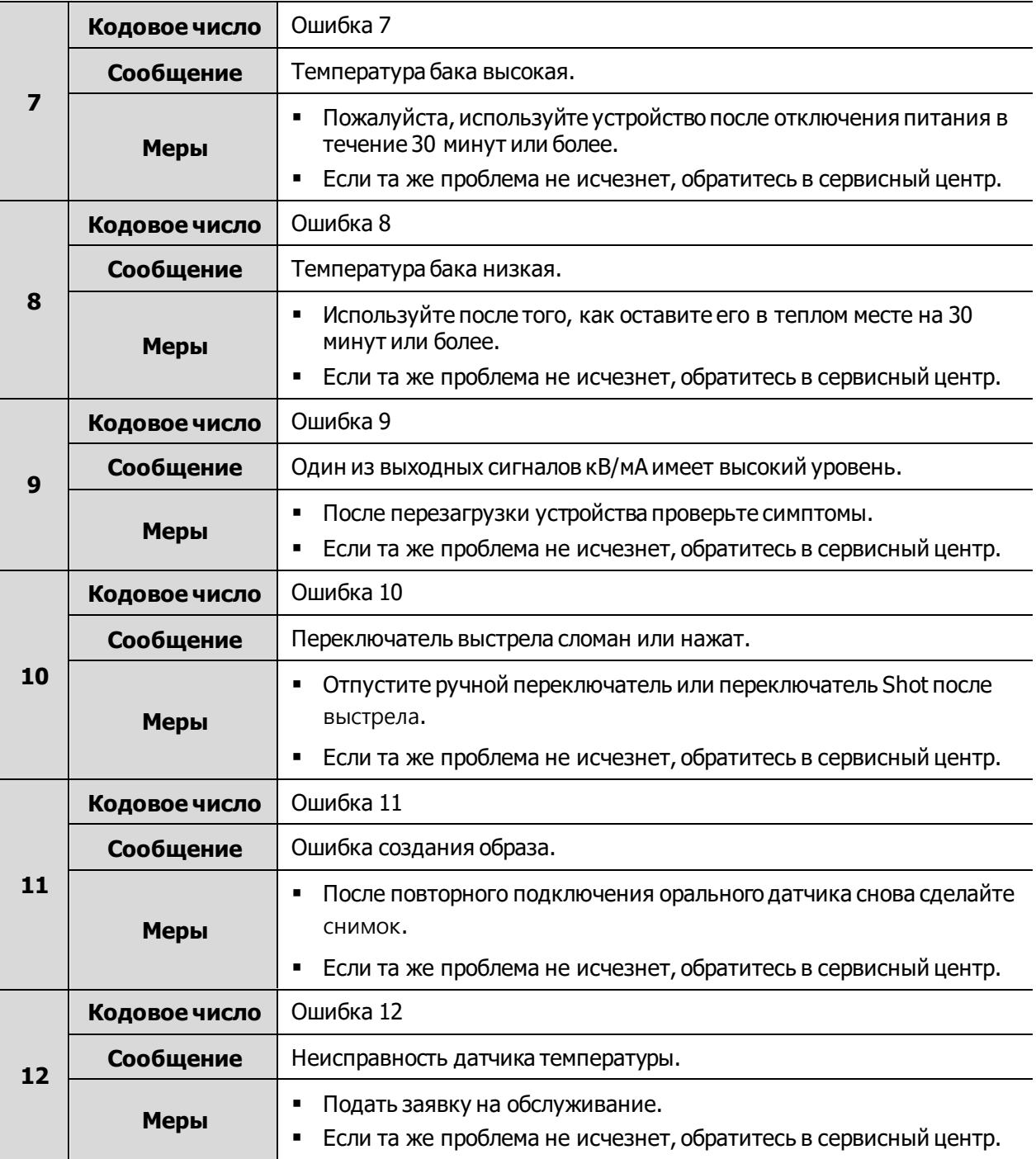

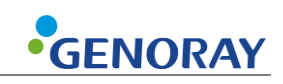

# **A.1.2 Предупреждение**

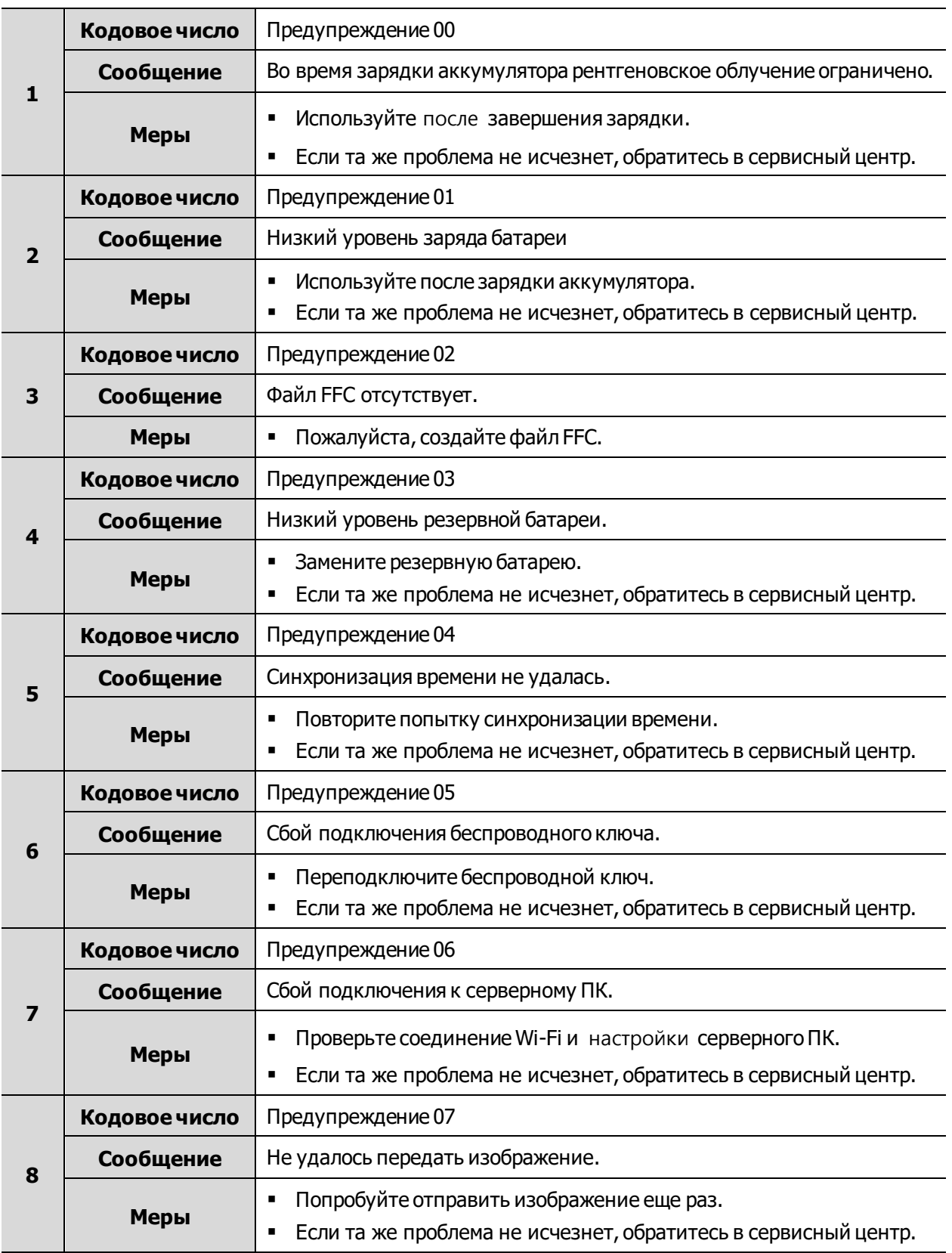

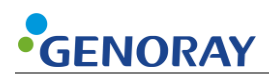

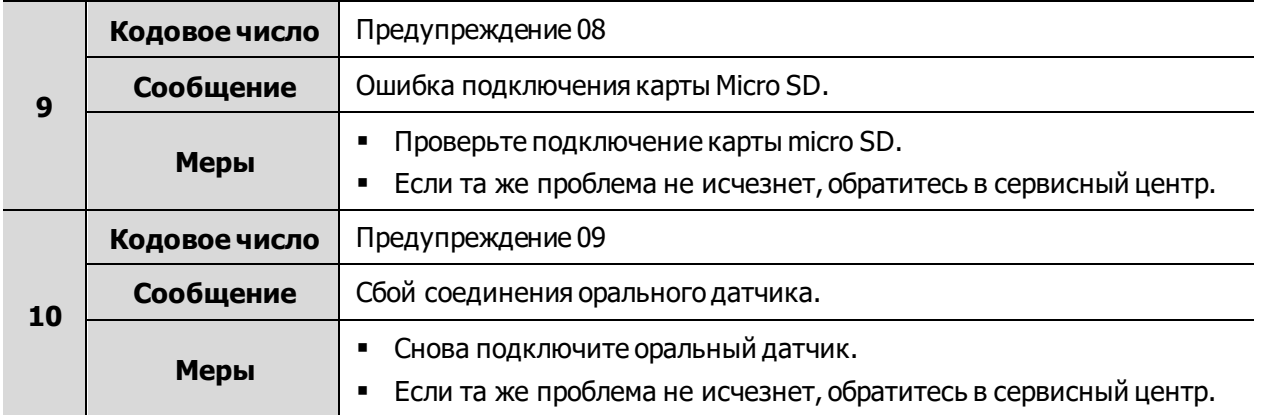

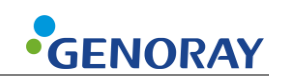

# **Приложение 2. Настройки рентгеновской экспозиции**

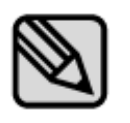

Условия рентгеновского облучения являются рекомендуемыми условиями облучения при использовании цифровых датчиков и химических пленок. Условия экспозиции могут различаться в зависимости от технических характеристик и характеристик цифрового датчика и химической пленки, используемых пользователем.

## **A.1.3 Первоначальная настройка**

#### **Цифровой датчик**

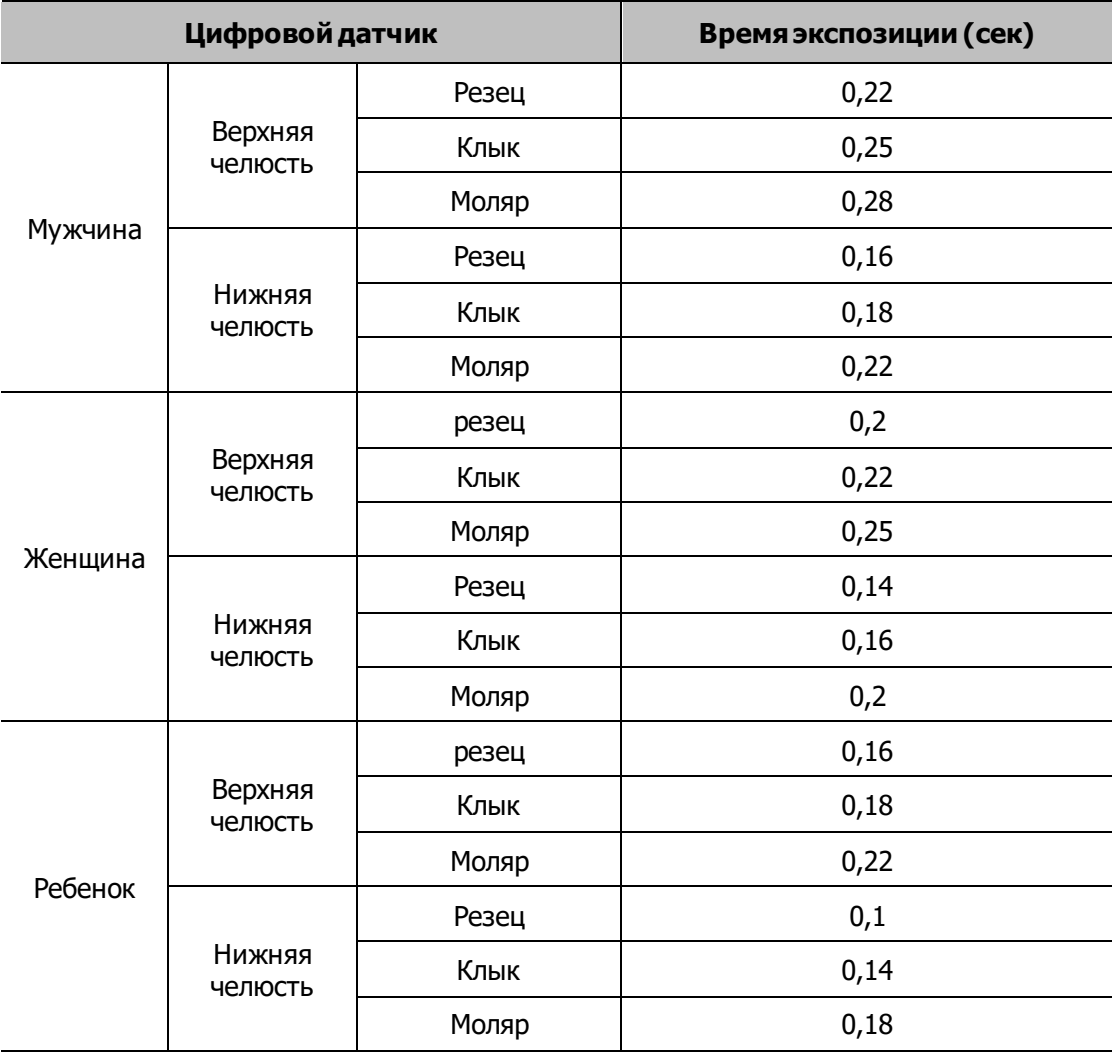

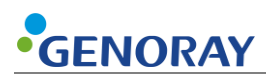

#### **Химическая пленка**

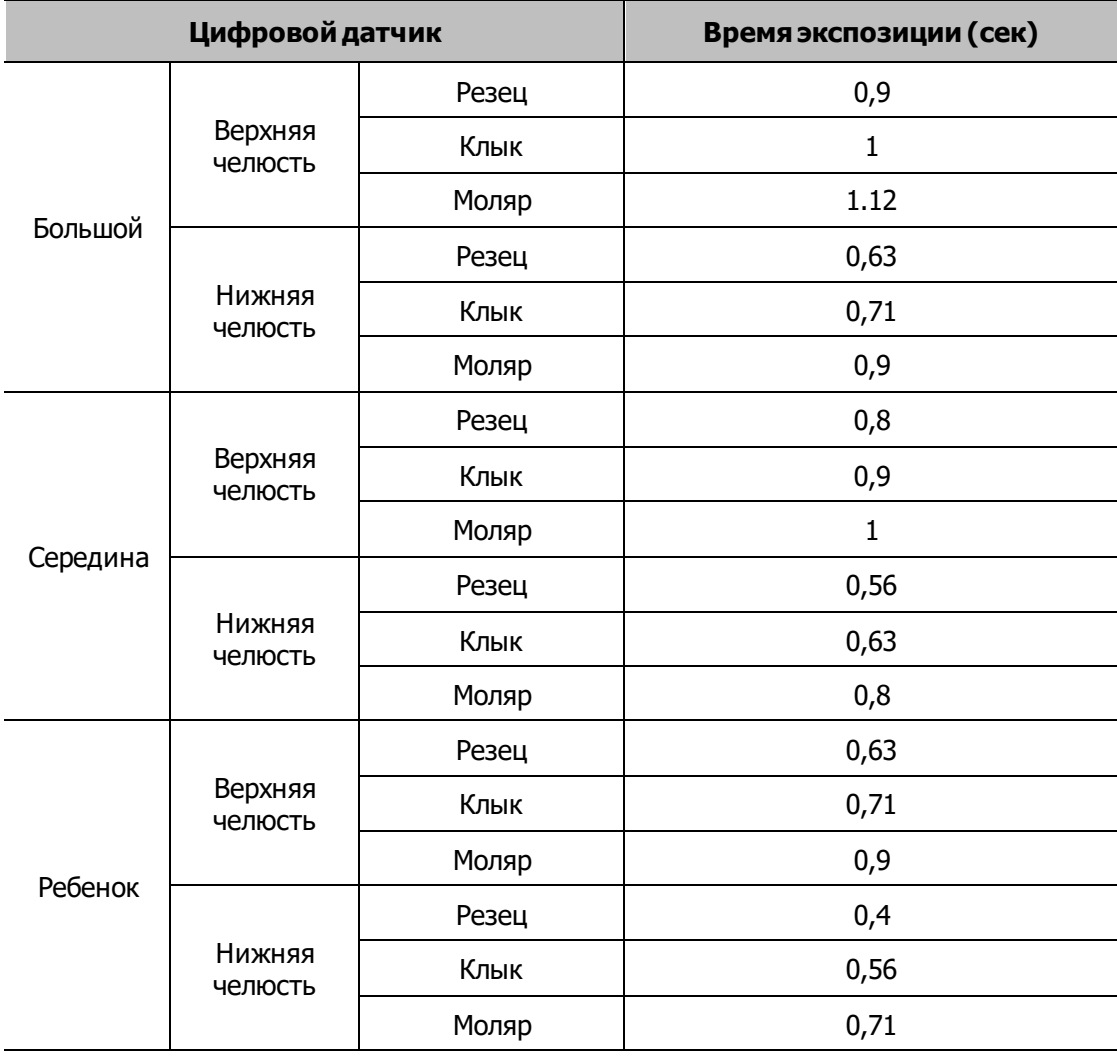

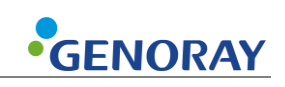

# **Appendix2. Информация о воздушной керме и дозе**

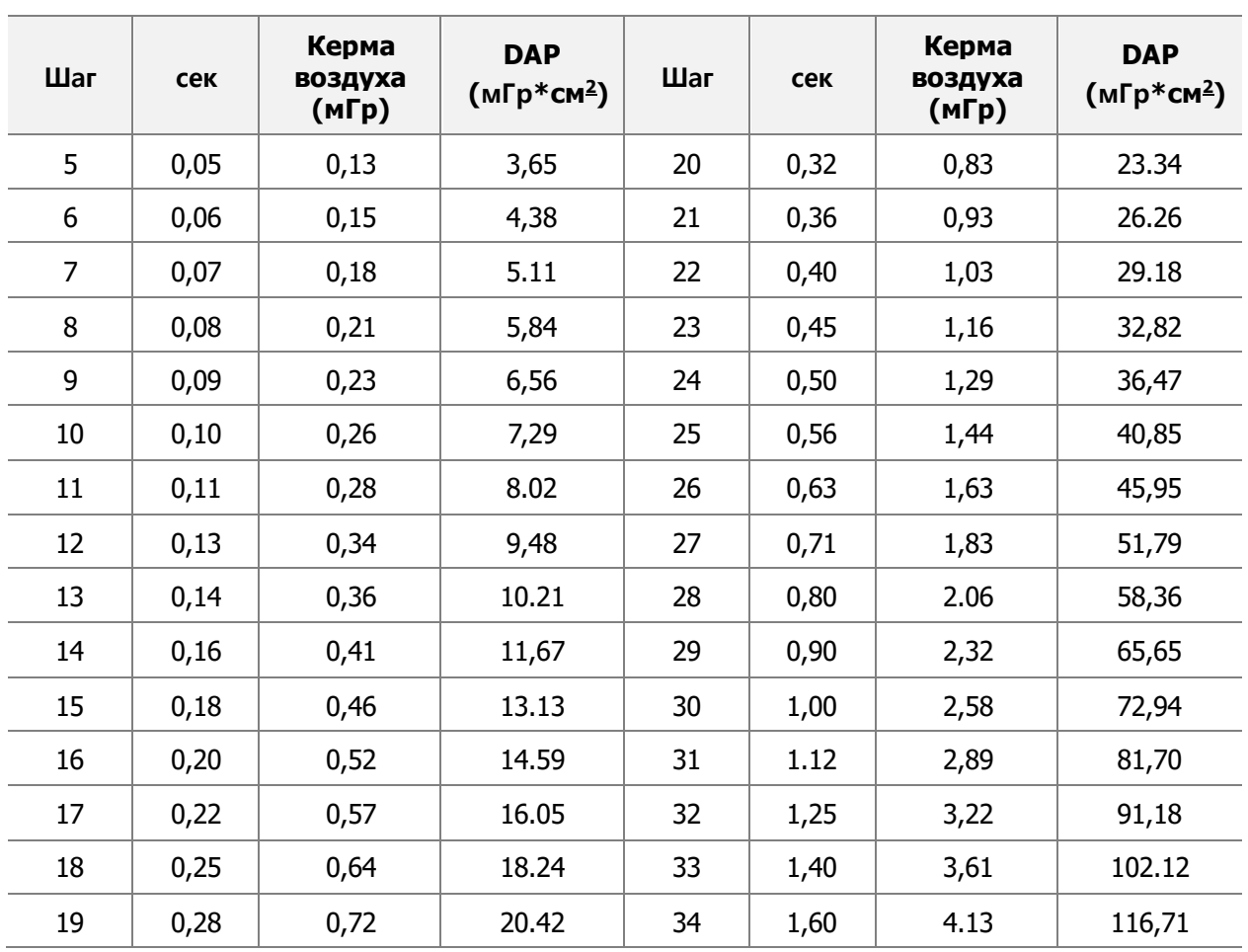

■ Значение DAP было рассчитано с учетом РАЗМЕРА ВЫХОДНОГО ПОЛЯ (Ф60 mm) с расчетным значением воздушной кермы. (Формула для DAP = Air-kerma \* Φ60 ㎜)

▪ DAP (произведение дозы на площадь) Модель: Kerma X plus DDP "single"

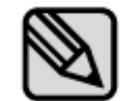

Диапазон погрешности измеренного значения дозы в среднем находится в пределах ±10%.

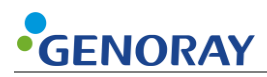

## https://stomshop.pro

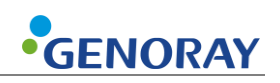

# **Приложение 3. Сброс общей папки FileZilla**

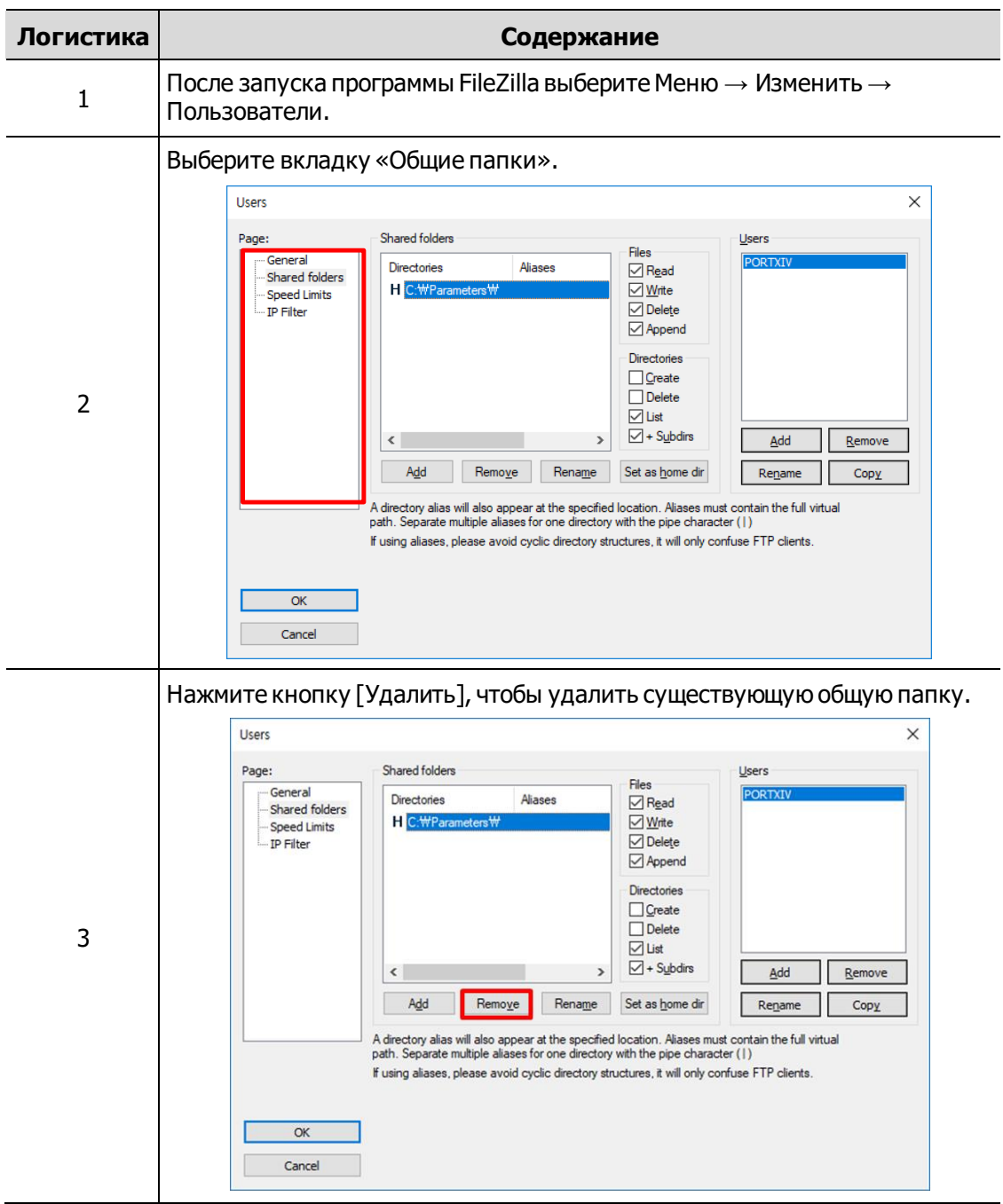

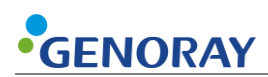

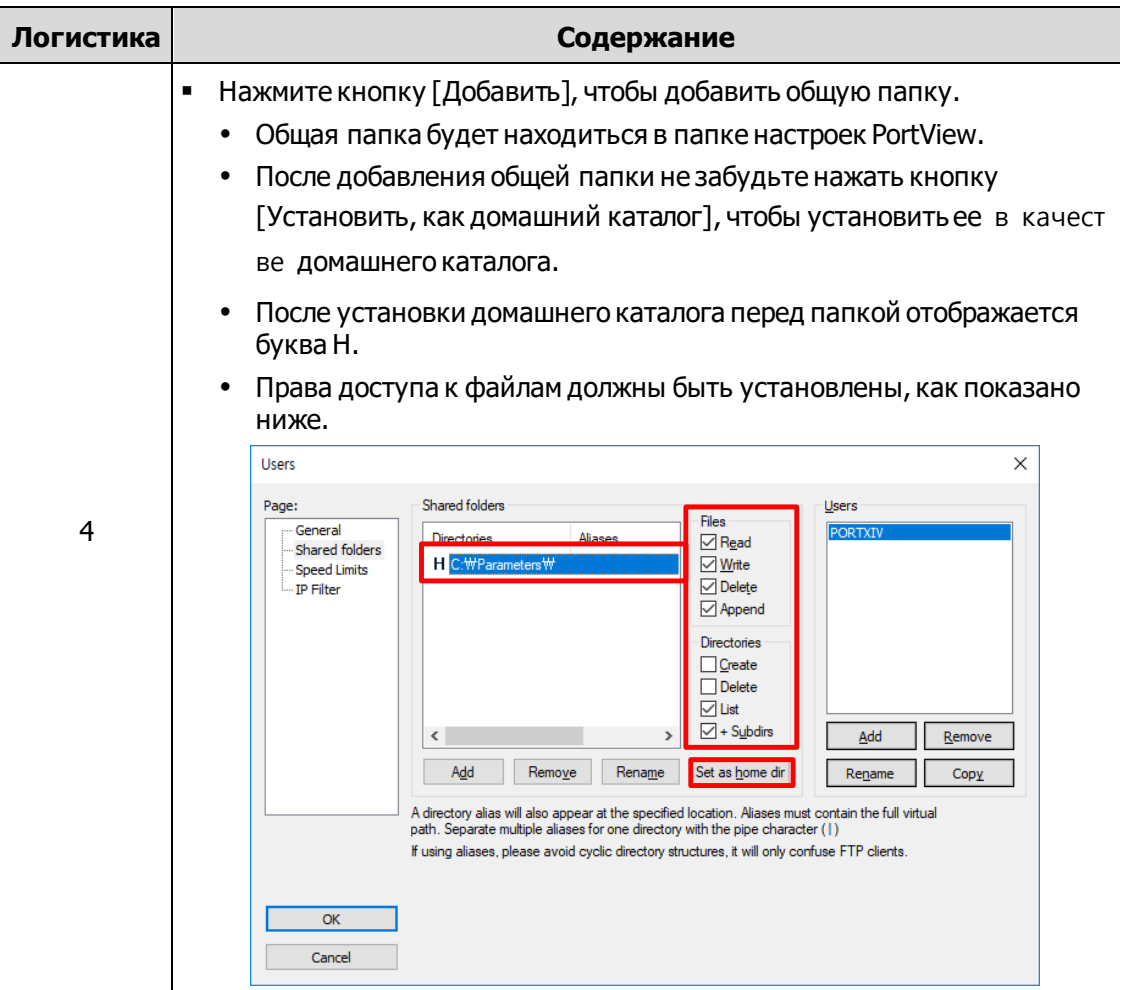
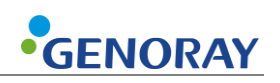

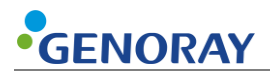

# **Приложение 3. Обслуживание**

Опытные пользователи несут ответственность за правильную работу и техническое обслуживание системы.

Регулярно проверяйте безопасность пациента и оператора в соответствии со следующей информацией.

## **A.2.1 Уборка**

▪ Используйте дезинфицирующее средство (менее 17% спирта) с тканью для очистки ПОРТ-X IV.

Всегда держите кончик конуса чистым. Эта часть отделения часто контактирует с пациентами.

▪ Следите за тем, чтобы чистящий аэрозольный раствор или дезинфицирующее средство и т. д. не попали в оборудование.

Это может привести к сбою электричества.

**• Не используйте чистящие средства, предназначенные для твердых поверхностей.** 

Некоторые химические соединения могут разлагать пластмассы.

▪ Не используйте чистящие средства, содержащие растворители, способные растворять пластик.

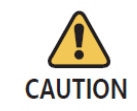

Перед очисткой оборудования обязательно выключите питание и выньте вилку шнура питания из розетки.

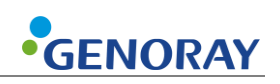

## **A.2.2 Подтвердить дозу**

Генератор рентгеновского излучения ПОРТ-X IV откалиброван и протестирован на заводе. Следующие проверки должны выполняться квалифицированным специалистом.

Тестовые элементы измеряют напряжение/ток рентгеновской трубки, время облучения и дозу и могут диагностировать состояние оборудования по результатам измерений. В качестве измерительных приборов мы рекомендуем использовать сертифицированные приборы от специализированного поставщика.

#### **Метод измерения**

- Измерения тока трубки выполняются с помощью осциллографа.
- Подключить осциллограф к № 6 и № 8 внешнего выходного разъема RJ45 на оборудовании.
- Время экспозиции от RJ45 № 6 (mA\_OUT) до RJ45 № 8 (GND) установлено на 0,5 с, после чего экспонируется рентгеновский снимок.
	- Опорное значение: 2 мА -> 4 В  $\pm$  10 % (от 3,6 до 4,4 В)

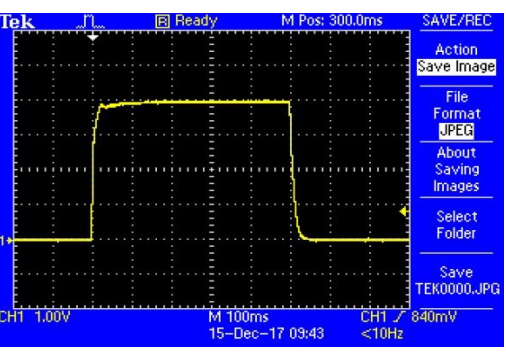

**мА: 0,5 мА на 1 В**

- **Если осциллограмма на осциллографе отображается неправильно, сделайте еще один** рентгеновский снимок.
- **Если форма выходного сигнала не соответствует эталонному значению, обратитесь к** производителю.
- Измерения напряжения на трубке, величины дозы и времени экспозиции проводят с помощью дозиметра.

Установите время экспозиции (см. Приложение 2) следующим образом и экспозицию рентгеновских лучей.

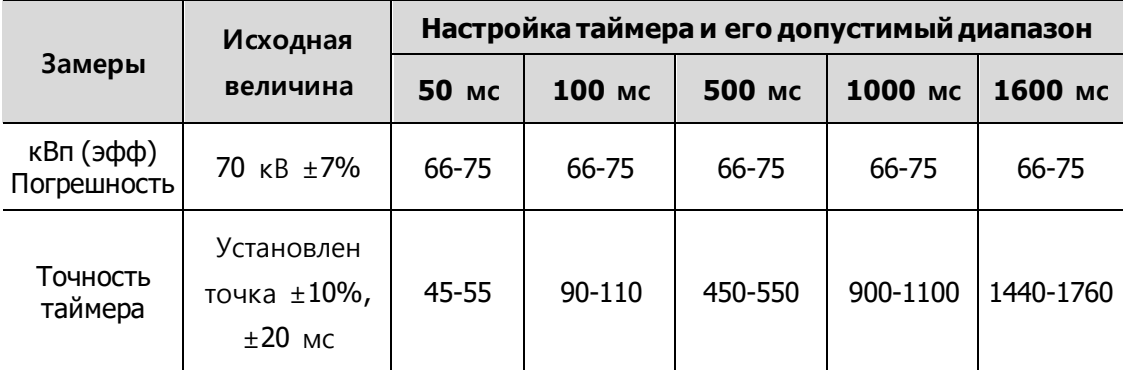

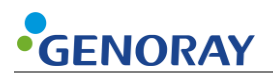

**• Если он выходит за пределы вышеуказанного диапазона погрешностей, сделайте еще** один рентгеновский снимок.

Если он постоянно выходит за пределы диапазона погрешности, обратитесь к производителю.

▪ Подробная информация об используемом измерительном оборудовании приведена ниже.

Мы рекомендуем использовать следующее оборудование или эквивалентные сертифицированные продукты.

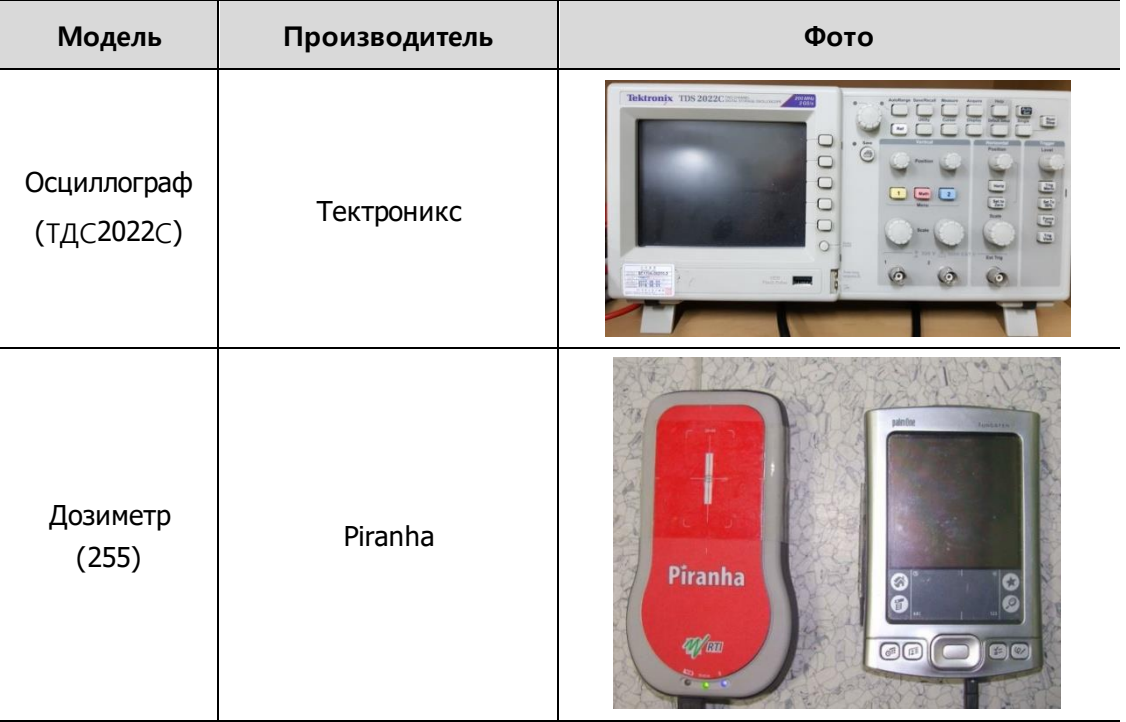

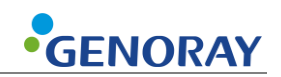

## **A.2.3 Проверить изображение**

Пожалуйста, обратитесь к пункту «Подтверждение дозы», чтобы проверить, является ли выход рентгеновского излучения нормальным.

#### **Сделать коррекцию плоского поля**

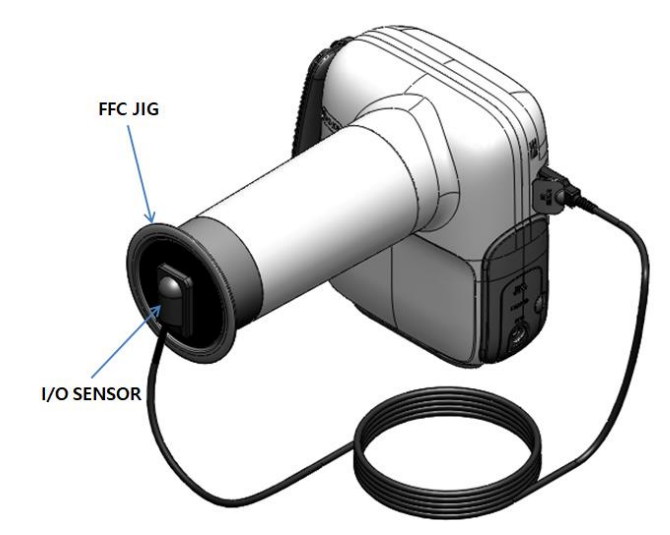

Чтобы получить изображение с низким уровнем шума, выполните функцию FFC (коррекция плоского поля) с помощью FFC JIG, предоставленного для первого соединения с внутриротового датчика и PORT-X IV.

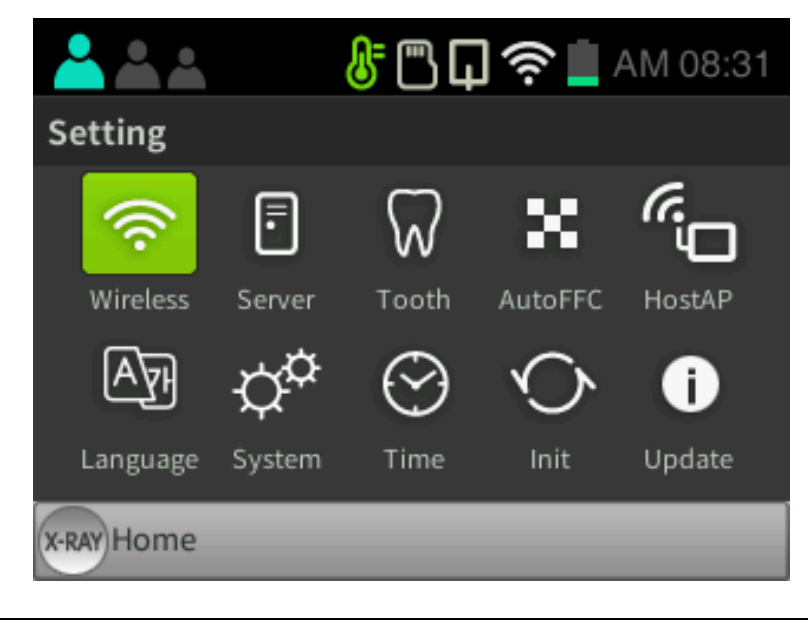

Выберите Setting-Auto FFC для автоматического выполнения функции FFC.

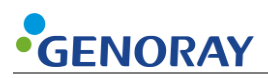

#### **Разрешение**

Проверьте качество изображения, измерив четкость изображения через разрешение.

Пожалуйста, смотрите инструкции ниже:

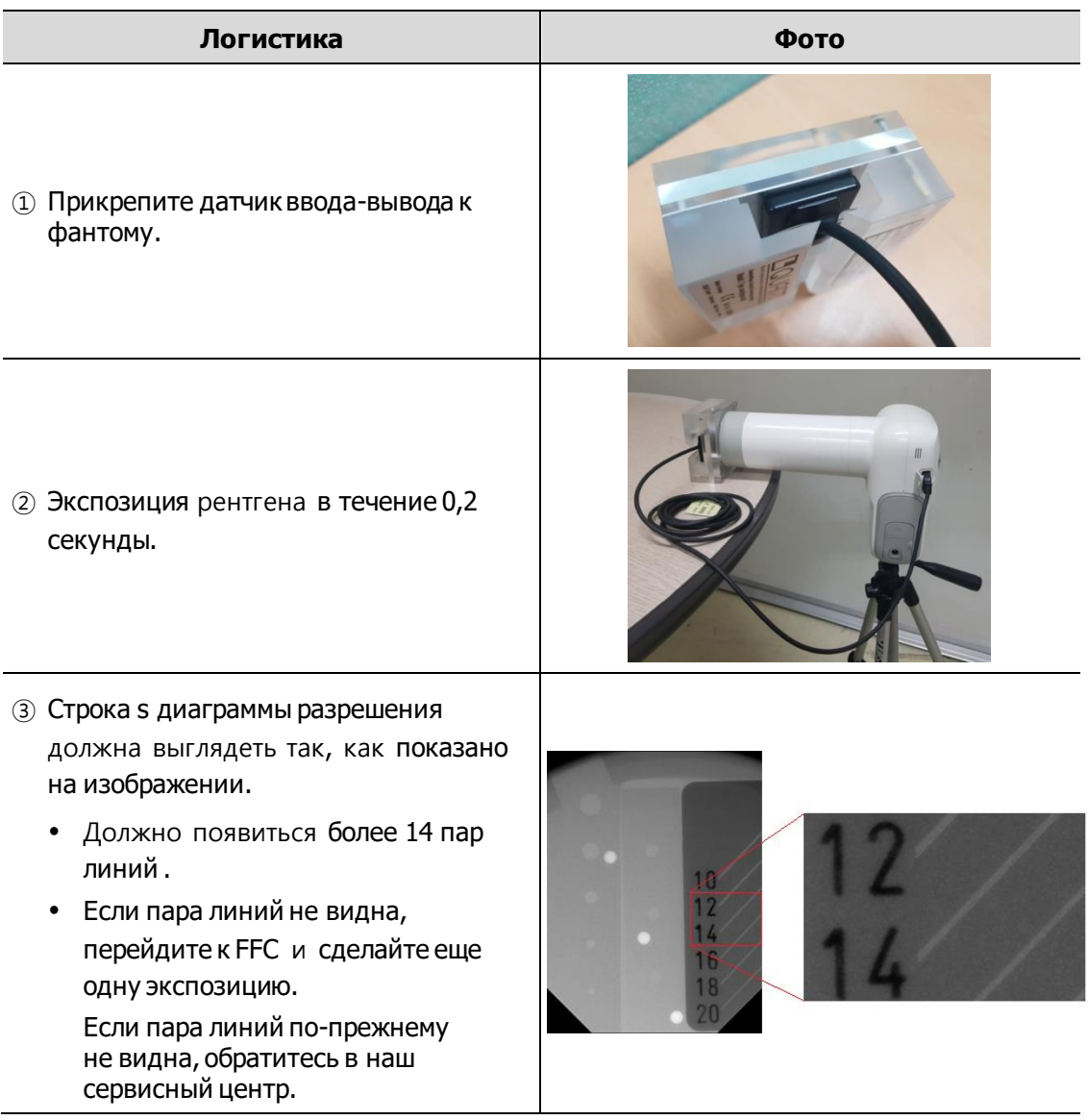

▪ Дополнительная информация о фантоме:

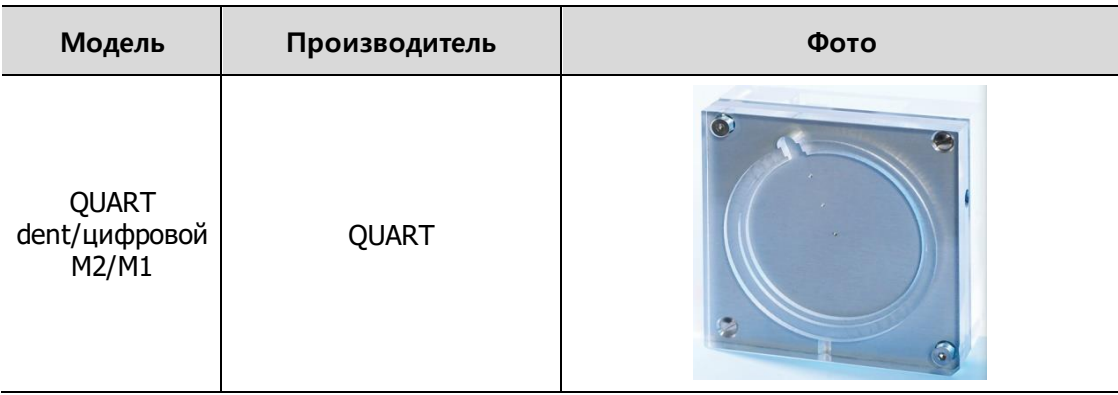

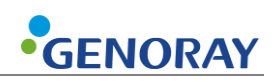

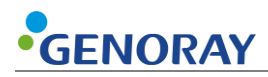

## **A.2.4 обслуживание**

- **Только технические специалисты, сертифицированные Genoray Co., могут проводить** осмотр и обслуживание оборудования.
- Для получения технической поддержки обращайтесь в наш сервисный центр.

### **A.2.5 Возврат и ремонт**

- Если оборудование обнаружено неисправным и нуждается в ремонте, обратитесь в наш сервисный центр.
- **Genoray Co. не несет ответственности за самовольную разборку или модификацию** изделия.

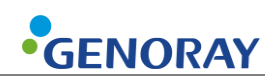

# **A.2.6 Таблица обслуживания**

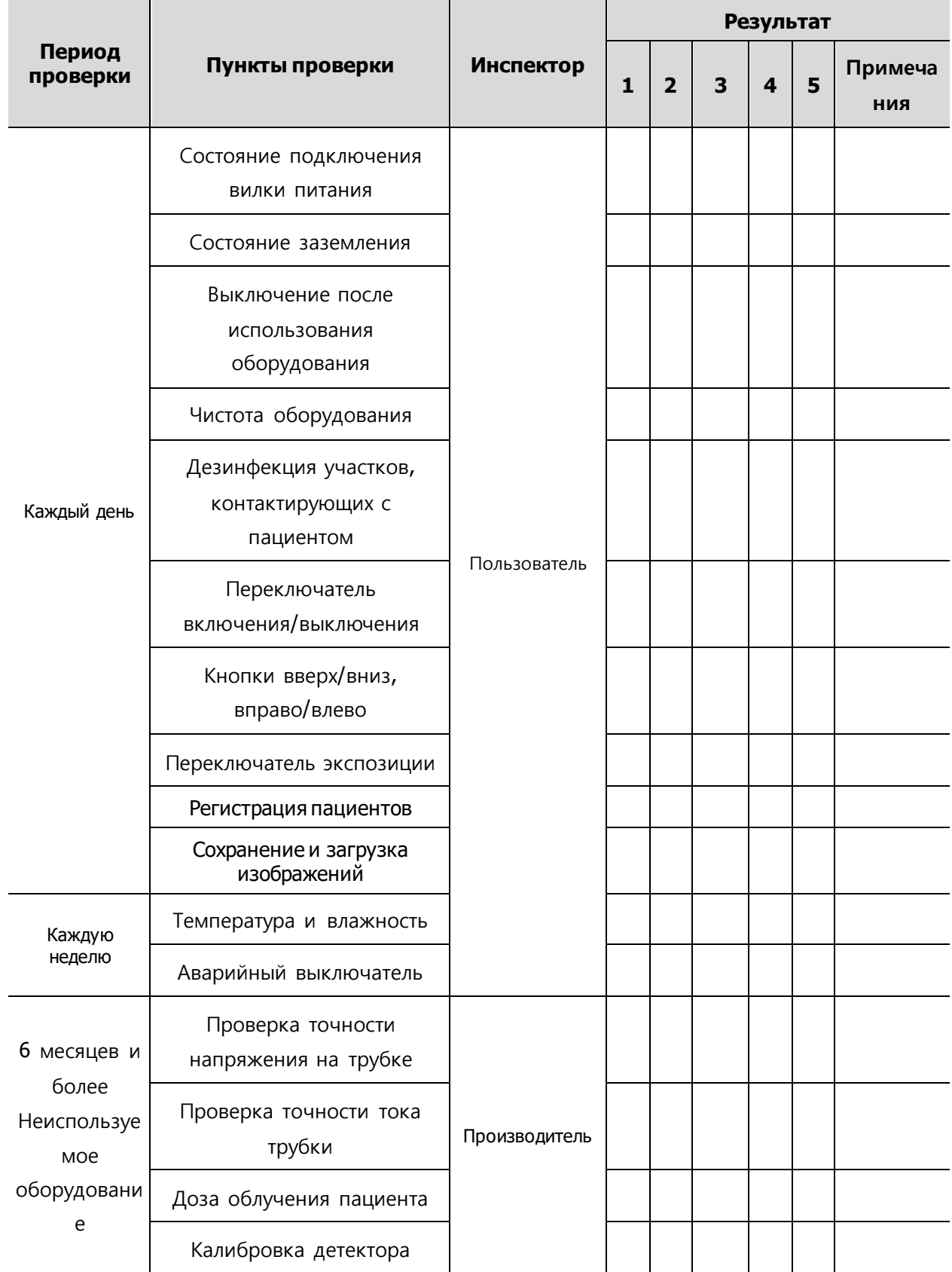

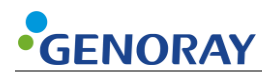

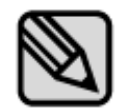

Проводите периодические проверки и тесты, чтобы поддерживать отличное оборудование и качество изображения.

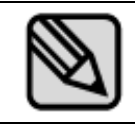

Для увеличения срока службы устройства необходимо проводить регулярные проверки каждые 3 года после даты покупки.

https://stomshop.pro

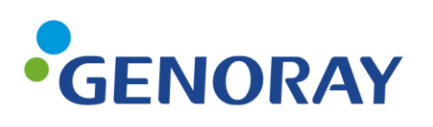

GENORAY Co., Ltd. (Legal manufacturer) 512, 560, Dunchon-daero, Jungwon-gu, Seongnam-si, Gyeonggi-do, Korea Tel. +82-31-5178-5500 Fax. +82-31-5178-5598 Email. genoray@genoray.com Web. www.genoray.com

GENORAY EU GmbH (Branch) Westhafenstr. 1 13353 Berlin, Germany Tel. +49-30-509-694-98 Fax. +49-30-530-198-08 Email. info@genorayeurope.com

**GENORAY America Inc. (Branch)** 147 E. Bristol Lane, Orange, CA 92865 USA Tel. +1-855-436-6729 FAX. +1-714-786-8919 Email. inquiry@genorayamerica.com Web. www.genorayamerica.com

GENORAY Japan (Branch) 2F Ishibashi-Bldg, 1-4-15 Shinyokohama, Kouhoku-ku, Yokohama-city, kanagawa, 222-0033 Japan Tel. + 81-45-620-4971 Fax. +81-45-620-4972 Email. Info@genorayjapan.co.jp Web. www.genorayjapan.co.jp

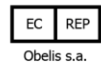

Boulevard Géznéral Wahis 53, 1030 Brussels, BELGIUM Tel. +32-2-732-59-54 Fax. +32-2-732-60-03 Email. mail@obelis.net

pro

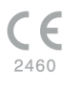